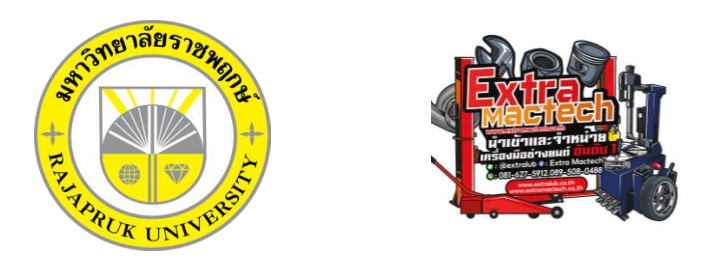

# **โครงงานปฎิบัติงานสหกิจศึกษา เรื่อง การผลิตสื่อออกเเบบวีดีโอExtra Mactech**

นาย เรืองศักดิ์ พลรักษา รหัสนิสิต 63101120029

โครงงานสหกิจศึกษานี้เป็นส่วนหนึ่งของวิชาสหกิจ (212-010) สาขาวิชาเทคโนโลยีดิจิทัลเพื่อธุรกิจ คณะเทคโนโลยีดิจิทัล ภาคเรียนที่ 2 ปีการศึกษา 2566 มหาวิทยาลัยราชพฤกษ์

## วันที่ 30 กันยายน 2566

เรื่อง ขอส่งโครงงานการปฎิบัติงานสหกิจศึกษา

เรียน อาจารย์ที่ปรึกษาสหกิจศึกษาสาขาเทคโนโลยีดิจิทัลเพื่อธุรกิจ

ตามที่ข้าพเจ้า นายเรืองศักดิ์ พลรักษา นิสิตวิชาสาขาวิชาเทคโนโลยีดิจิทัล คณะ เทคโนโลยีดิจิทัลเพื่อธุรกิจ มหาวิทยาลัยราชพฤกษ์ ได้ปฏิบัติงานสหกิจศึกษาระหว่างวันที่ 1 เดือน มิถุนายน พ.ศ.2566 ถึงวันที่ 30 เดือน กันยายน พ.ศ.2566 ในตำแหน่ง ตัดต่อ Video Editing ณ บริษัทเอ็กตร้าแมคเทค จำกัด และได้รับมอบหมาย ิจากพนักงานที่ปรึกษาให้ศึกษาและจัดทำรายงานเรื่อง ออกแบบคลิปวีดีโอสำหรับธุรกิจ

บัดนี้ การปฏิบัติงานสหกิจศึกษาได้สิ้นสุดลงแล้ว จึงใคร่ขอส่งรายงานการปฏิบัติสหกิจศึกษาจำนวน 2 เล่ม พร้อมแผ่นซีดีจำนวน 1 แผ่น เพื่อขอรับการประเมินผลการปฏิบัติงานต่อไป

จึงเรียนมาเพื่อโปรดพิจารณา

ขอแสดงความนับถือ

เวี่ยงส์ดดี

(นาย เรืองศักดิ์ พลรักษา)

**ผู้รายงาน** นาย เรืองศักดิ์ พลรักษา **คณะ** เทคโนโลยีดิจิทัล **สาขาวิชา** เทคโนโลยีดิจิทัลเพื่อธุรกิจ

**ชื่อโครงงานการปฏิบัติงานสหกิจศึกษา** การผลิตสื่อออกเเบบวีดีโอExtra Mactech

 $\angle$   $\angle$ 

\_\_\_\_\_\_\_\_\_\_\_\_\_\_\_\_\_\_\_\_\_\_\_\_\_\_\_\_\_\_\_\_\_\_\_\_\_\_\_\_\_\_\_\_\_\_\_\_\_\_\_\_\_\_\_\_\_\_\_\_\_\_\_\_\_\_\_\_\_\_\_\_\_\_\_\_\_\_\_\_\_\_\_

(ผ.ศ.วลัยนุช สกุลนุ้ย) อาจารย์ที่ปรึกษาสหกิจศึกษา

EV DAT.

(นางสาวอัญรินทร์ ฐิติกัญญาสิทธิ์) พนักงานที่ปรึกษา

……………………………………..

้มหาวิทยาลัยราชพฤกษ์ อนุมัติให้นับโครงงานการปฏิบัติงานสหกิจศึกษาฉบับนี้เป็นส่วนหนึ่ง ของการศึกษา ตามหลักสูตร 4 ปีสาขาวิชาเทคโนโลยีดิจิทัลเพื่อธุรกิจ

 $\cup$  )  $\prime$ 

(ผศ.ตร.เรวดี ศักดิ์ดุลยธรรม) คณบดีคณะเทคโนโลยีดิจิทัล

#### **กิตติกรรมประกาศ**

 ตามที่ข้าพเจ้า นาย เรืองศักดิ์ พลรักษา ได้มาปฏิบัติงานสหกิจศึกษา ณ ตั้งแต่วันที่ 1 มิถุนายน 2566 ถึง 30 กันยายน 2566 ทำให้ข้าพเจ้ารู้ว่าทุกสิ่งทุกอย่างมีประสบการณ์มากมายสำหรับโครงงานสหกิจศึกษาฉบับนี้ ส าเร็จลงได้ด้วยดี จากความช่วยเหลือเเละสนับสนุนหลายฝุาย ดังนี้

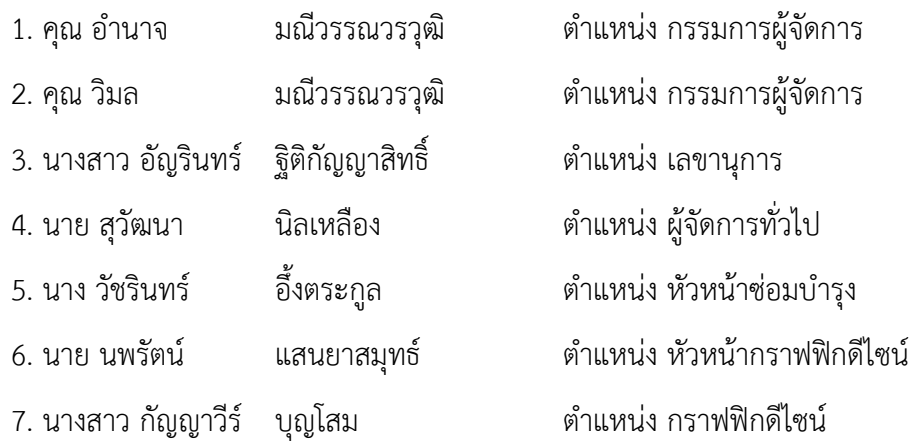

ขอขอบพระคุณ ผู้ช่วยศาสตราจารย์วลัยนุช สกุลนุ้ย อาจารย์ที่ปรึกษาวิชาสหกิจศึกษาที่ให้คำแนะนำ จัดหาตำแหน่งงานจากสถานประกอบการ คอยติดตามประเมินความก้าวหน้าของการปฏิบัติงานและคอยตรวจ แก้ไขเล่มโครงงานการปฏิบัติงานสหกิจศึกษาจนส าเร็จลุล่วงไปได้ด้วยดี

้นอกจากนี้ยังมีบุคคลท่านอื่นๆ อีกที่ไม่ได้กล่าวไว้ ณ ที่นี้ ซึ่งให้ความกรุณาแนะนำการจัดทำโครงงาน ้สหกิจศึกษาฉบับนี้ ข้าพเจ้าจึงใคร่ขอขอบพระคุณทุกท่านที่ได้มีส่วนร่วมในการให้ข้อมูลและให้ความเข้าใจ เกี่ยวกับชีวิตการปฏิบัติงาน รวมถึงเป็นที่ปรึกษาในการจัดท าโครงงานฉบับนี้จนเสร็จสมบูรณ์

> นาย เรืองศักดิ์ พลรักษา ผู้จัดทำ วันที่ 30 กันยายน 2566

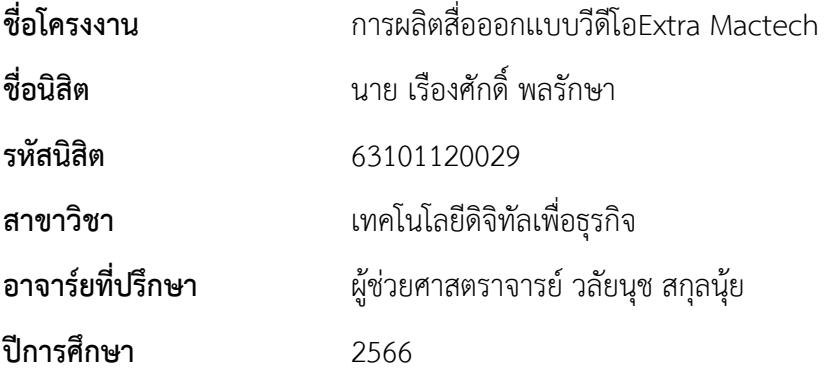

### **บทคัดย่อ**

\_\_\_\_\_\_\_\_\_\_\_\_\_\_\_\_\_\_\_\_\_\_\_\_\_\_\_\_\_\_\_\_\_\_\_\_\_\_\_\_\_\_\_\_\_\_\_\_\_\_\_\_\_\_\_\_\_\_\_\_\_\_\_\_\_\_\_\_\_\_\_\_\_\_\_\_\_\_\_\_\_\_\_

การปฏิบัติงานสหกิจศึกษา ณ บริษัท เอ็กตร้าเเมคเทค จำกัด ในครั้งนี้มีวัตถุประสงค์เพื่อศึกษา ดูแลรับผิดชอบ จัดการ แก้ไข ออกแบบวีดีโอในรูปแบบต่าง ๆ ขององค์กรนั้นให้มีหลายรูปแบบของวีดีโอ ของสินค้าต่าง ๆ ในการรีวิวสินค้าเเละนำความรู้ที่ได้จากการศึกษาทั้งภาคทฤษฎีและภาคปฏิบัติ มาใช้ใน การปฏิบัติงานจริงซึ่งมีระยะเวลาตั้งแต่วันที่ 1 มิถุนายน พ.ศ. 2566 ถึง วันที่ 30 กันยายน พ.ศ. 2566 รวมเป็น ระยะเวลา 4 เดือน ผู้ฝึกสหกิจศึกษา ได้ใช้ความรู้ความสามารถ ทางด้านคอมพิวเตอร์ธุรกิจในหัวข้อ " การผลิตสื่อ ออกเเบบวีดีโอExtra Mactech และเกี่ยวกับ Premiere Pro "

## **สารบัญ**

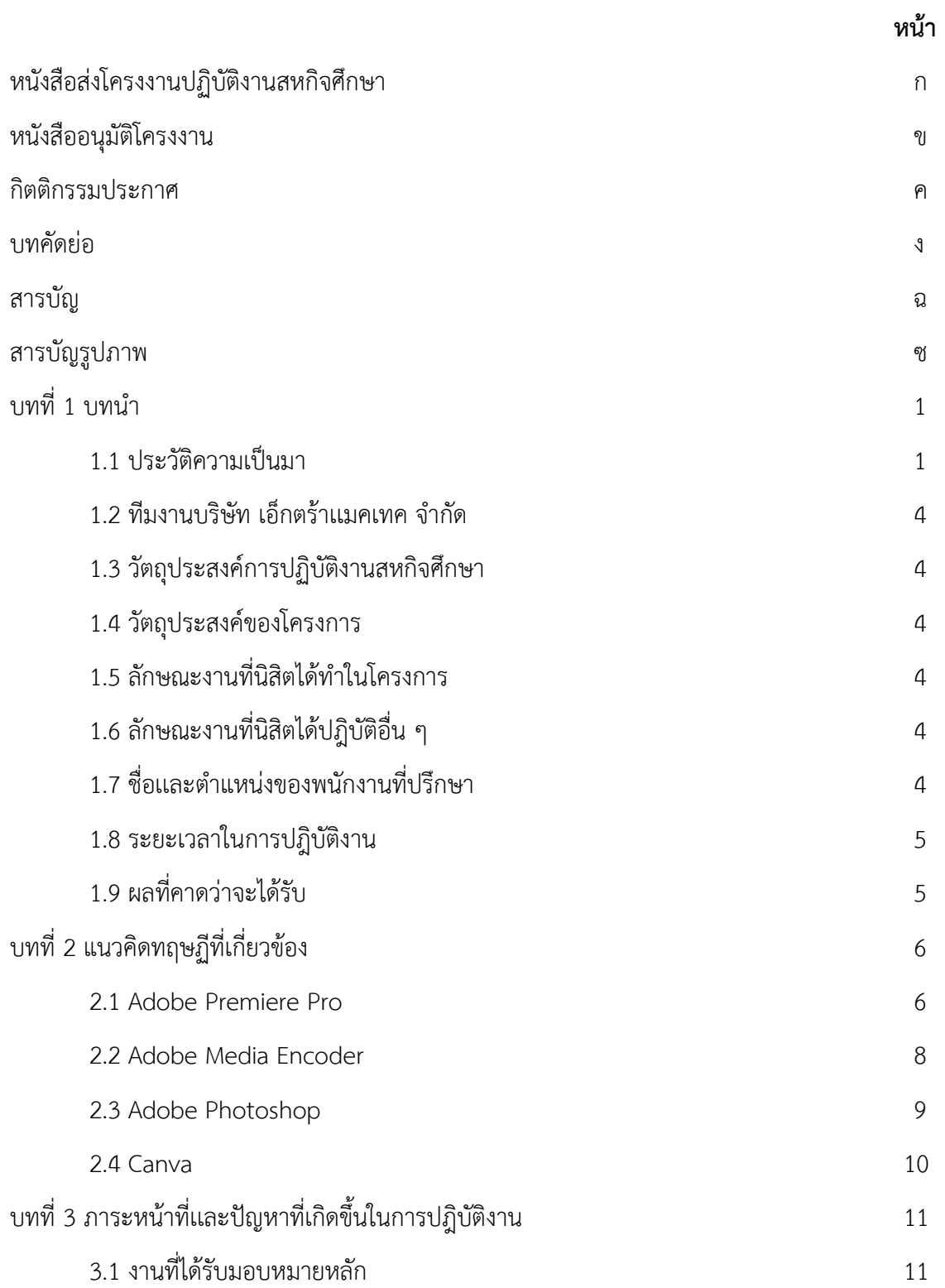

## **สารบัญ(ต่อ)**

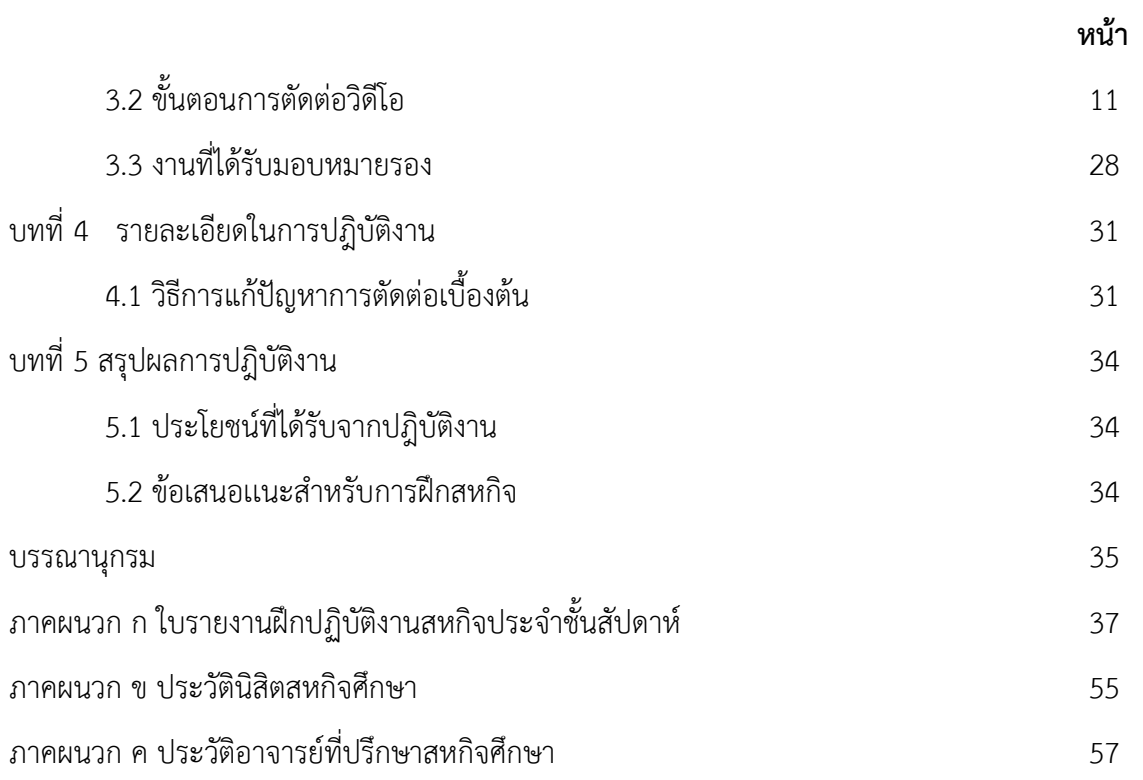

## **สารบัญรูปภาพ**

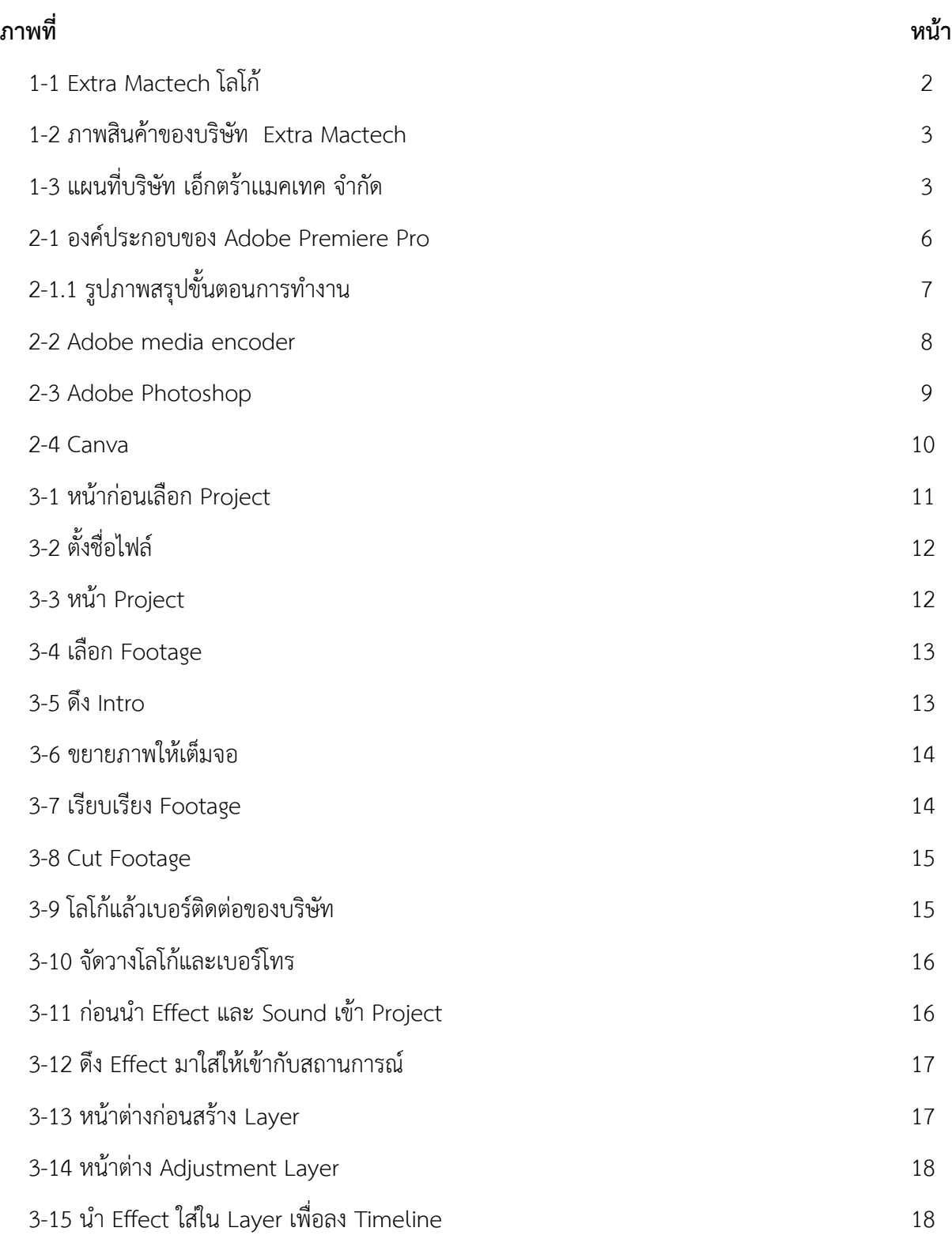

# **สารบัญรูปภาพ(ต่อ)**

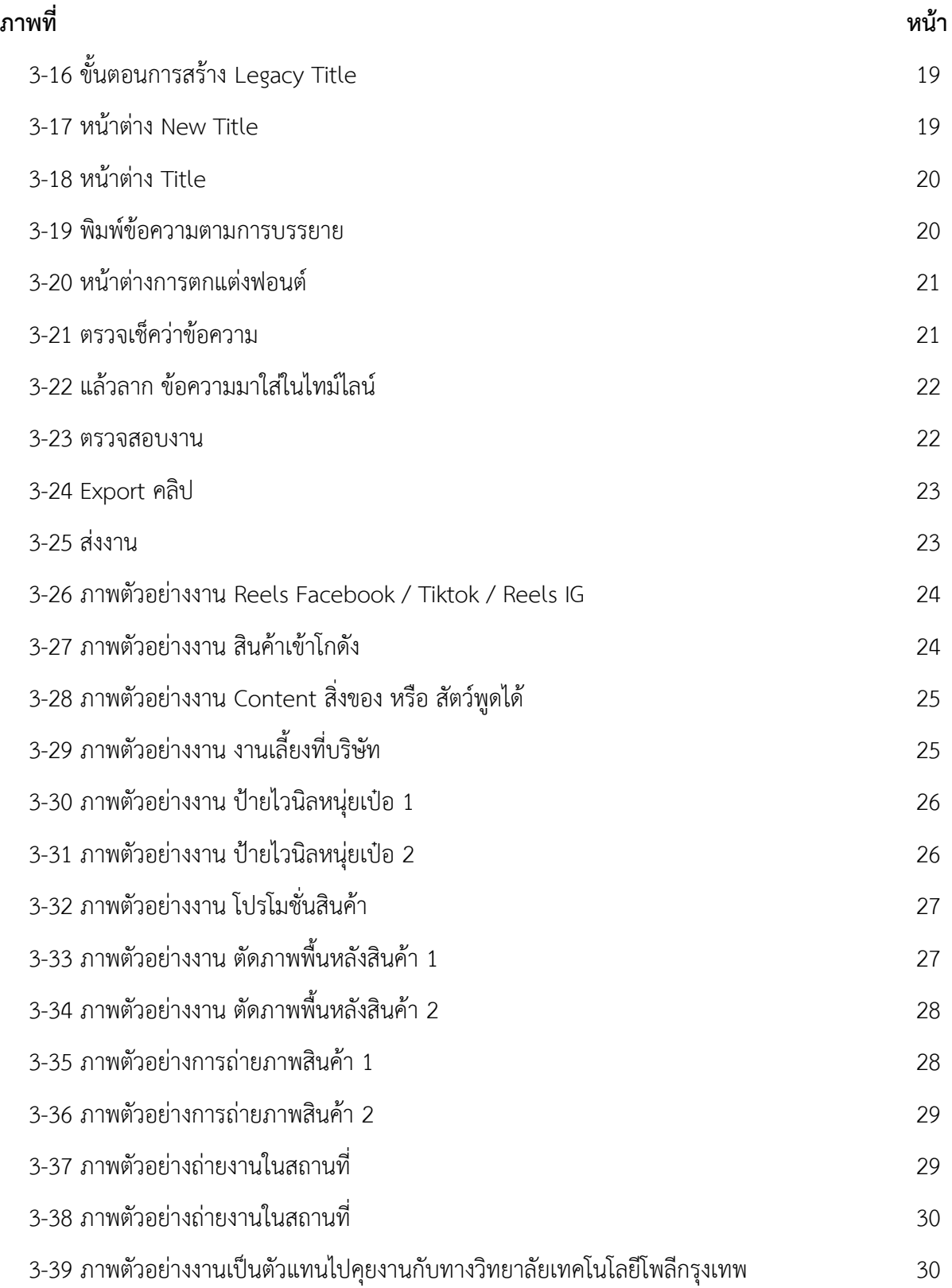

# **สารบัญรูปภาพ(ต่อ)**

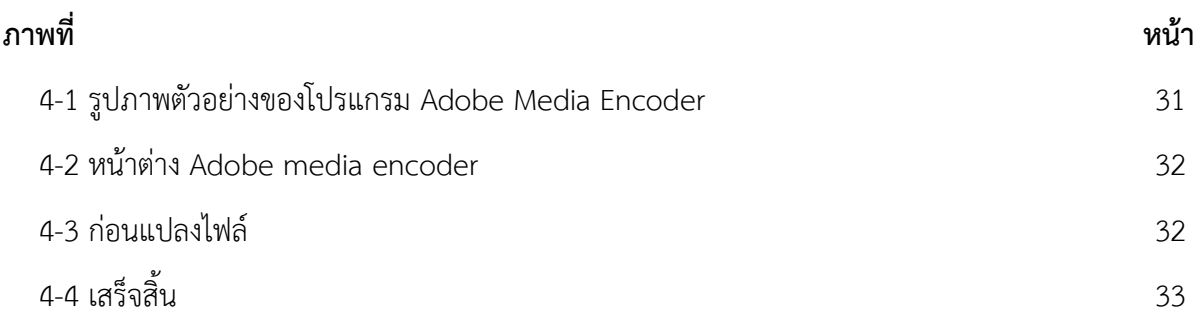

ในการฝึกปฎิบัติสหกิจศึกษา นิสิตสาขาเทคโนโลยีดิจิทัลเพื่อธุรกิจ คณะเทคโนโลยีดิจิทัล มหาวิทยาลัย ราชพฤกษ์ ณ บริษัท เอ็กตร้าแมคเทค จำกัด ตำแหน่ง ตัดต่อ Video Editing ผู้ศึกษาได้ค้นคว้าการทำงานของ บริษัท เอ็กตร้าแมคเทค จำกัด โดยการทำงานประสานงานกับทีมงานของบริษัทอย่างเป็นระบบ โดยการทำงานของ ต าแหน่ง ตัดต่อ Video Editing นั้นจะได้รับมอบหมายจากพนักงานในบริษัท ถ้าหากมีสินค้าจากรถบรรทุกสินค้า เข้ามาใหม่ หรือมีการออกไปติดตั้งสินค้านอกสถานที่รวมถึงรีวิวสินค้าชิ้นใหม่เข้าคลังสินค้า เช่น วิธีการใช้งาน แต่ละขั้นตอนมีอย่างไรบ้าง ผู้จัดทำโครงงานได้ศึกษาและสังเกตข้อมูลการทำงานของบริษัท เอ็กตร้าแมคเทค จำกัด และการประชาสัมพันธ์ในรูปแบบต่าง ๆ ผู้ปฏิบัติสหกิจศึกษาจึงขอเสนอประวัติ และผลงานของ ำเริษัท เอ็กตร้าเเมคเทค จำกัด ดังต่อไปนี้

#### **1.1 ประวัติความเป็นมา**

บริษัท เอ็กตร้าแมคเทค จำกัด ก่อตั้งขึ้นโดย คุณอำนาจ และ คุณวิมล ผู้มีแนวความคิดพัฒนาและ จัดหาเครื่องมือช่างยนต์ที่มีนวัตกรรมและเทคโนโลยีชั้นสูง จากผู้ผลิตอุปกรณ์และเครื่องมือช่างยนต์ชั้นนำ ไม่ว่าจะเป็น โซนอเมริกา โซนยุโรป และโซนเอเชีย ช่วยพัฒนาคุณภาพการให้บริการอุตสาหกรรมยานยนต์ประเภทศูนย์บริการ ี่ ซ่อมบำรุงในประเทศไทย เพื่อรองรับการเจริญเติบโตด้านการคมนาคม และสร้างมาตรฐานผู้ประกอบธุรกิจอู่ซ่อมรถยนต์ ่ ทั่วประเทศบริษัทดำเนินธุรกิจตามหลักการบริหารงานคุณภาพสากล สินค้าทุกชิ้นที่ผ่านการนำเข้าและจัดจำหน่าย โดยบริษัท การันตีด้วยคุณภาพ จำหน่ายในราคาที่เหมาะสม มีการบริการหลังการขายที่ได้รับการยอมรับ จากลูกค้าทุกท่าน และได้รับคำยืนยันว่า มิตรแท้คู่ศูนย์บริการยานยนต์ของไทย คือ Extra Mactech เเละเรายังสามารถไปติดตั้งนอกสถานที่ได้

## **ศูนย์รวมเครื่องมือช่างยนต์ทุกชนิด**

Extra Mactech ผู้นำเข้าและจัดจำหน่าย ลิฟท์ยกรถคุณภาพอันดับ 1 และศูนย์รวมเครื่องมือช่างยนต์ ทุกชนิด ด้วยประสบการณ์กว่า 15 ปี สินค้าที่จัดจำหน่ายโดยบริษัทจึงตอบโจทย์ศูนย์บริการยานยนต์ทุกชนิด ้อาทิเช่น ลิฟท์ยกรถ4ตัน ลิฟท์2เสา ลิฟท์4เสา ลิฟท์จอดรถ ลิฟท์เอ็กซ์ ลิฟท์ล้างอัดฉีด ลิฟท์ยกรถมือสอง

้ เครื่องอัดสายไฮโดรลิค เครื่องถอดยางรถยนต์ เครื่องถ่วงยางรถยนต์ เครื่องงัดยาง เครื่องพ่น ห้องอบสี ้ เครื่องเจียรจานเบรค แท่นดึงตัวถัง เครื่องตั้งศูนย์รถยนต์ เครื่องเติมลมไนโตรเจน ปั๊มลมสกรู แม่แรงยกเกียร์ ตัวยกเครื่องยนต์ ลิฟท์ยกมอเตอร์ไซด์ เครื่องดูดถ่ายน้ำมันเครื่อง เครื่องเปลี่ยนถ่ายน้ำมันเกียร์ ปืนลม บล็อกลม แม่แรงทุกชนิด เครื่องดัดท่อไอเสีย เครื่องดัดแม็กซ์ เครื่องแกะดอกยางรถยนต์ และเครื่องมือช่างยนต์คุณภาพ ้อีกหลายรายการที่ช่วยอำนวยความสะดวกอีกมากมายการันตีคุณภาพสินค้าของทาง Extra Mactech

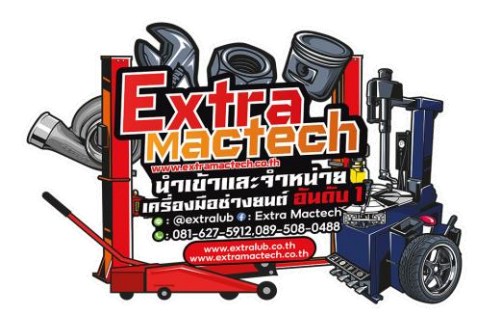

## **ภาพที่ 1-1** Extra Mactech โลโก้

## **ลูกค้าถึงซื้อกับบริษัท เอ็กตร้าเเมคเทค จ ากัด**

- 1. สินค้าทุกชิ้นได้รับการรับรองคุณภาพระดับสากล
- 2. สินค้าตอบโจทย์ความต้องการช่างยนต์ 100%
- 3. มีเครื่องมือช่างยนต์ให้เลือกครบทุกหมวดหมู่อุปกรณ์
- 4. มีระบบการสาธิตสินค้า และแนะนำการใช้งานต่อลูกค้า
- 5. มีทีมงานเฉพาะดูแลการซื้อขายสินค้าตลอดระยะเวลา
- 6. มีทีมงานวิศวกรเทคนิคคอย Support เมื่อเกิดปัญหา
- 7. อำนวยความสะดวกด้านการซื้อขาย ทั้งเงินสด/ผ่อนชำระ
- 8. ระบบรับประกันการขนส่งสินค้าทุกชิ้นถึงมือโดยปลอดภัย
- 9. บริษัทรับประกันความพึงพอใจลูกค้าที่ซื้อสินค้าทุกคน
- 10. ประสบการณ์ทำธุรกิจกว่า 15 ปี ที่ลูกค้าทั่วประเทศไว้ใจ

้ที่ลูกค้าไว้ใจเลือกซื้อของที่บริษัทนี้เพราะว่าสินค้าของเราดีเเละบริการเเบบมืออาชีพ ทางบริษัทมีทีมวิศวกร ที่เชี่ยวชาญด้านเครื่องมือช่างยนต์ทุกชนิดรวมถึงทีมงานฝ่ายขายคอยดูแลและให้คำปรึกษาการซื้อสินค้าในทุก ขั้นตอนเพื่อให้ลูกค้าได้สินค้าที่ตรงกับลักษณะการประกอบการไม่ว่าจะเป็นศูนย์บริการขนาดใหญ่ที่ให้บริการ ซ่อมบำรุงยานยนต์แบบครบวงจรศูนย์ซ่อมสีและตัวถังรถยนต์ทุกประเภท ศูนย์ซ่อมระบบเครื่องยนต์ ระบบเกียร์ ระบบไฟฟูา และศูนย์บริการยานยนต์ประเภทอื่น ๆ

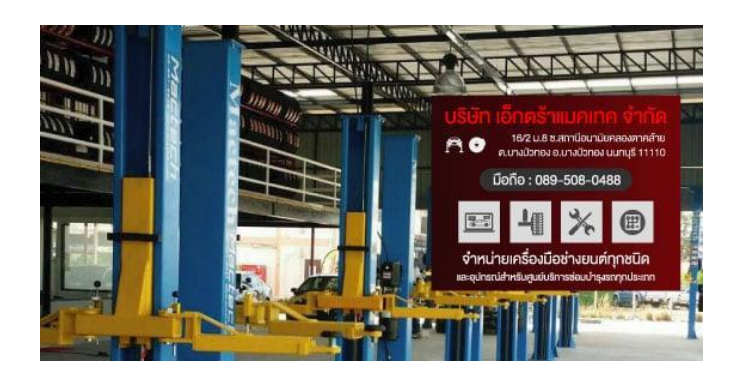

**ภาพที่ 1-2** ภาพสินค้าของบริษัท Extra Mactech

ี **ปัจจุบันสถานที่ที่อยู่** : 16/2 ม.8 ซอยสถานีอนามัยตำบลคลองตาคล้าย ตำบลบางบัวทอง อำเภอบางบัวทอง จังหวัดนนทบุรี 11110

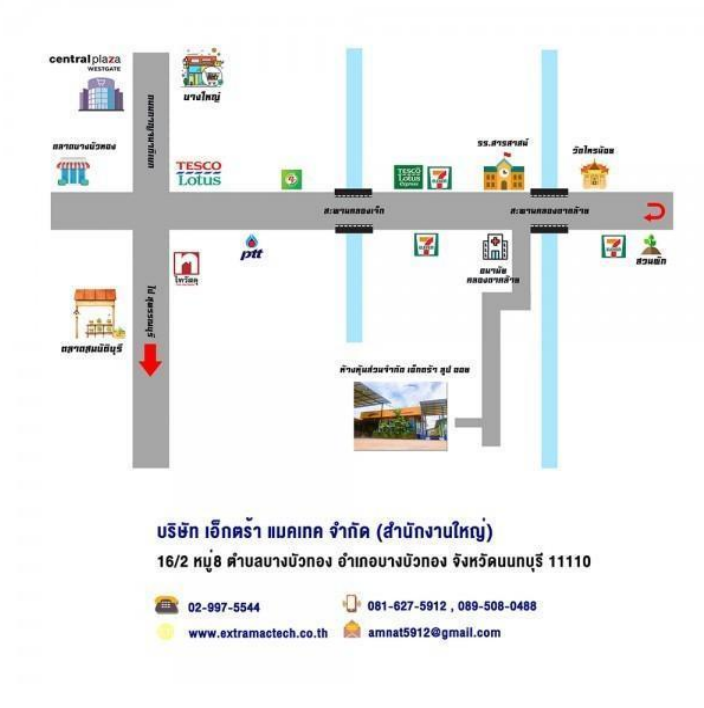

**ภาพที่ 1-3** แผนที่บริษัท เอ็กตร้าแมคเทค จำกัด

### **1.2 ทีมงานบริษัท เอ็กตร้าเเมคเทค จ ากัด**

นายนพรัตน์ แสนยาสมุทธ์ ตำแหน่ง หัวหน้ากราฟฟิกดีไซน์ นางสาวกัญญาวีร์ บุญโสม ตำแหน่ง กราฟฟิกดีไซน์

### **1.3 วัตถุประสงค์การปฏิบัติงานสหกิจศึกษา**

- 1.3.1 เพื่อการท างานที่มีความระเบียบเเละเรียบร้อย
- 1.3.2 เพื่อฝึกปฎิบัติสหกิจศึกษาตามหลักสูตรของสถาบันศึกษา
- 1.3.3 เพื่อเตรียมความเพียบพร้อมเพื่อเข้าสู่การประกอบวิชาชีพตอนจบการศึกษา

### **1.4 วัตถุประสงค์ของโครงการ**

1.4.1 เพื่อศึกษากระบวนการทำงานของตำแหน่ง ตัดต่อ Video Editing

## **1.5 ลักษณะงานที่นิสิตได้ท าในโครงการ**

- 1.5.1 ออกแบบการตัดคลิปวีดีโอให้ทางบริษัท เช่น การถ่ายรีวิวสินค้า , การถ่าย Vlog
- 1.5.2 ตัดพื้นหลังของรูปภาพสินค้า

1.5.3 การออกแบบวิดีโอระยะเวลา 25 – 30 วินาทีและลงผ่านทาง Reel Facebook โดยจะต้องท าให้ มีความน่าสนใจ

## **1.6 ลักษณะงานที่นิสิตได้ปฎิบัติอื่น ๆ**

- 1.6.1 ช่วยในการถ่ายรูปสินค้าและถ่ายวีดีโอในการทำคลิปต่าง ๆ
- 1.6.2 ช่วยหาคอนเทนต์ในการตัดวีดีโอหรือการถ่ายว่าแนวไหนจะออกมาดีในการออกแบบวีดีโอ
- 1.6.3 ในกรณีถ้า รูปที่ต้องตัดพื้นหลังออกมันเยอะก็อาจจะช่วยคนอื่นในการตัดพื้นหลังสินค้า
- 1.6.4 ช่วยทำพร็อพต่าง ๆ

## **1.7 ชื่อเเละต าแหน่งของพนักงานที่ปรึกษา**

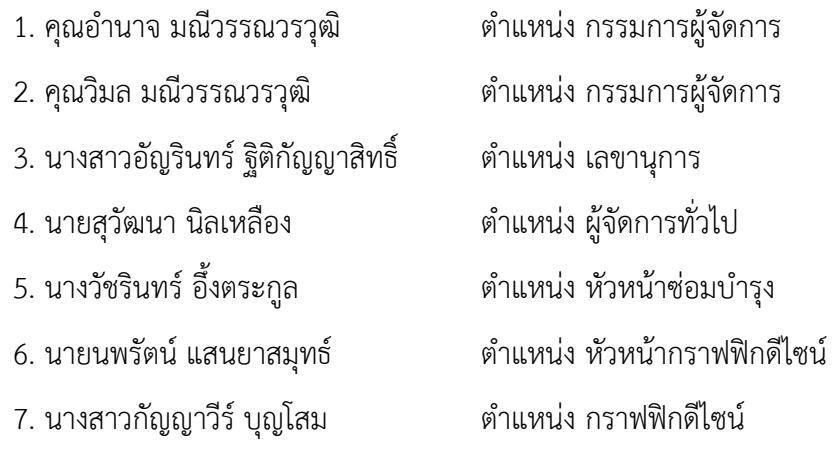

### **1.8 ระยะเวลาในการปฎิบัติงาน**

ตั้งเเต่วันที่ 1 มิถุนายน พ.ศ. 2566 - ถึงวันที่ 30 กันยายน พ.ศ. 2566 ระยะเวลา 4 เดือน

## **1.9 ผลที่คาดว่าจะได้รับ**

- 1.9.1 การออกแบบคลิปวีดีโอหลายรูปแบบ ทั้ง vlog หรือ รีวิวสินค้า
- 1.9.2 ความรู้พื้นฐานในการตัดต่อวีดีโอในการเเก้ไขปัญหาเวลาการตัดคลิปวีดีโอ
- 1.9.3 ศึกษาการทำงานของตำแหน่ง ตัดต่อ video Editing
- 1.9.4 ระบบการทำงานรูปแบบของบริษัท
- 1.9.5 การตรงต่อเวลาในการทำงานแล้วมีวินัยในการทำงานให้ตรงตามเวลาที่กำหนด
- 1.9.6 ได้เห็นงานจริงแล้วลงมือทำของจริง ณ สถานที่จริง
- 1.9.7 มีความคิดสร้างสรรค์ในการออกแบบคลิป video ให้ทางบริษิท
- 1.9.8 ในการคิดคอนเท้นในการถ่ายวีดีโอหลายๆเเนว
- 1.9.9 การถ่ายรูปหรือถ่าย video ผ่านกล้องใหญ่หรือเล็ก
- 1.9.10 สามารถร่วมงานกับผู้อื่นได้ในการที่ต้องทำงานร่วมกัน

# **บทที่2 แนวคิดทฤษฏีที่เกี่ยวข้อง**

#### **2.1 Adobe Premiere Pro**

เป็นที่รู้จักกันดีว่าอยู่ในกลุ่มโปรแกรมตัดต่อมืออาชีพ เช่นเดียวกับ Final Cut Pro เปิดตัวครั้งแรกในปี 2003 พัฒนาโดยบริษัท Adobe System ก่อนที่จะเข้ามาเป็นส่วนหนึ่งในโครงการ Adobe Creative Cloud ถือได้ว่า เป็นโปรแกรมตัดต่อวีดีโอคุณภาพสูง รองรับการใช้งานในระดับอุตสาหกรรม หนึ่งในกลุ่มผู้ใช้ใหญ่ยกตัวอย่างเช่น CNN ที่หันมาใช้โปรแกรม Adobe Premiere เช่นเดียวกับสำนักข่าว BBC หรือจะเป็นในระดับอุตสาหกรรม ภาพยนต์ เช่น Deadpool และ Terminator Dark Fateตัวโปรแกรมรองรับไฟล์วีดีโอความละเอียดสูงสุด 10,240  $\times$  8192 แบบ 32 Bit ทั้ง RGB และ YUV ทำงานร่วมกับระบบเสียง 5.1 เซอร์ราวได้ โดยตัวโปรแกรมยังสามารถ น าเข้าไฟล์ที่ไม่ได้รองรับโดย QuickTime หรือ DirectShow ได้อีกด้วย ไม่ว่าจะเป็นไฟล์วีดีโอ หรือไฟล์เสียง ก็สามารถนำมาใช้งานได้เกือบทุกชนิด รองรับการทำงานได้ทั้งในระบบปฏิบัติการ MacOS และ Windows นอกจากนี้ยังสนับสนุนการทำงานแบบ "สามมิติ" ซึ่งสามารถดูไฟล์งานได้ผ่านหน้าจอทั่วไป โดยจะต้องทำการปรับ ตาซ้ายและขวาให้เหมาะกับแต่ละบุคคล Adobe Premiere Pro นั้นเป็นโปรแกรมตัดต่อวิดีโอสำหรับผู้ที่มี ี ความเชี่ยวชาญในการตัดต่อและแก้ไขวิดีโอต่าง ๆ เนื่องจากคลิปโฆษณา, หนัง หรือรายการโทรทัศน์ที่ เราพบเห็นกันส่วนใหญ่แล้วก็มักจะใช้งาน โปรแกรม Adobe Premiere Pro เป็นโปรแกรมตัวช่วยในการตัดต่อ ้วิดีโอและเสียง และภายในตัวโปรแกรมนี้มีความสามารถในการตัดต่อวิดีโออย่างครบครัน ไม่ว่าจะเป็น การใส่ Transition หรือเพิ่ม Effect ต่าง ๆ ภายในวิดีโอก็สามารถท าได้อย่างลื่นไหล

| Adobe Premiere Pro CC 2017 - Pistousweg," |                                                  |                         |                                 |          |                  |                                                       |                                                          |                                               |            |
|-------------------------------------------|--------------------------------------------------|-------------------------|---------------------------------|----------|------------------|-------------------------------------------------------|----------------------------------------------------------|-----------------------------------------------|------------|
|                                           | File Edit Clip Sequence Marker Title Window Help |                         |                                 |          |                  |                                                       |                                                          |                                               |            |
|                                           |                                                  | Assembly                | come it color                   | tivects. | Audio            | <b>Ubraries</b><br>Titles.                            | 33                                                       |                                               |            |
| Source: Prang = Effect Controls           | Audio Clip Mixer: Prono                          | Metodata                |                                 |          |                  | Program: Video 3-27-2017 8-29-45 PM =                 |                                                          |                                               |            |
|                                           |                                                  |                         |                                 |          |                  | 医原界                                                   | 息目                                                       |                                               |            |
|                                           |                                                  |                         |                                 |          |                  |                                                       |                                                          |                                               |            |
|                                           |                                                  |                         |                                 |          |                  | 与画者                                                   |                                                          |                                               |            |
|                                           |                                                  |                         |                                 |          |                  | 息.                                                    | ×                                                        |                                               |            |
|                                           |                                                  |                         |                                 |          |                  | ●□                                                    |                                                          |                                               |            |
|                                           |                                                  |                         |                                 |          |                  |                                                       |                                                          |                                               |            |
|                                           |                                                  |                         |                                 |          |                  | 息果                                                    |                                                          |                                               |            |
|                                           |                                                  |                         |                                 |          |                  | 社長                                                    |                                                          |                                               |            |
|                                           |                                                  |                         |                                 |          |                  | 盗具                                                    |                                                          |                                               |            |
|                                           |                                                  |                         |                                 |          |                  |                                                       |                                                          | <b>CHAIRS COLLES</b>                          |            |
| 00:00:00:00 Fit - (2)                     |                                                  |                         | 4 00:00:05:00<br>1/2<br>$\sim$  |          | 00:17:25:15 Fit  | $\sim$                                                |                                                          | $1/2$ $\rightarrow$ $\rightarrow$ 00:17:26:24 |            |
| $\circ$                                   |                                                  |                         |                                 |          | <b>G</b> initial |                                                       |                                                          | and a series of the company of                |            |
| w.                                        | ٠                                                |                         | 品<br>$\bullet$                  |          |                  | ٠                                                     |                                                          | $F_0$ $F_0$ $\Omega$                          |            |
|                                           |                                                  |                         |                                 |          |                  |                                                       |                                                          |                                               |            |
| Protect: apudana =                        | Media Browser<br><b>Ublanes</b><br>té.           | $\gg$                   | ■ Video 3-27-2017 8-29-45 PM =  |          |                  |                                                       |                                                          |                                               |            |
| (in environment)                          |                                                  | r4                      | 00:17:25:15<br>法的报文人            |          |                  | 00:04:19;29                                           |                                                          | 00:10:00:00                                   | ya.        |
| p.                                        | <b>ta</b><br>1 of 12 bens selected               | ÷                       | 6 V2 B O                        |          |                  |                                                       |                                                          |                                               | $\sim$     |
|                                           |                                                  | $+$                     | V1 6 V1 8 0                     |          |                  |                                                       | B Video 3-28-2017 11-45-04 AM.mp4 [V]                    | W Video 5-29-2017 1                           | $-34$<br>ю |
|                                           |                                                  | #                       | <b>B</b> H S &<br><b>G</b> . AT |          | <b>10 10</b>     | la.                                                   |                                                          | li tali                                       | i.         |
|                                           |                                                  | ۰                       |                                 |          |                  | ing a state of the main and the state of the state of |                                                          |                                               | iщ         |
| 如果<br>$\circ$                             | o.<br>n<br>m                                     | ٠<br>$\left  - \right $ | 6 32 日 1 5 4<br>$\circ$         |          | iara<br>m        | - 7<br>m                                              | ŃМ<br><b>STA</b><br><b>IN</b><br>$\overline{\mathbf{a}}$ | l R<br>ian n<br>$\mathcal{N}$                 | łж.        |
|                                           |                                                  |                         |                                 |          |                  |                                                       |                                                          |                                               |            |
|                                           |                                                  |                         |                                 |          |                  |                                                       |                                                          |                                               |            |

**ภาพที่ 2-1** องค์ประกอบของ Adobe Premiere Pro

## 2.1.1 ลำดับขั้นตอนของงานตัดต่อ

2.1.1.1 วางแผนการตัดต่อคลิปวีดีโอ คือ การเตรียมการทำงานว่ามีขั้นตอนตอนใดบ้างเป็นการ ร่างแบบไว้(StoryBoard) เพื่อให้เห็นรายละเอียดที่ชัดเจนของงานชิ้นนั้น ๆ

2.1.1.2 เตรียมคลิปวีดีโอ คือ การเตรียมไฟล์ข้อมูล เช่น ไฟล์วีดีโอ , ไฟล์ภาพ , ไฟล์เสียง เป็นต้น 2.1.1.3 ตัดต่อ คือ การนำข้อมูลที่เตรียมไว้มาตัดต่อเข้าด้วยกันกับตามที่วางแผนคือขั้นตอนการ ใช้โปรแกรมในการตัดต่อนั้นเอง

2.1.1.4 ประมวลผลคือการเตรียมประมวลผล (Render) เพื่อให้ชิ้นงานเสร็จสมบูรณ์อยู่ใน รูปแบบไฟล์วีดีโอ พร้อมที่จะออกใช้งานด้วยโปรแกรมแสดงผลวีดีโออื่น ๆ

2.1.1.5 ส่งออก คือ การนำวีดีโอที่ตัดต่อมาประมวลผลให้เสร็จสมบูรณ์แล้วนำไปใช้งาน เช่น เผยแผร่ทางอินเตอร์เน็ต เป็นต้น

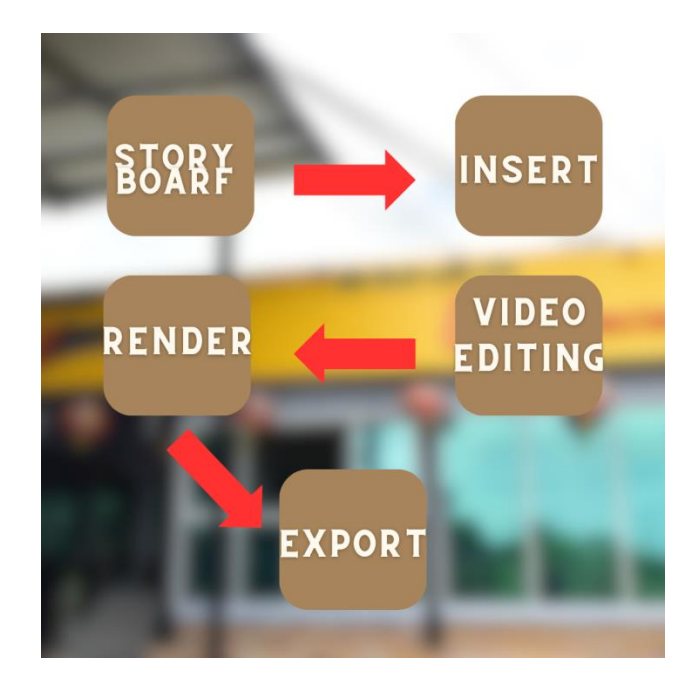

**ภาพที่ 2-1-1** รูปภาพสรุปขั้นตอนการทำงาน

#### **2.2 Adobe Media Encoder**

Adobe Media Encoder โปรแกรมแปลงไฟล์วีดิโอตัวหนึ่ง เหมือนโปรแกรม แปลงไฟล์วิดีโออื่นๆ ทั่วไป สามารถใช้แปลงไฟล์ได้เลย โดยไม่ต้องนำาไปใส่ใน Adobe Premiered หากไม่ต้องการตัดต่อแค่ แปลงไฟล์เฉยๆ ตั้งค่าความละเอียดได้ว่าจะเอา คุณภาพแค่ไหน ใช้คู่กับโปรแกรม Adobe Premiere, Adobe After Effect CC เพื่อ เพิ่มประสิทธิภาพการ Render มีอินเทอร์เฟซที่ยอดเยี่ยมที่มืออาชีพจะต้อง ประทับใจ มีแผงควบคุมสี่แผง เบราว์เซอร์สื่อ คิว เบราว์เซอร์ที่ตั้งไว้ล่วงหน้า และการเข้ารหัสที่ด้านบนซ้าย เราจะเห็น เบราว์เซอร์สื่อ และเลือก จากเบราว์เซอร์บน คอมพิวเตอร์ของคุณ ที่ด้านล่างซ้าย คุณจะสังเกตเห็น Preset Browser แผงนี้มีการตั้งค่า ้ล่วงหน้าของระบบที่มีอยู่ นอกจากนี้คุณสามารถเพิ่มค่าที่ตั้งล่วงหน้า ของคุณเองได้ ทำให้คุณสามารถนำเข้าและ ้ ส่งออกค่าที่ตั้งล่วงหน้าได้ ที่ด้านบนขวานี่คือที่ที่คุณสามารถลาก ไฟล์ของคุณและแปลงเป็นรูปแบบไฟล์ที่ คุณต้องการ สุดท้ายที่ด้านล่างซ้ายคือกระบวนการเข้ารหัส สมมติว่าคุณเป็นบล็อกเกอร์วิดีโอและต้องการแก้ไข วิดีโอเพื่อแชร์กับบัญชีโซเชียลมีเดีย โดยเฉพาะบน YouTube ในกรณีนั้น Adobe Media Encoderนั้นสมบูรณ์ แบบสำหรับคุณเพราะทำให้ผู้ใช้สามารถ หลายอย่างพร้อมกันได้ ยังไง แม้ว่าคุณกำลังแก้ไขหรือแปลงวิดีโอของคุณ มันท าให้คุณสามารถเล่นวิดีโอ ของคุณได้ อะไรที่มากกว่า Adobe Media Converter ช่วยให้คุณใช้ซอฟต์แวร์ ได้อย่างต่อเนื่อง แม้ว่าคุณจะบันทึกไฟล์อยู่ก็ตาม

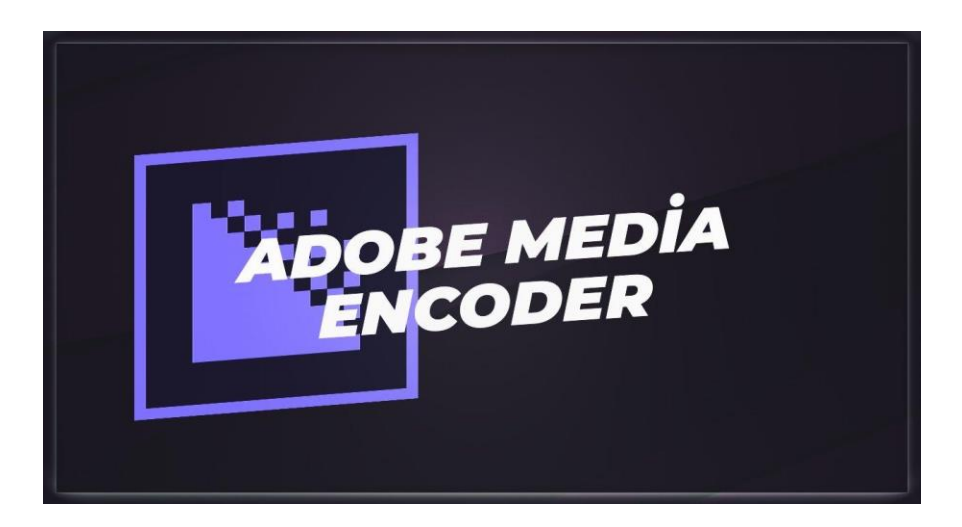

**ภาพที่ 2-2** Adobe media encoder

#### **2.3 Adobe Photoshop**

Photoshop เป็นโปรแกรมในตระกูลAdobe เป็นโปรแกรมสร้างและแก้ไขรูปภาพอย่างมืออาชีพโดยเฉพาะ นักออกแบบในทุกวงการย่อมรู้จัก โปรแกรมตัวนี้ดีโปรแกรม Photoshop เป็นโปรแกรมที่มีเครื่องมือมากมาย เพื่อสนับสนุนการสร้างงานประเภทสิ่งพิมพ์ งานวิดีทัศน์ งานนำเสนอ งานมัลติมีเดีย ตลอดจนงานออกแบบและ พัฒนาว็บไซต์ เป็นโปรแกรมในตระกูล Adobe ที่ใช้สำหรับตกแต่งภาพถ่ายและภาพกราฟิก ได้อย่าง ้ มีประสิทธิภาพ ไม่ว่าจะเป็นงานด้านสิ่งพิมพ์ นิตยสาร และงานด้านมัลติมีเดีย อีกทั้งยังสามารถ retouching ิตกแต่งภาพและการสร้างภาพ ซึ่งกำลังเป็นที่มนิยมสูงมากในขณะนี้ เราสามารถใช้โปรแกรม Photoshop ในการตกแต่งภาพ การใส่ Effect ต่าง ๆให้กับภาพ และตัวหนังสือ การทำภาพขาวดำ การทำภาพถ่าย เป็นภาพเขียน การนำภาพมารวมกัน การ Retouch ตกแต่งภาพต่าง

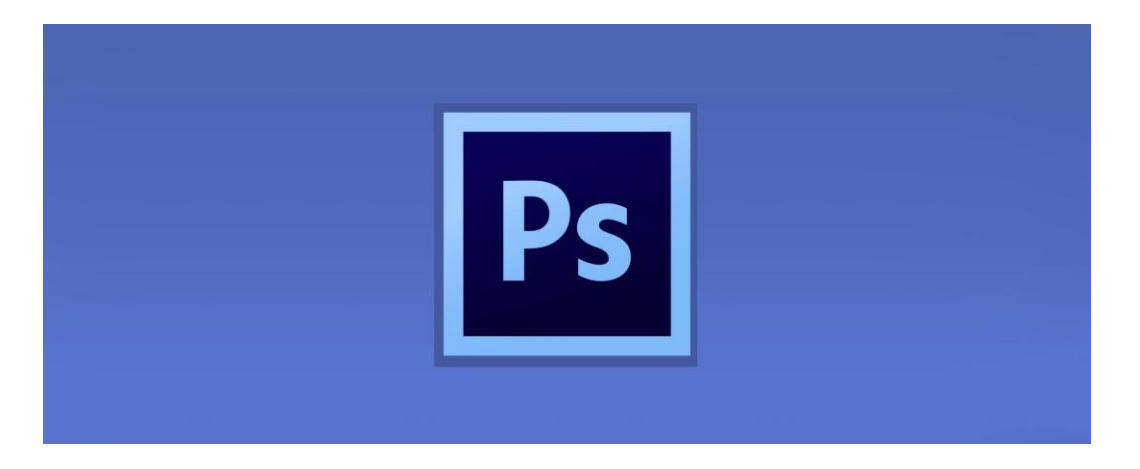

**ภาพที่ 2-3** Adobe Photoshop

ี สามารถเรียนรู้วิธีการใช้โปรแกรม Adobe Photoshop นี้ได้ด้วยตัวเอง สามารถที่จะทำการแก้ไขภาพ ตกแต่งภาพ ี่ซ้อนภาพในรูปแบบต่างๆ ได้อย่างง่ายดาย และสิ่งที่ขาดไม่ได้ก็คือการใส่ข้อความประกอบลงในภาพด้วย และเนื่องด้วย Adobe Photoshop มีการพัฒนาโปรแกรมมาอย่างต่อเนื่อง แต่ที่สำคัญ เมื่อเรียนรู้การใช้คำสั่ง ่ ในเวอร์ชันเก่า ก็ยังคงสามารถนำไปประยุกต์ใช้กับเวอร์ชันใหม่ ๆ ได้ด้วย สามารถเรียนรู้วิธีการใช้โปรแกรม Adobe Photoshop นี้ได้ด้วยตัวเอง สามารถที่จะทำการแก้ไขภาพ ตกแต่งภาพ ซ้อนภาพในรูปแบบต่าง ๆ ได้อย่างง่ายดาย และสิ่งที่ขาดไม่ได้ก็คือการใส่ข้อความประกอบลงในภาพด้วย และเนื่องด้วย Adobe Photoshop มีการพัฒนาโปรแกรมมาอย่างต่อเนื่อง แต่ที่สำคัญ เมื่อเรียนรู้การใช้คำสั่งในเวอร์ชันเก่า ก็ยังคงสามารถน าไปประยุกต์ใช้กับเวอร์ชันใหม่ ๆ ได้ด้วย

#### **2.4 Canva**

Canva คือ แพลตฟอร์มออกแบบกราฟิก ไม ่ว ่าจะเป็นชิ้นงานเพื ่อใช้ลง Social Media , Presentation, งานสิ่งพิมพ์ รวมไปถึงภาพเคลื่อนไหว สามารถสร้างรูปภาพหรือวีดีโอที่สวยงามได้อย่าง รวดเร็ว เพราะเต็มไปด้วยเทมเพลตให้เลือกใช้มากมาย Canva มีข้อดีและจุดเด่นตรงที่มีเทมเพลตให้เลือก ึกว่า 60,000 แบบ ช่วยให้ชิ้นงานออกแบบมีคุณภาพเหมือนมืออาชีพ ไม่ว่าจะเป็น Social Post , Infographic, Resume , Presentation , Logo และอื่น ๆ อีกมากมายนอกจากนี้ยังเริ่มต้นใช้งานได้ฟรี ี รองรับภาษาไทย และหากใครที่กำลังมองหาเครื่องมือสร้าง Video ฟรี Canva ก็เป็นหนึ่งในตัวเลือก ที่น่าสนใจ เป็นแอปพลิเคชันที่ใช้งานง่าย มาพร้อมกับ Template สำเร็จรูป หรือภาพประกอบแบบสำเร็จอย่าง ้หลากหลายที่ท่านสามารถเลือกปรับแต่งได้เอง มีความสวยงาม และสามารถแบ่งปันให้แก่ผู้อื่นได้ แต่อาจมี ้ ข้อจำกัดในเรื่องของความละเอียด มิติความตื้นลึกของภาพ รวมไปถึงความคมชัดที่อาจไม่เท่ากับโปรแกรมสำหรับ ออกแบบหรือแต่งภาพโดยเฉพาะ อย่าง Adobe Illustrator แต่การใช้งานที่ง่ายและมีต้นแบบหลากหลายแนวของ Canva ถือได้ว่าเป็นจุดแข็งที่สามารถปล่อยผ่านข้อจำกัดนั้นได้เลยทีเดียว

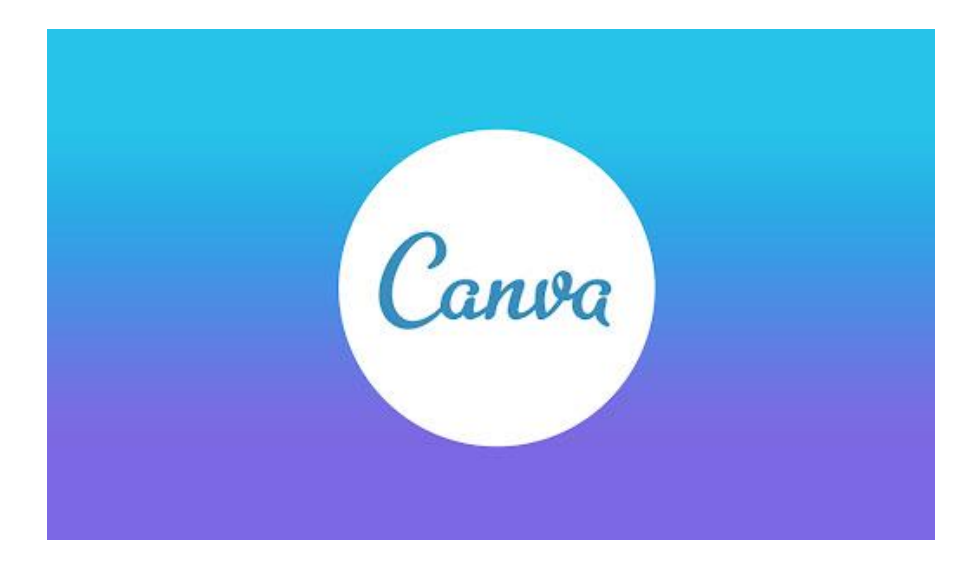

**ภาพที่ 2-4** Canva

# **บทที่3 ภาระหน้าที่เเละปัญหาที่เกิดขึ้นในการปฎิบัติงาน**

## **3.1 งานที่ได้รับมอบหมายหลัก**

1. การนำวิดีโอมาตัดต่อให้กับบริษัทลงผ่านทาง Facebook หรือ YouTube รวมไปถึงการทำ Vlog ใน 1 วัน ้ว่ามีสินค้าเข้าคลังสินค้าอะไรบ้าง จำนวนกี่คันเป็นต้น โดยหน้าที่ส่วนใหญ่ที่ได้รับมอบหมายจะเป็นการตัดต่อ การ หาเอฟเฟค เพลง และคำบรรยาย มาใส่ในคลิปวีดีโอ เพื่อเอาไปลงในสื่อออนไลน์ต่างๆ

2. การทำ ป้ายไวนิล หรือ ภาพสื่อสินค้า ให้ทางบริษัทนั้น ลงในเพจว่ามีสินค้าอะไรบ้างที่ลดราคาเป็นต้น

## **3.2 ขั้นตอนการตัดต่อวิดีโอ**

3.2.1 : เปิดโปรแกรมแล้วเลือก New Project

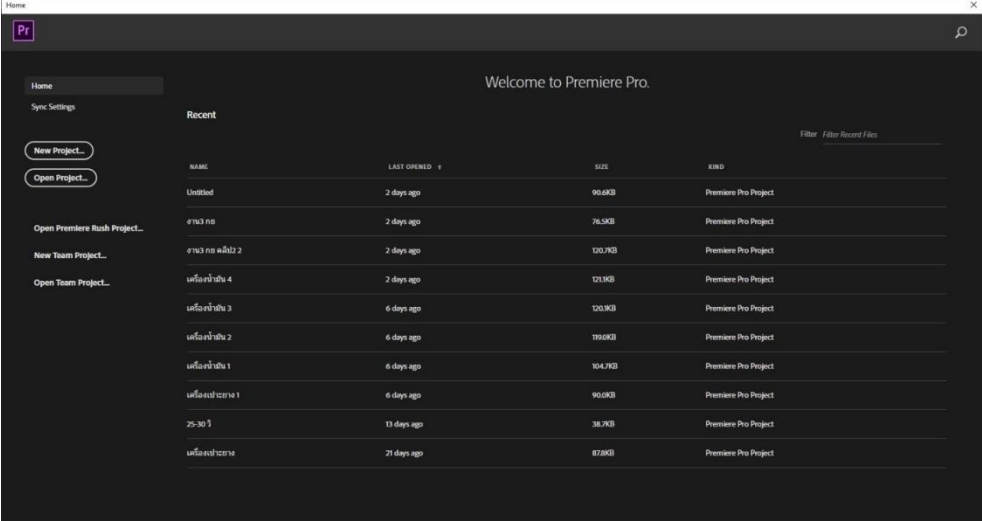

**ภาพที่ 3-1** หน้าก่อนเลือก Project

## 3.2.2 : ตั้งชื่อไฟล์ให้ตรงกับคลิปวิดีโอที่ตัด

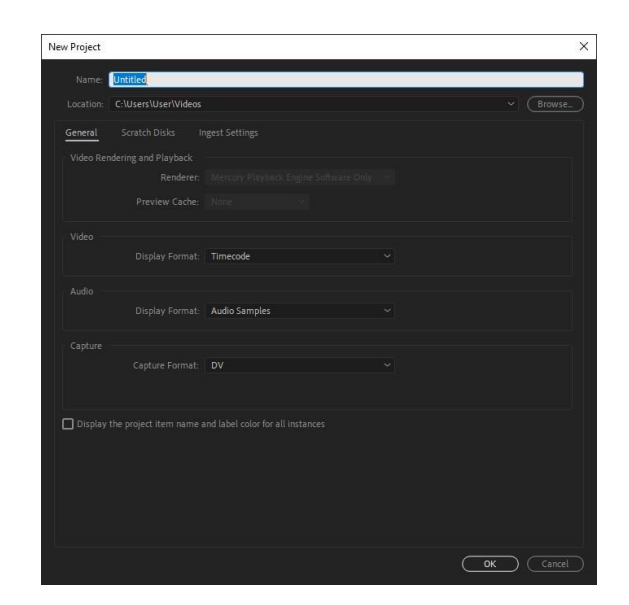

**ภาพที่ 3-2** ตั้งชื่อไฟล์

3.2.3 : หน้าตาของโปรแกรมก่อนที่จะเริ่มตัด

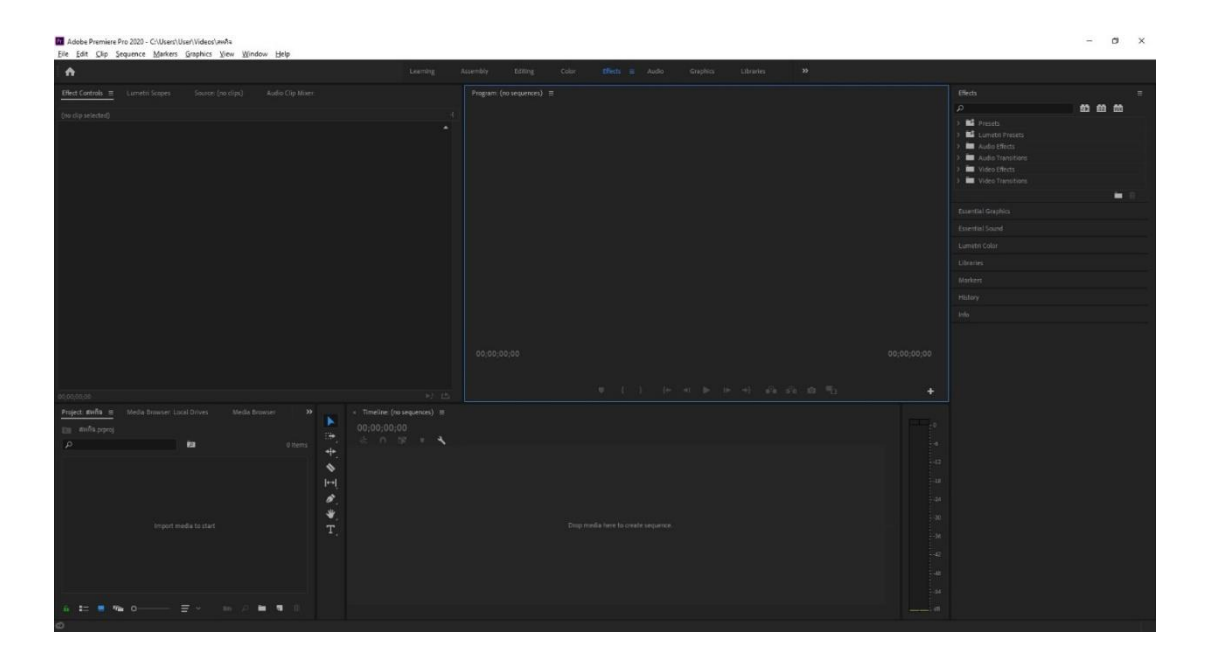

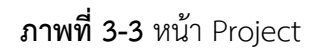

3.2.4 : เลือก Footage ที่เราจะใช้ ลงมาใส่ใน Project

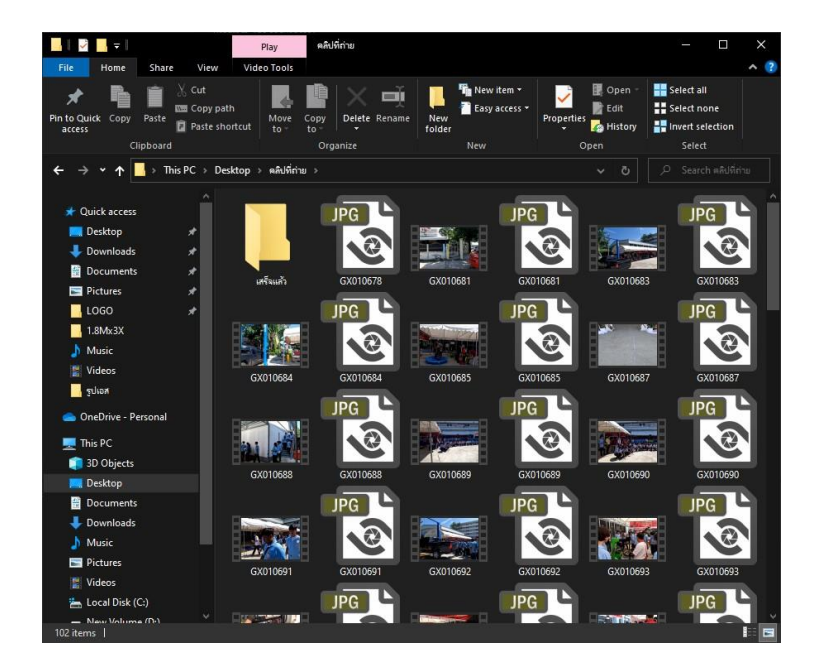

**ภาพที่ 3-4** เลือก Footage

3.2.5 : พอใส่เสร็จสิ้นให้ดึง Intro ลง Timeline เป็นคลิปวีดีโอเปิดเป็นช่วงแรก

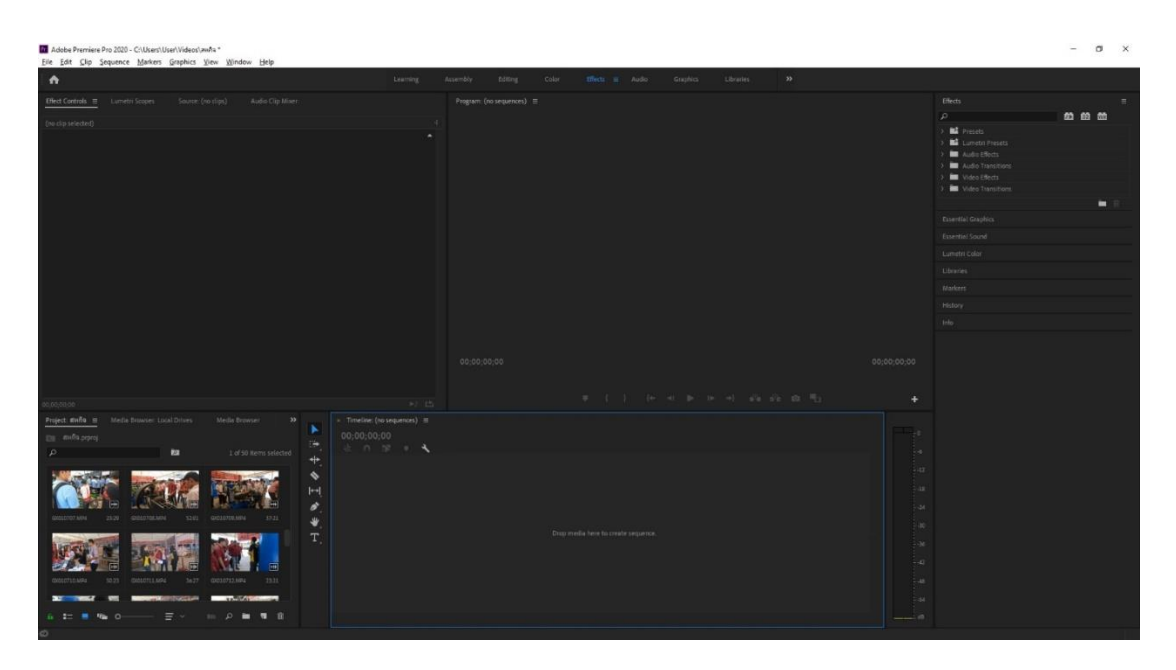

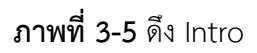

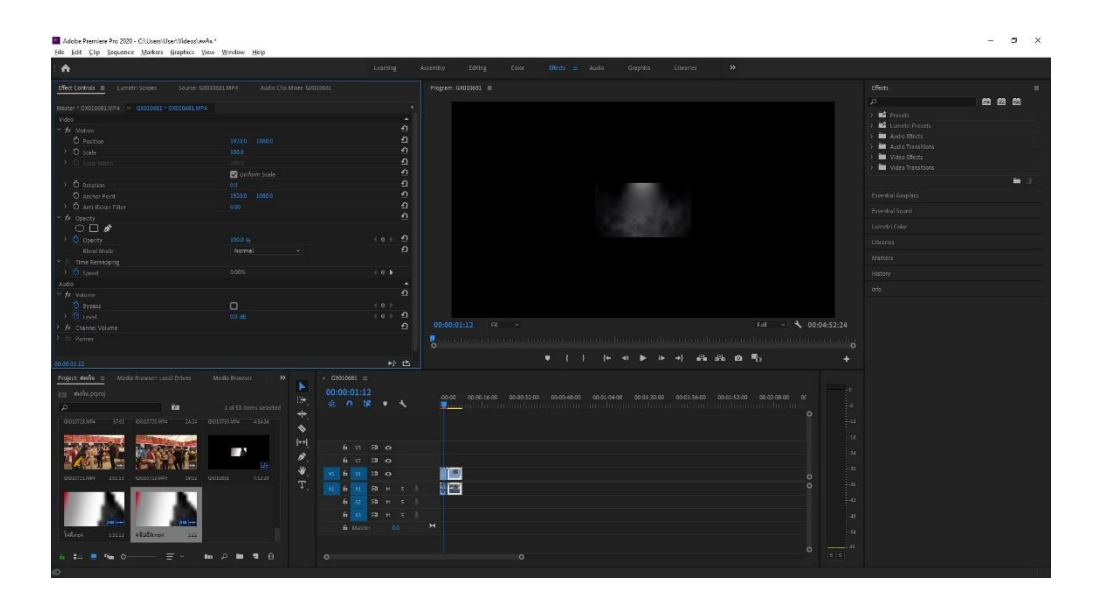

3.2.6 : ดึง Footage มาใส่แล้วเกิดภาพเล็ก กดคลิกขวาที่ Footage แล้วเลือก Scale to Frame Size

**ภาพที่ 3-6**ขยายภาพให้เต็มจอ

3.2.7 : เรียบเรียง Footage เพื่อดึงลง Timeline ให้เรียบร้อย

| $\bullet$                                                         |                                              | Learning                      | Assembly<br><b>Editor</b> | Color: | Blett is Audio | <b>Cracking</b>         | Libraries     | 30<                                                                             |                             |                          |     |
|-------------------------------------------------------------------|----------------------------------------------|-------------------------------|---------------------------|--------|----------------|-------------------------|---------------|---------------------------------------------------------------------------------|-----------------------------|--------------------------|-----|
| <b>Effect Controls E Lumetri Scopes</b>                           | Source: GRODBILMPA<br>Aide Clo Miser GASSASI |                               | Program GX010681 =        |        |                |                         |               |                                                                                 |                             | them.                    |     |
| Anter Walderman - Gillion - addition                              |                                              |                               |                           |        |                |                         |               |                                                                                 |                             | $\sqrt{2}$               | 参照参 |
| <b>Video</b>                                                      |                                              | ٠                             |                           |        |                |                         |               |                                                                                 |                             | <b>BE</b> Protects       |     |
| fr storm                                                          |                                              |                               |                           |        |                |                         |               |                                                                                 |                             | Genetic Preside          |     |
| O Poster                                                          | 1920.0 1000.0                                | 555555                        |                           |        |                |                         |               |                                                                                 |                             | <b>M</b> Auto then       |     |
| > 0 sale                                                          | 415.0                                        |                               |                           |        |                |                         |               |                                                                                 |                             | Audo Transitions         |     |
| 9. O train in                                                     |                                              |                               |                           |        |                |                         |               |                                                                                 |                             | <b>EXPLANS ENGINEER</b>  |     |
|                                                                   | <b>D</b> Onlines Scale                       |                               |                           |        |                |                         |               |                                                                                 |                             | W Video Transitions      |     |
| $1 - 0$ issues                                                    | $60^{\circ}$                                 |                               |                           |        |                |                         |               |                                                                                 |                             |                          | ٠   |
| O Ancher Point                                                    | 4800 2702                                    | $\alpha$                      |                           |        |                |                         |               |                                                                                 |                             | <b>Executed Graphics</b> |     |
| 3 O Arti-Ecker Filter                                             | coo.                                         | $\Omega$                      |                           |        |                |                         |               |                                                                                 |                             | Estermisi Sound          |     |
| fr courty                                                         |                                              | $\circ$                       |                           |        |                |                         |               |                                                                                 |                             |                          |     |
| $\circ$ $\circ$                                                   |                                              |                               |                           |        |                |                         |               |                                                                                 |                             | Lamate Color             |     |
| $1$ O Omety                                                       | 1000 N.                                      | $0.01 - 2$                    |                           |        |                |                         |               |                                                                                 |                             | Libraries                |     |
| Bland Mode                                                        | Normal.<br><b>COLLEGE</b>                    | $\bullet$                     |                           |        |                |                         |               |                                                                                 |                             | <b>Markers</b>           |     |
| fir. Time Remapping                                               |                                              |                               |                           |        |                |                         |               |                                                                                 |                             |                          |     |
| $1 - \overline{O}$ Speed                                          | 220,00%                                      | $40$ $\rightarrow$            |                           |        |                |                         |               |                                                                                 |                             | Hiday                    |     |
| <b>Audio</b>                                                      |                                              | $\sim$                        |                           |        |                |                         |               |                                                                                 |                             | into:                    |     |
| fe volume                                                         |                                              | $\bullet$                     |                           |        |                |                         |               |                                                                                 |                             |                          |     |
| O hypers                                                          | $\Box$                                       | $-1$ 0. 3                     |                           |        |                |                         |               |                                                                                 |                             |                          |     |
| $3 - 0$ Level                                                     | 00.05                                        | 1012<br>$\bullet$             | 00:00:01:12 Ft -          |        |                |                         |               |                                                                                 | Full = 4, 00:04:52:24       |                          |     |
| fit Chennel Volume                                                |                                              |                               | ٠                         |        |                |                         |               |                                                                                 |                             |                          |     |
| Jr. Farmer                                                        |                                              |                               |                           |        |                |                         |               |                                                                                 | $\circ$                     |                          |     |
|                                                                   |                                              |                               |                           |        | ۰              | $\sim$<br>$\rightarrow$ | $\rightarrow$ | 44.52.0.71                                                                      | ٠                           |                          |     |
| dolch in                                                          |                                              | 9.25                          |                           |        |                |                         |               |                                                                                 |                             |                          |     |
| Project: Wella H. Media Browser Local Drivers<br>the mode proving | Media Browser<br>$20 -$                      | $ocross =$<br>00:00:01:12     |                           |        |                |                         |               |                                                                                 | ye.                         |                          |     |
|                                                                   | 2 of 53 riems selected                       | 近の望ます                         |                           |        |                |                         |               | 0010 0001600 00031200 00104600 00110400 001120.00 00113500 00115100 00120800 00 | i a                         |                          |     |
|                                                                   | م زم                                         |                               |                           |        |                |                         |               |                                                                                 | $\circ$                     |                          |     |
| ×<br>D.                                                           |                                              |                               |                           |        |                |                         |               |                                                                                 |                             |                          |     |
| mei contraute 1454 commente atabi<br><b>DOLLT-SUPE</b>            |                                              |                               |                           |        |                |                         |               |                                                                                 | $\frac{1}{2}$               |                          |     |
|                                                                   | $\ddot{\phantom{1}}$                         |                               |                           |        |                |                         |               |                                                                                 | īш                          |                          |     |
|                                                                   | $\left\vert \cdots\right\vert$               | 6 15 19 0                     |                           |        |                |                         |               |                                                                                 |                             |                          |     |
|                                                                   |                                              | $6 \times 20$                 |                           |        |                |                         |               |                                                                                 | $\sim$                      |                          |     |
|                                                                   | ٠                                            |                               |                           |        |                |                         |               |                                                                                 | L.                          |                          |     |
| OG1172AP4<br>2012                                                 | 1942 GROOMS<br>$-85224$                      | $\Rightarrow$ $\circ$<br>6 10 | <b>Taxa</b>               |        |                |                         |               |                                                                                 | $\circ$                     |                          |     |
|                                                                   | τ                                            | 6 AL 59 H S 5                 | 画                         |        |                |                         |               |                                                                                 | $\epsilon$<br>シン            |                          |     |
|                                                                   |                                              | 6 33 33 H S 3                 |                           |        |                |                         |               |                                                                                 | t az                        |                          |     |
|                                                                   |                                              | <b>6 4 5 H S 5</b>            |                           |        |                |                         |               |                                                                                 | ÷а                          |                          |     |
|                                                                   |                                              | & Master 201                  | н                         |        |                |                         |               |                                                                                 |                             |                          |     |
| a Eutana<br>Tallows<br>1822                                       | m                                            |                               |                           |        |                |                         |               |                                                                                 | $\sim$                      |                          |     |
| Ξ<br>$4.5 - 10$                                                   | B.0<br>$\circ$<br>٠                          | $\alpha$                      |                           | io.    |                |                         |               |                                                                                 | $-18$<br>$\circ$<br>$x - x$ |                          |     |

**ภาพที่ 3-7** เรียบเรียง Footage

## $3.2.8$  : ทำการ cut Footage ที่สำคัญไว้

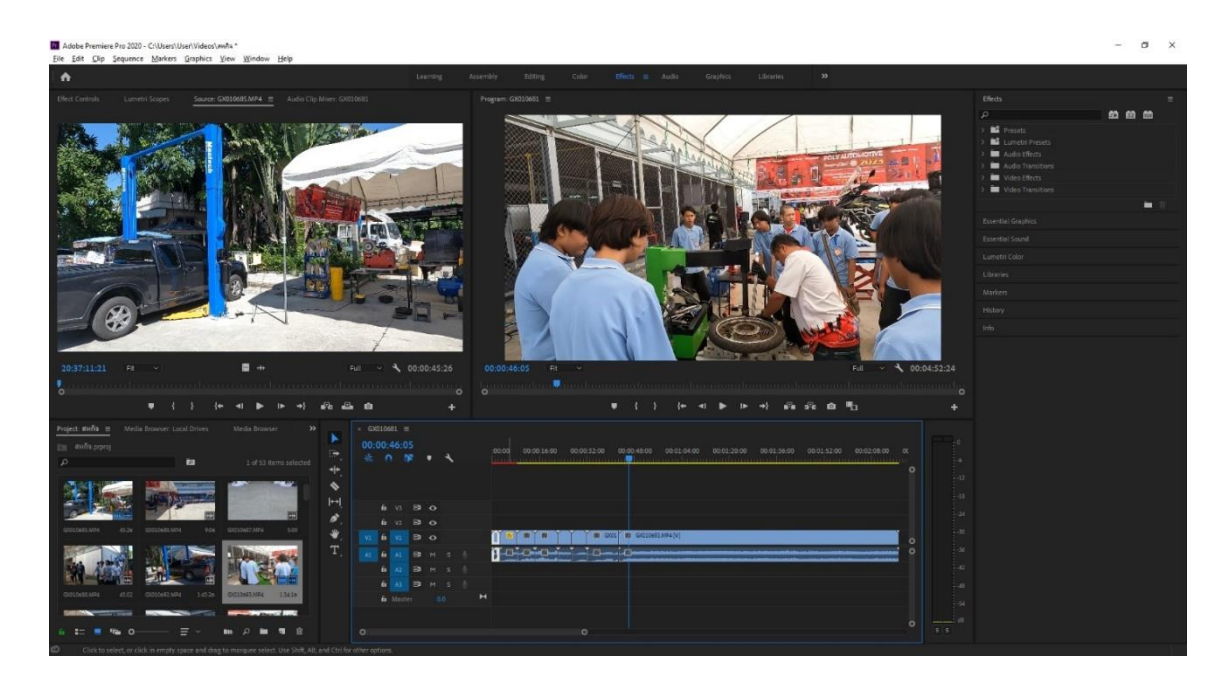

**ภาพที่ 3-8** Cut Footage

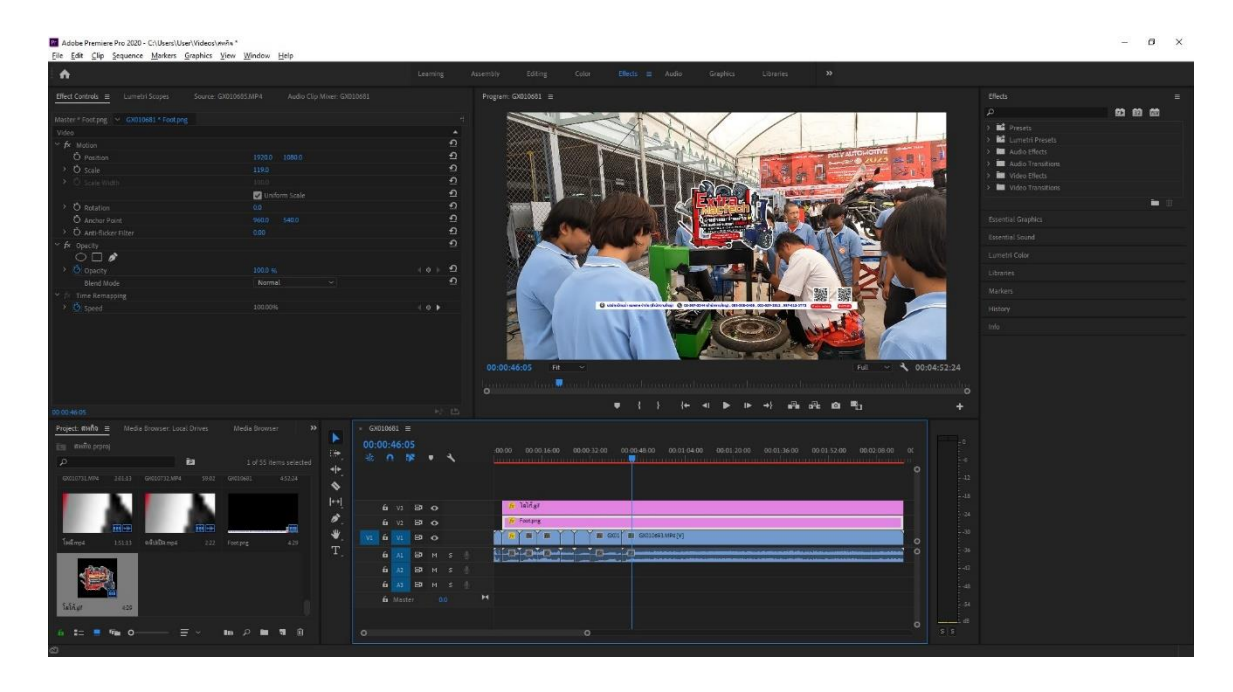

3.2.9 : นำภาพ โลโก้แล้วเบอร์ติดต่อ มาใส่ใน Timeline

**ภาพที่ 3-9** โลโก้และเบอร์ติดต่อของบริษัท

## 3.2.10 : ขยายโลโก้และเบอร์ติดต่อจากนั้นจัดวางให้เหมาะสม

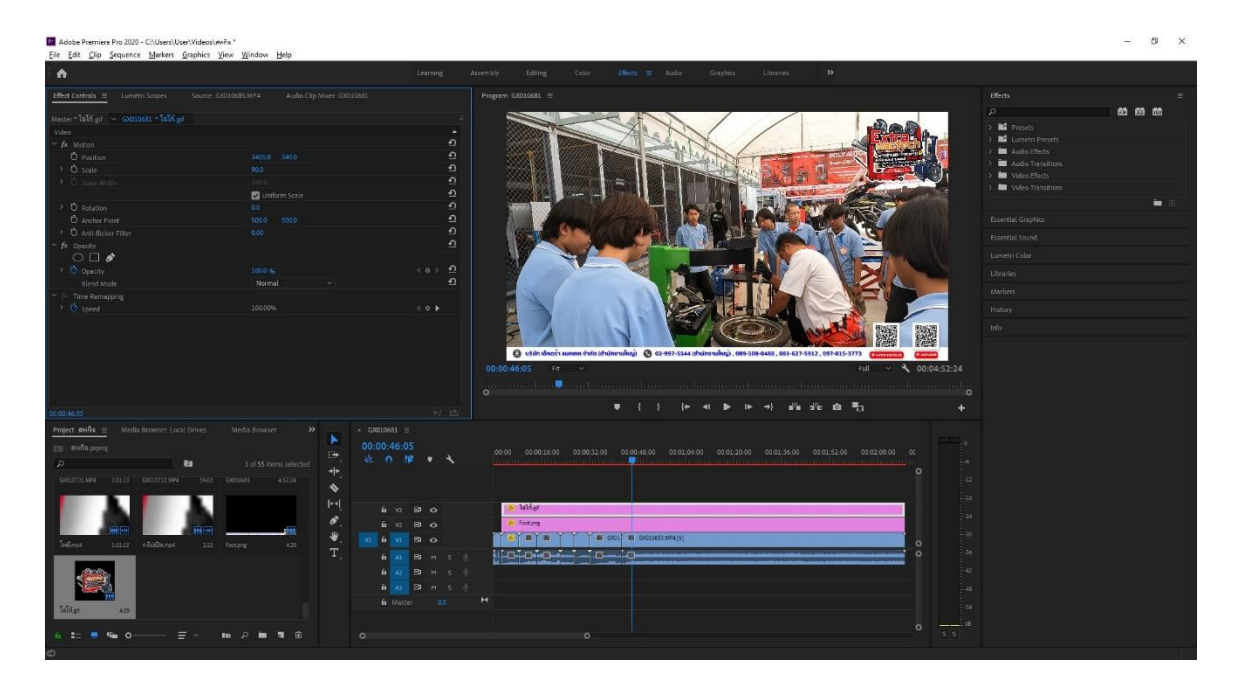

**ภาพที่ 3-10** จัดวางโลโก้และเบอร์โทร

3.2.11 : นำ Effect และ Sound ต่าง ๆ เข้า Project เพื่อเพิ่มลูกเล่นของคลิปให้ดูน่าสนใจ

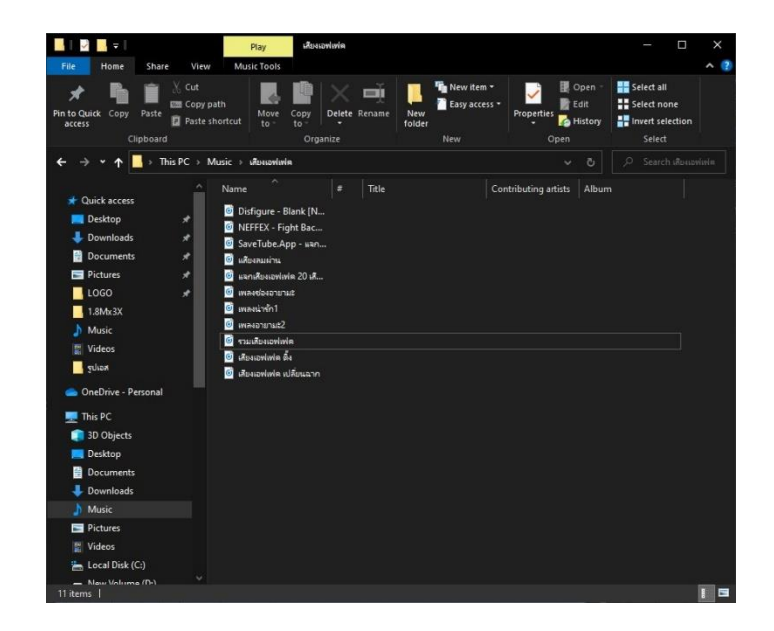

**ภาพที่ 3-11** ก่อนน า Effect และ Sound เข้า Project

3.2.12 : ดึง Effect จากในโปรแกรมมาใส่ในช่วง ๆ คลิป เลือก Effects / Dissoive แล้วเลือกใช้ Effect ตามสถานการณ์

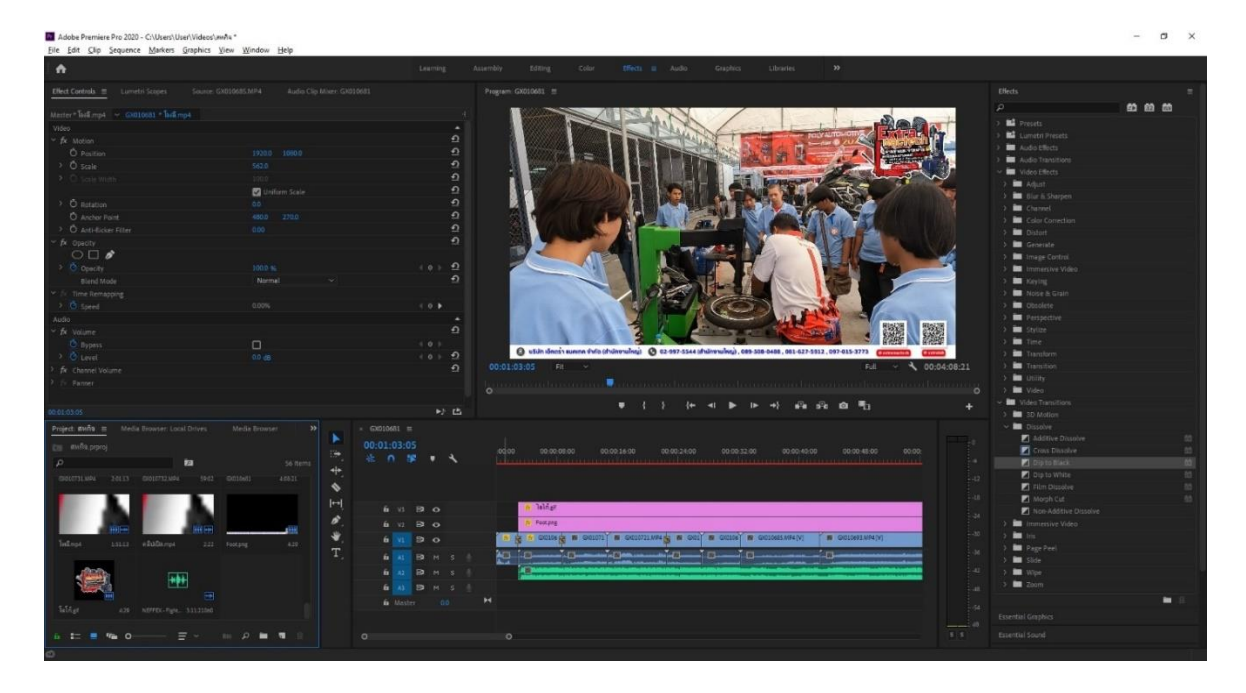

**ภาพที่ 3-12** ดึง Effect มาใส่ให้เข้ากับสถานการณ์นั้น

3.2.13 : สร้าง Adjustment Layer ใหม่เพื่อนำ Effect ที่ Download ดึงลงมาใน Timeline เลือก New item / Adjustment Layer

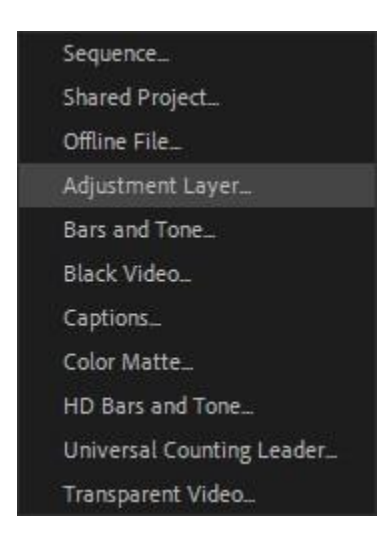

**ภาพที่ 3-13** หน้าต่างก่อนสร้าง Layer

3.2.14 : ตรวจสอบการาตั้งค่าภาพว่าตรงกับที่เราตั้งค่าหรือไม่ แล้วกดตกลง

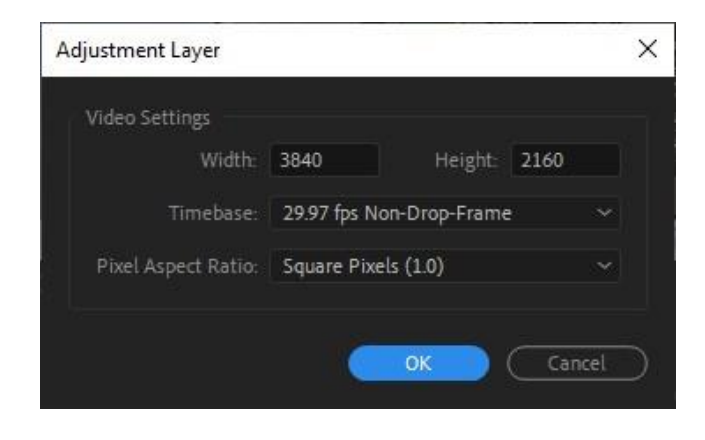

**ภาพที่ 3-14** หน้าต่าง Adjustment Layer

3.2.15 : นำ Effect ที่ Download ใส่ใน Adjustment Layer ที่สร้างและดึงลงใน Timeline

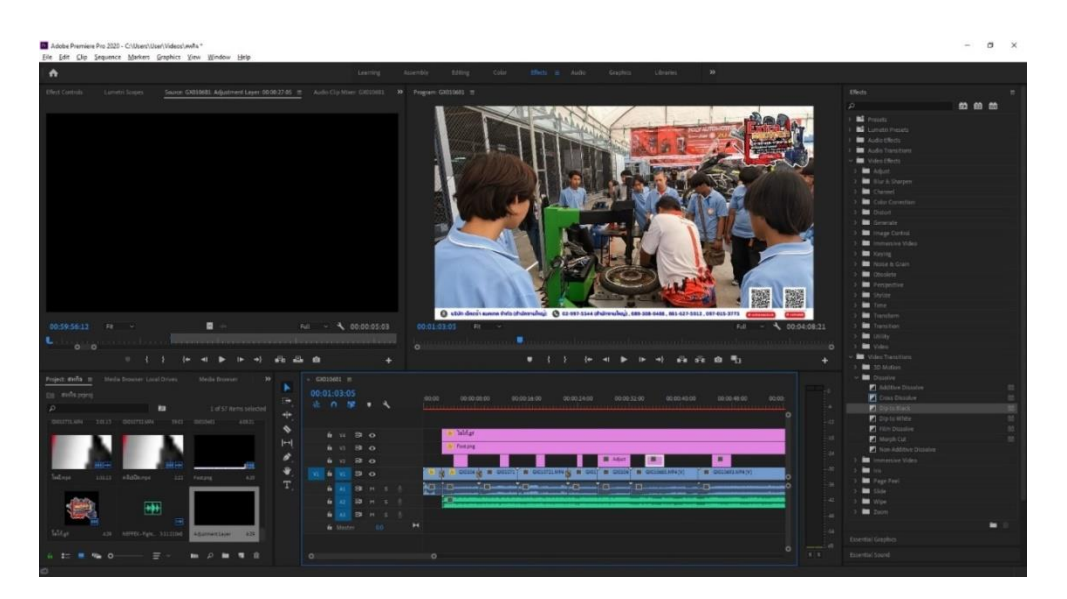

**ภาพที่ 3-15** น า Effect ใส่ใน Layer เพื่อลง Timeline

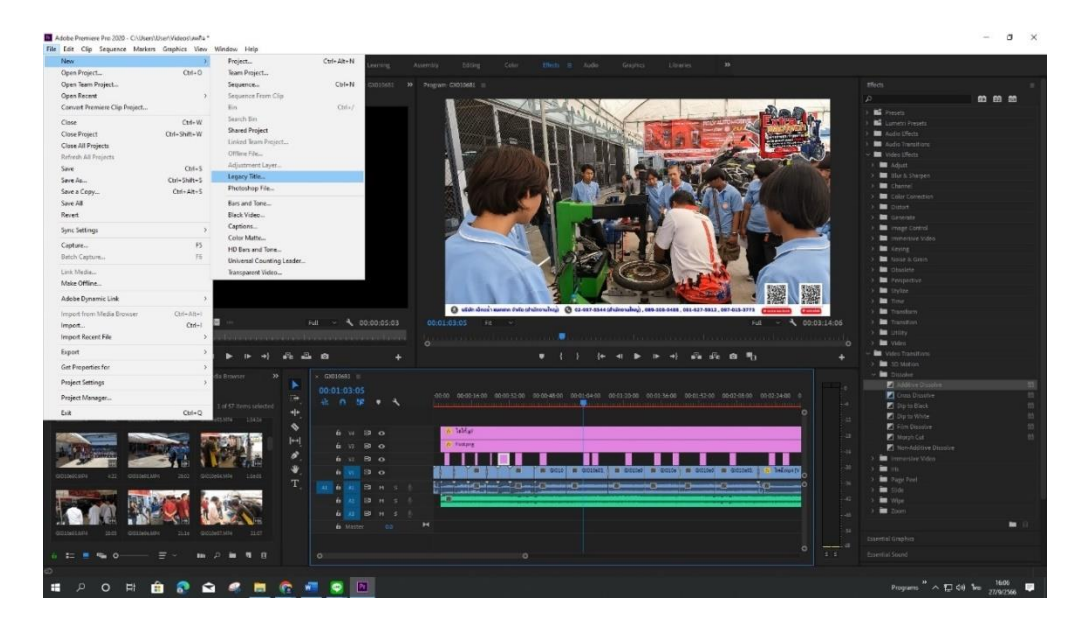

3.2.16 : สร้าง Legacy Title เพื่อใส่ข้อความ เลือก File / New / Legacy Title

**ภาพที่ 3-16** ขั้นตอนการสร้าง Legacy Title

3.2.17 : หน้าต่าง New Title ตรวจสอบการตั้งค่าของภาพว่าตรงกับค่าที่เราตั้งหรือไม่

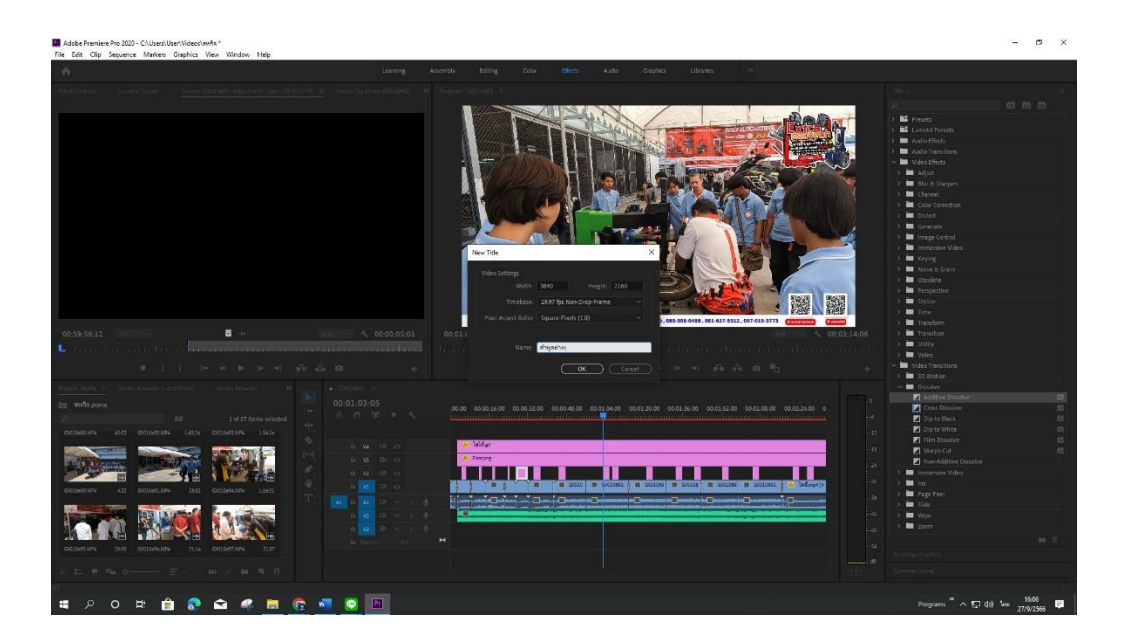

**ภาพที่ 3-17** หน้าต่าง New Title

- $\Lambda$ a
- 3.2.18 : สามารถปรับขนาดข้อความและเลือกฟอนต์ตามที่พี่เลี้ยงกำหนด

**ภาพที่ 3-18** หน้าต่าง Title

3.2.19 : พิมพ์ข้อความตามการบรรยายในคลิปเพื่อเพิ่มความสะดวกในการดูคลิปวีดีโอ

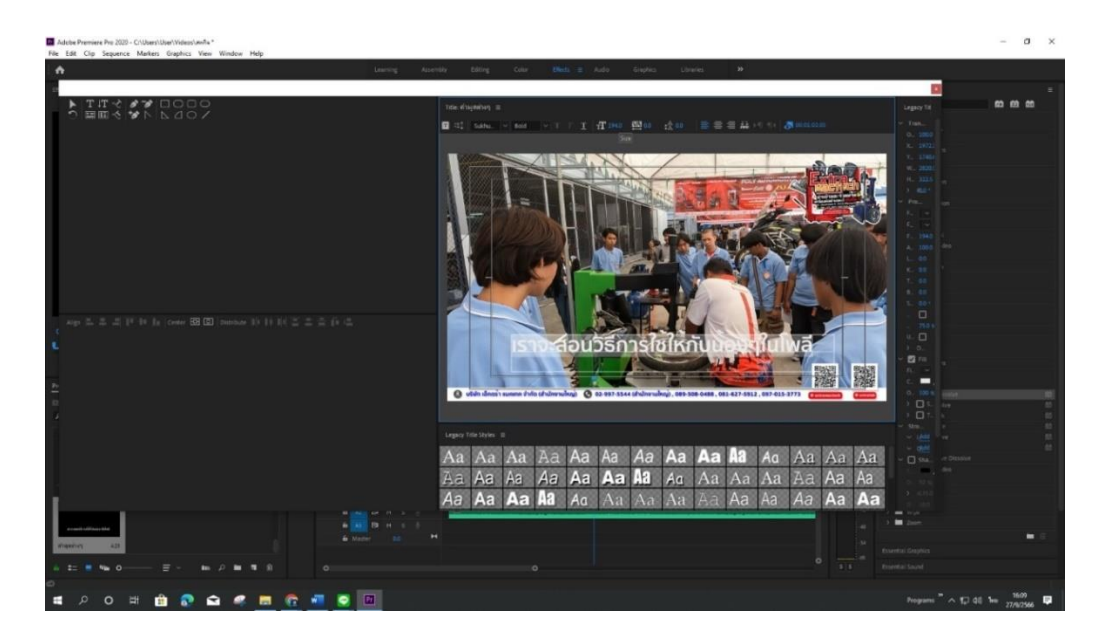

**ภาพที่ 3-19** พิมพ์ข้อความตามบรรยาย

3.2.20 : สามารถตกแต่งฟอนต์เพิ่มเติมได้ไปที่ แทบขวามือ / Legacy Title Properties แล้วปรับค่า ตัวอักษรตามความเหมาะสมให้สวยงาม

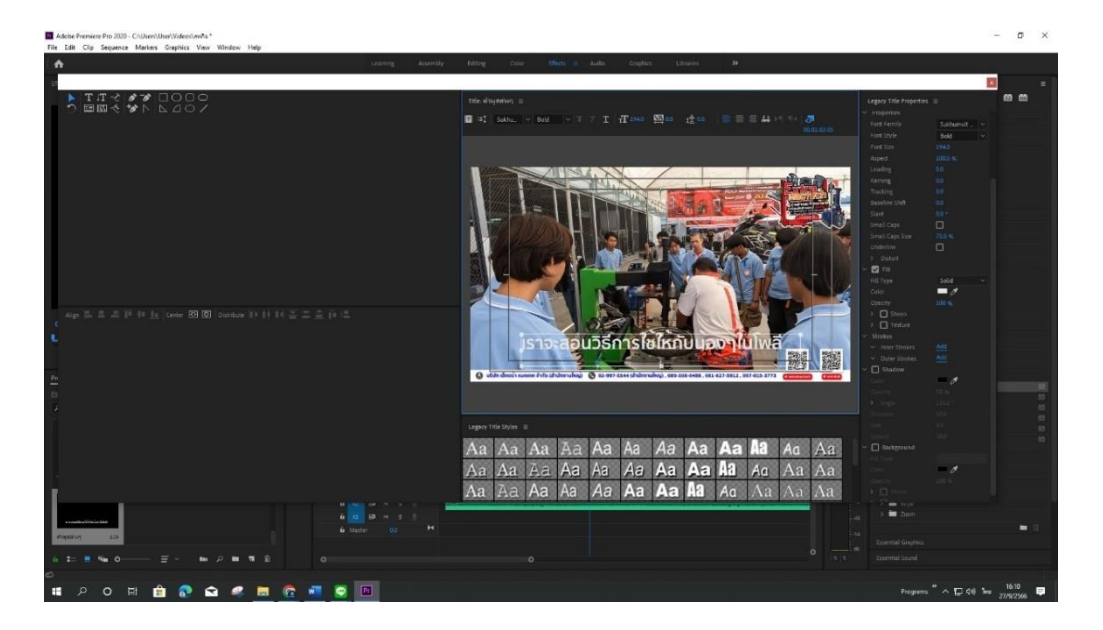

**ภาพที่ 3-20** หน้าต่างการตกแต่งฟอนต์

3.2.21 : ตรวจเช็คว่าข้อความที่พิมพ์ลงไปนั้นตรงกันกับจังหวะที่จะขึ้นหรือไม่

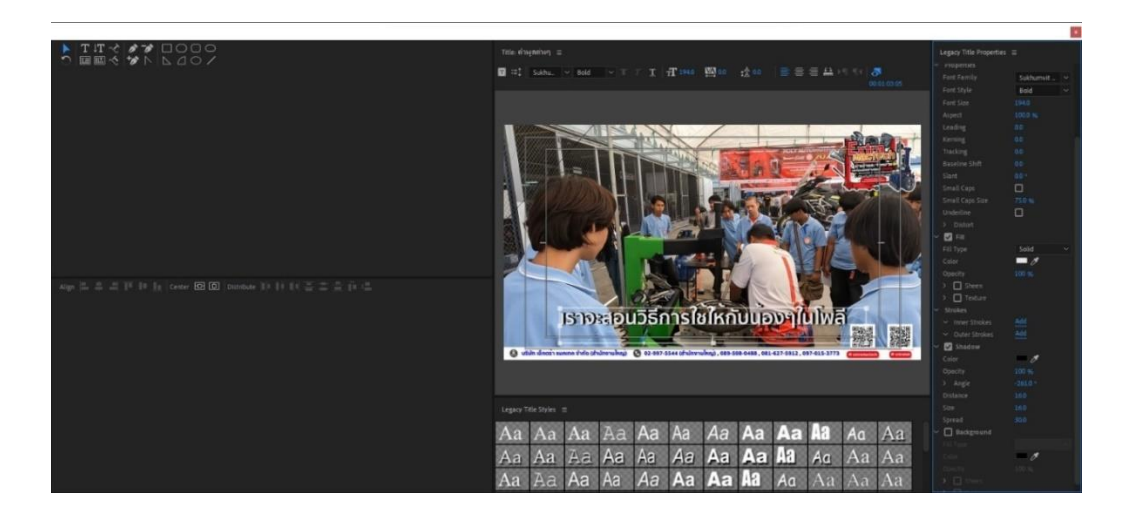

**ภาพที่ 3-21** ตรวจเช็คข้อความ

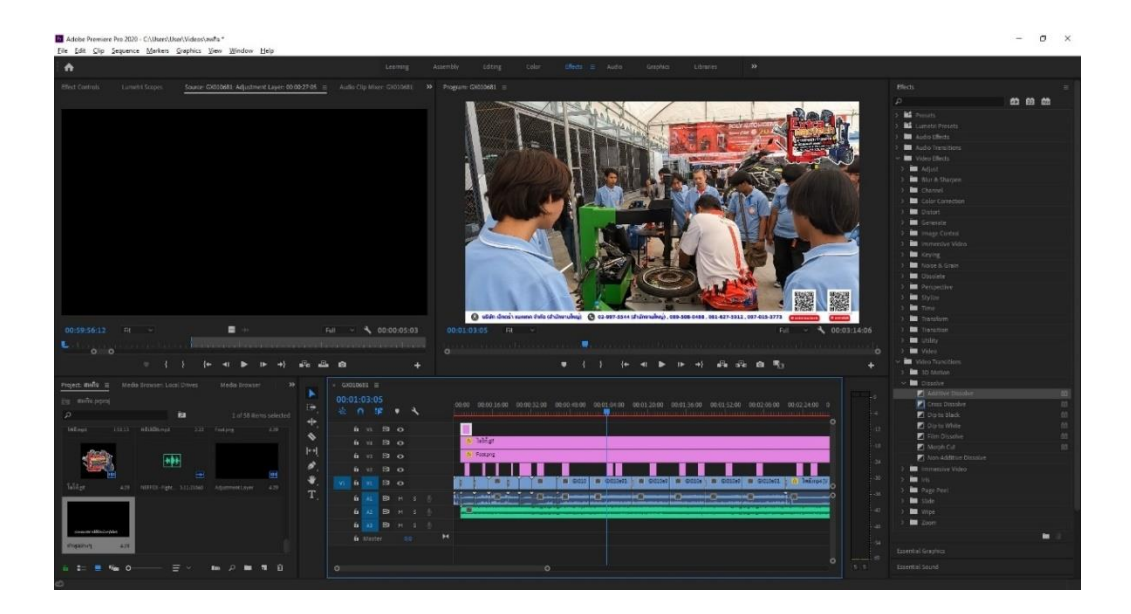

3.2.22 : พิมพ์ข้อความลงใน Layer Title แล้วดึงใส่ Timeline แต่ละ Footage

**ภาพที่ 3-22** แล้วลาก Layer ข้อความมาใส่ในไทม์ไลน์

3.2.23 : ตรวจสอบงานให้เรียบร้อย แล้วกด I,O หัวท้าย / Enter

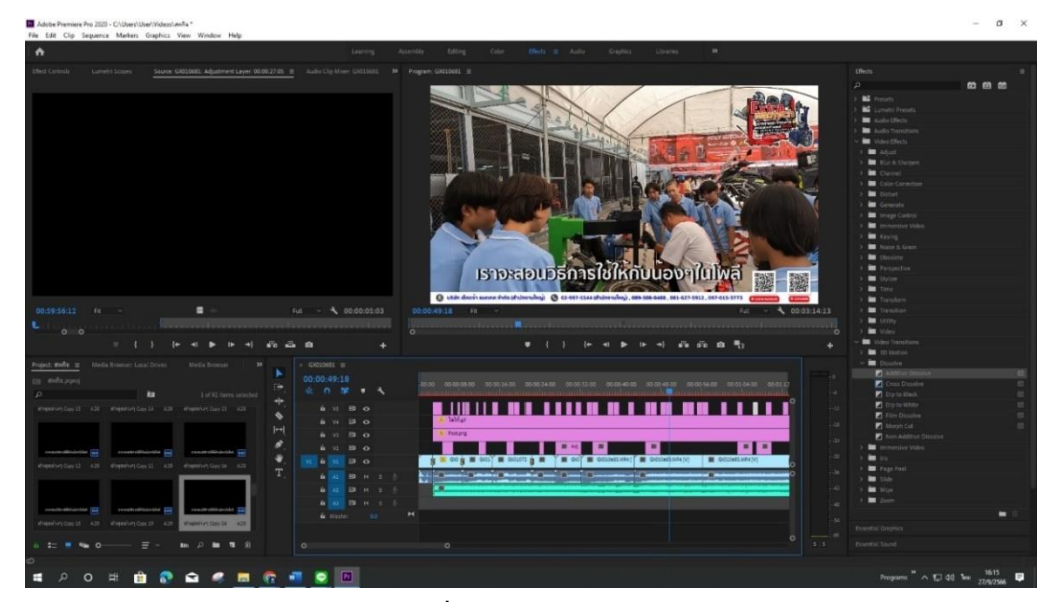

**ภาพที่ 3-23** ตรวจสอบงาน

3.2.24 : ตั้งค่าการ Render แล้วกด Export วิดีโอ

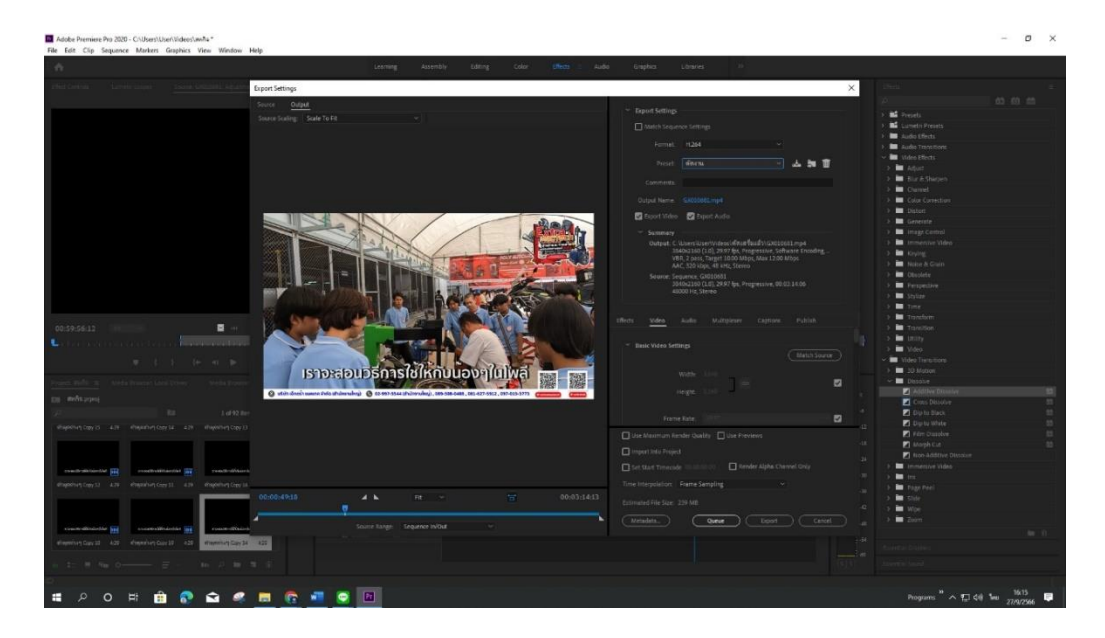

**ภาพที่ 3-24** Export คลิป

- $\begin{array}{ccccc}\n\mathcal{O} & \square & \mathcal{O}\n\end{array}$  $\triangleright \qquad \widehat{\mathbf{30}}$  $\widehat{10}$ (い)  $\blacksquare$
- $3.2.25:$  เสร็จสิ้นขั้นตอนการทำงาน

**ภาพที่ 3-25** ส่งงาน

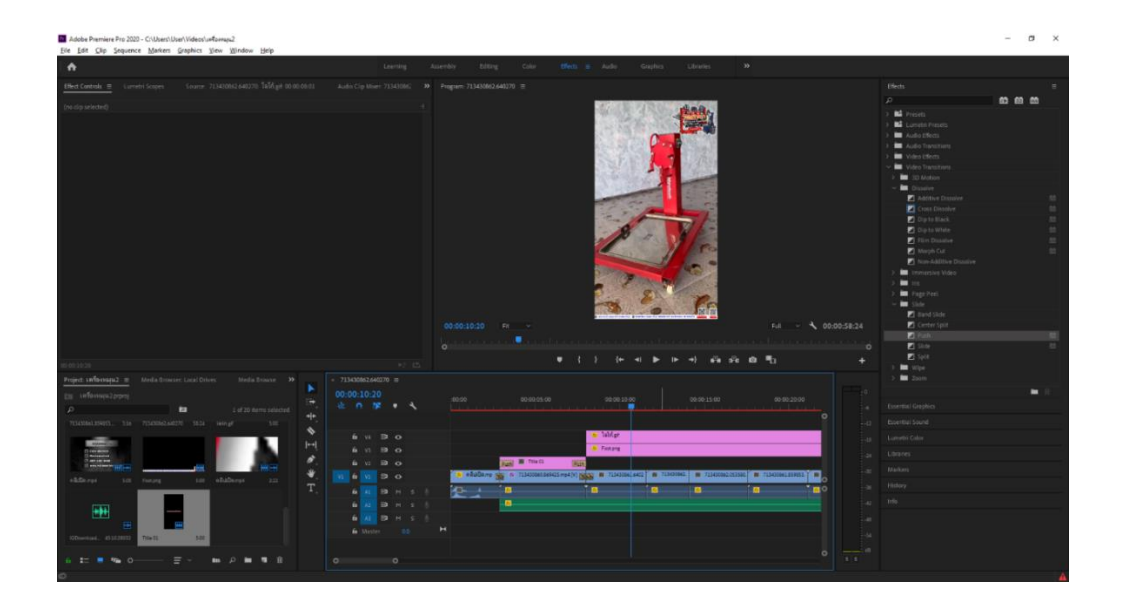

3.2.26 : ภาพตัวอย่างงานสำหรับการลงใน Reels Facebook / Tiktok / Reels IG

**ภาพที่ 3-26** ภาพตัวอย่างงาน Reels Facebook / TikTok / Reels IG

3.2.27 : ภาพตัวอย่างงาน สินค้าเข้าโกดัง ที่บริษัท

| Adobe Premiere Pro 2020 - C-10sen User Wideoviessehealt?<br>Elle Edit City Sequence Morkers Graphics View Window Help |                                                       |                                                                                                    | $\sim$  |
|----------------------------------------------------------------------------------------------------|-------------------------------------------------------|----------------------------------------------------------------------------------------------------|---------|
| $\bullet$                                                                                                    |                                                       | Learning.<br>The 1990 C India Game<br>.1 Entropie<br>SH.<br>Asserted-<br>tating.                                   |         |
| PhotOamus = LuxerItimes                                                                                               | Laura TORNACHAELE TOWOGRAPHICHINA INDICATE            | -<br>M. Program TOWNING Midled =<br>$D$ Corresponding<br><b>C</b> Les freeties                                     | ×       |
| Nadar TSRIDAGA4502.npl : < 0274094539460 * RTSD48040227ma                                                             |                                                       | - 1<br>Ch Massiv                                                                                                   |         |
| <b>SNAKE</b>                                                                                                    |                                                       | A.<br><b>Clinton</b>                                                                                               |         |
| - At season                                                                                                    |                                                       | $\bullet$<br><b>D</b> Styr                                                                                         | $^{16}$ |
| O Forber                                                                                                    | <b>HEE 1763</b>                                       | $\Omega$<br><sup>1</sup> Kaling Shaha Tesser                                                                       |         |
| F.O. take                                                                                                    | <b>JUST</b>                                           | $\Omega$<br><b>C</b> Scheine                                                                                       |         |
|                                                                                                    |                                                       | $\Omega$<br><b>Children</b>                                                                                        | $\sim$  |
|                                                                                                    | <b>Q</b> interior                                     | $\Omega$<br>C Telebrit States                                                                                      |         |
| 1.0 basic                                                                                                    | 14.4                                                  | $\Omega$<br><b>D</b> Sec.                                                                                          |         |
| O socker Park                                                                                                    | 4410 1711                                             | $\Omega$<br>C Harp Unitsburg                                                                                       | $^{12}$ |
| 'O securities                                                                                                    | 3.01                                                  | $\bullet$<br><b>CI</b> Have Vises                                                                                  |         |
| 6. Opera                                                                                                    |                                                       | $\Omega$<br><b>BE</b> Simmers                                                                                      |         |
| O E                                                                                                    |                                                       | <b>B</b> Image Comus                                                                                               |         |
| <b>CO overa</b>                                                                                                    | THE R.                                                | <b>M</b> Institute Video<br>111.9                                                                                  |         |
| <b>Bent More</b>                                                                                                    | <b>Nome</b>                                           | <b>M</b> server<br>$\bullet$<br><b>M</b> Historic Court                                                            |         |
| Time keyworking                                                                                                    |                                                       | <b>MA</b> Observer                                                                                                 |         |
| C Lowell                                                                                                    | <b>Katol</b>                                          | 4.8.1<br><b>M</b> Importer                                                                                         |         |
| Ashiel.                                                                                                    |                                                       | $\sim$<br>00:00:02:25 TH<br>nii - A 50/03/13/11<br><b>B</b> State                                                  |         |
| <b>CALISION</b>                                                                                                    |                                                       | $\bullet$<br><b>B</b> Toy                                                                                          |         |
| C From                                                                                                    | ö                                                     | 3, 9, 5<br>٠<br><b>M</b> Toyotax                                                                                   |         |
| $-0.5$                                                                                                    | 55.00                                                 | 181.8<br><b>SASE OF THE</b><br>$\blacksquare$<br>$\rightarrow$<br>٠<br>$-1$<br><b>DE</b> Transition                |         |
| E153,74                                                                                                    |                                                       | 听出<br><b>By</b> Lettin                                                                                             |         |
| Freem stading a Mote trees.                                                                                           | $+$ 70700040394043 $\pm$<br><b>CONT</b>               | <b>BUT</b> Visited                                                                                                 |         |
| Ity Skotkawkinsen                                                                                                    | 00:00:58:29                                           | W Viteo Treation                                                                                                   |         |
|                                                                                                    | 近日間も                                                  | 00:00:20:29<br>000034428<br>10000033<br><b>Jely</b><br><b>DE</b> 30 Motors                                         |         |
| m<br>w                                                                                                    |                                                       | <b>M</b> Guide                                                                                                    |         |
|                                                                                                    |                                                       | <b>Pl</b> Addition Equation                                                                                        |         |
|                                                                                                    |                                                       | <b>E</b> Grandmore                                                                                                 |         |
|                                                                                                    |                                                       | <b>C</b> Statutuck                                                                                                 |         |
|                                                                                                    |                                                       | <b>Parties for homes</b>                                                                                           |         |
|                                                                                                    | 8 H. 19 O.                                            | <b>K</b> the Stories                                                                                               | w       |
|                                                                                                    | $0.10 - 10$                                           | El Morph Col                                                                                                    |         |
|                                                                                                    | Ť.<br><b>19 O</b><br><b>A TAC</b>                     | <b>P</b> American Strategy<br><b>A REPORT OF STREET WAS</b><br><b>THE R. P. CHARLES IN</b><br>A CONTENSION AND HER |         |
|                                                                                                    |                                                       | These car video                                                                                                    |         |
|                                                                                                    | <b>DO HILLS B</b><br>6.141                            | <b>SCHOOL BANKAROO</b><br>كالمناقصة<br>$\blacksquare$<br>$\mathbf{a}$                                              |         |
|                                                                                                    | <b>A 20 50 H 1 1 1</b>                                | <b>M</b> Page Feet<br>m.<br><b>Contract</b><br><b>DA</b> Side                                                      |         |
|                                                                                                    | <b>BON 5 1</b><br>$\sim$                              | <b>M</b> Wor                                                                                                    |         |
| M.                                                                                                    | <b>A</b> + 19 + + +                                   | <b>M</b> See                                                                                                    |         |
|                                                                                                    | $\overline{\phantom{a}}$<br><b>B</b> Hartier<br>19.44 |                                                                                                    |         |
|                                                                                                    |                                                       |                                                                                                    |         |
| <b>RIPOGRESS SERV</b>                                                                                                 |                                                       | <b>Science Display</b>                                                                                             |         |
|                                                                                                    |                                                       | $\circ$<br>Streetist Street                                                                                        |         |
| $= -1$                                                                                                    | $\circ$                                               |                                                                                                    |         |
|                                                                                                    |                                                       |                                                                                                    |         |

**ภาพที่ 3-27** ภาพตัวอย่างงาน สินค้าเข้าโกดัง

3.2.28 : ภาพตัวอย่างงาน Content สิ่งของ หรือ สัตว์พูดได้

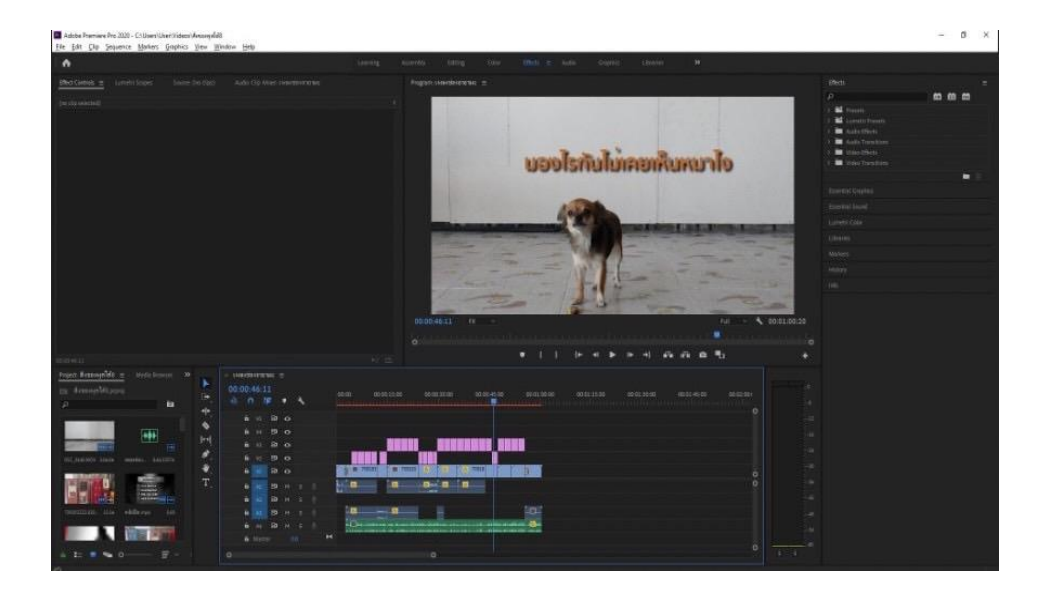

**ภาพที่ 3-28** ภาพตัวอย่างงาน Content สิ่งของ หรือ สัตว์พูดได้

3.2.29 : ภาพตัวอย่างงาน งานเลี้ยงที่บริษัท

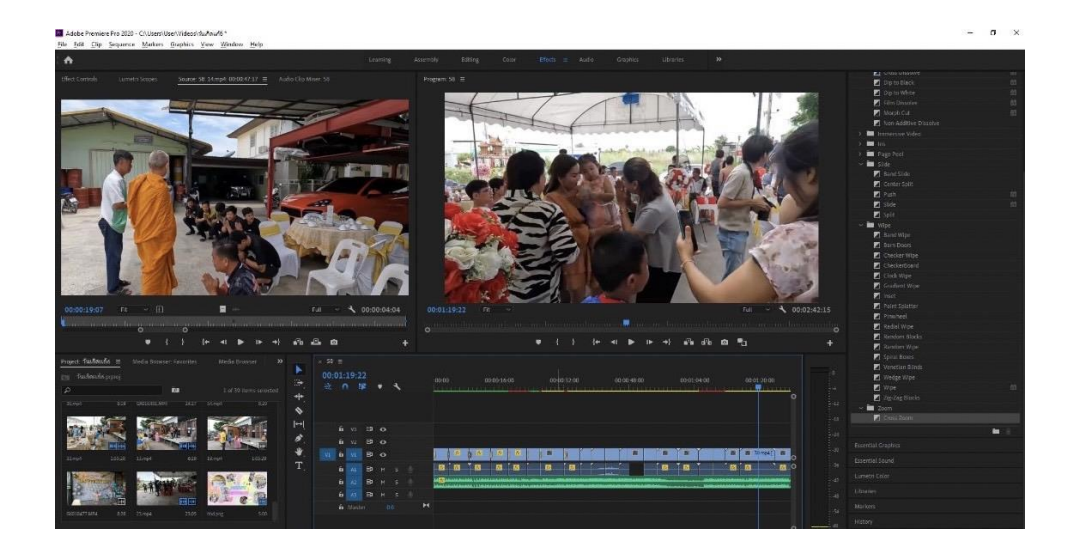

**ภาพที่ 3-29** ภาพตัวอย่างงาน งานเลี้ยงที่บริษัท

3.2.30 : ภาพตัวอย่างงาน ป้ายไวนิลหนุ่ยเป๋อ

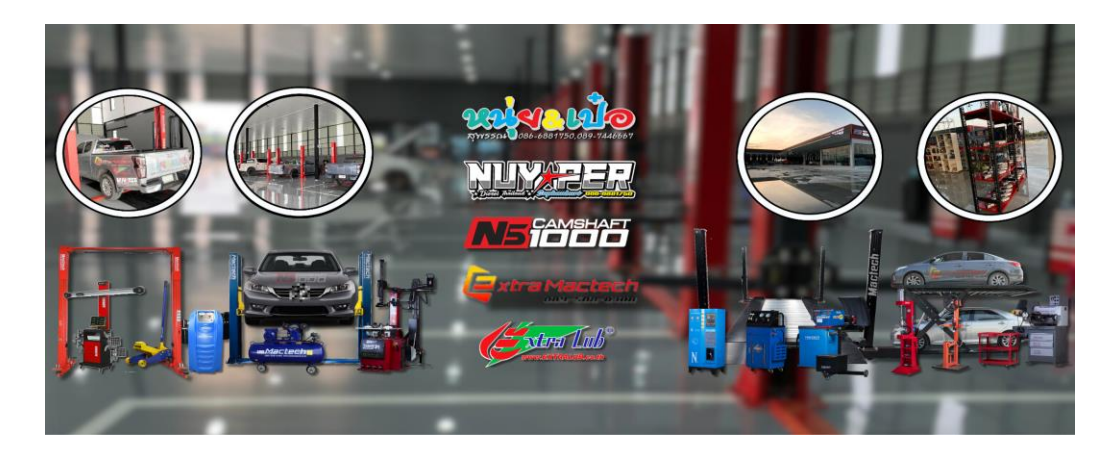

**ภาพที่ 3-29** ภาพตัวอย่างงาน ปูายไวนิลหนุ่ยเป๋อ 1

3.2.31 : ภาพตัวอย่างงาน ป้ายไวนิลหนุ่ยเป๋อ

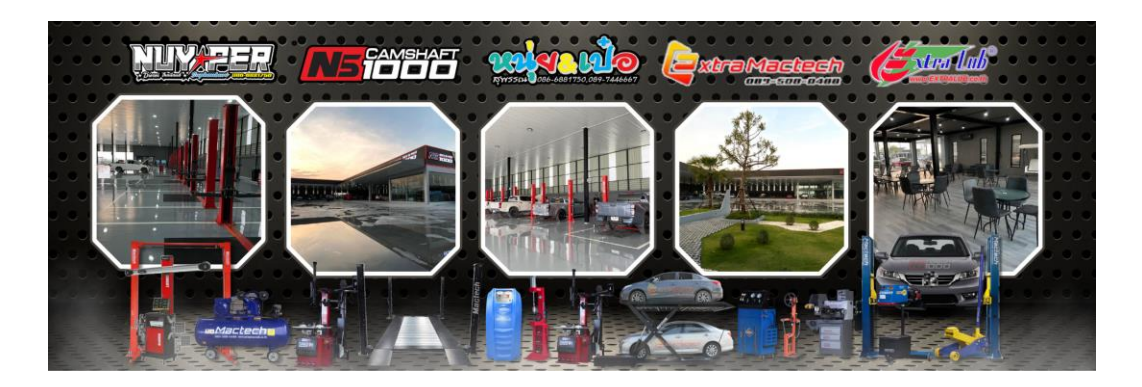

**ภาพที่ 3-31** ภาพตัวอย่างงาน ปูายไวนิลหนุ่ยเป๋อ 2

3.2.32 : ภาพตัวอย่างงาน โปรโมชั่นสินค้า

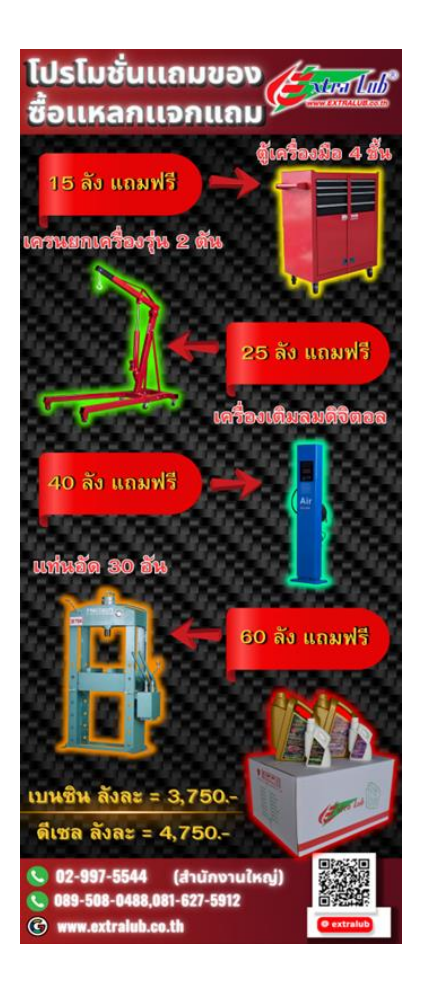

**ภาพที่ 3-32** ภาพตัวอย่างงาน โปรโมชั่นสินค้า

3.2.33 : ภาพตัวอย่างงาน ตัดภาพพื้นหลังสินค้า

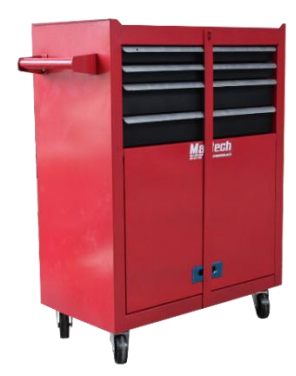

**ภาพที่ 3-33** ภาพตัวอย่างงาน ตัดภาพพื้นหลังสินค้า **1**

3.2.34 : ภาพตัวอย่างงาน ตัดภาพพื้นหลังสินค้า

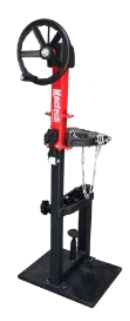

**ภาพที่ 3-34** ภาพตัวอย่างงาน ตัดภาพพื้นหลังสินค้า 2

## **3.3 งานที่ได้รับมอบหมายรอง**

3.3.1 **:** ภาพตัวอย่างการถ่ายภาพสินค้า

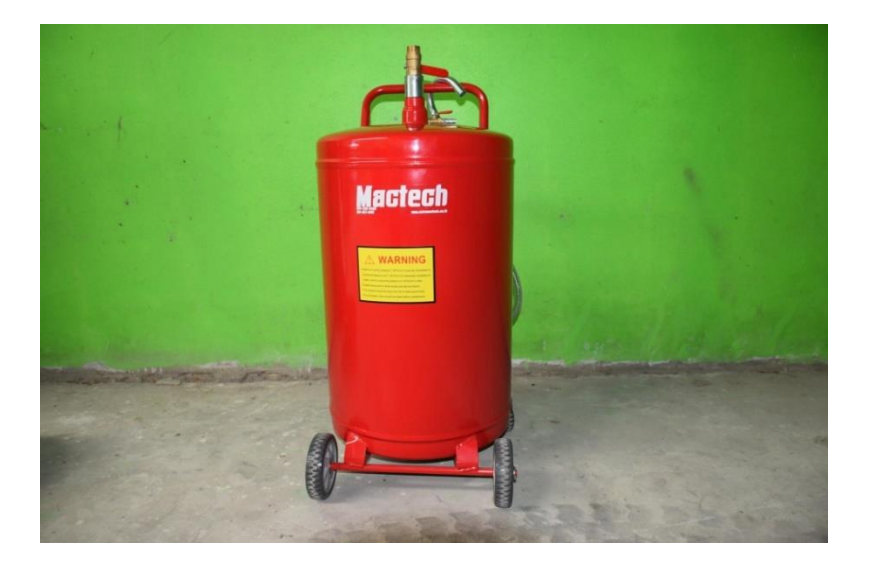

**ภาพที่3-35** ภาพตัวอย่างการถ่ายภาพสินค้า

### 3.3.2 **:** ภาพตัวอย่างการถ่ายภาพสินค้า

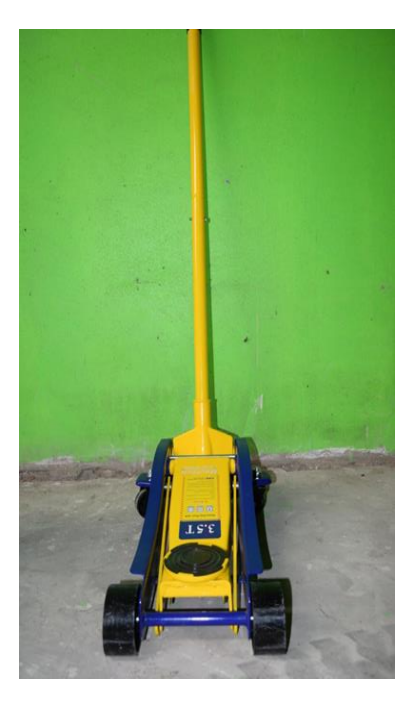

**ภาพที่3-36** ภาพตัวอย่างการถ่ายภาพสินค้า

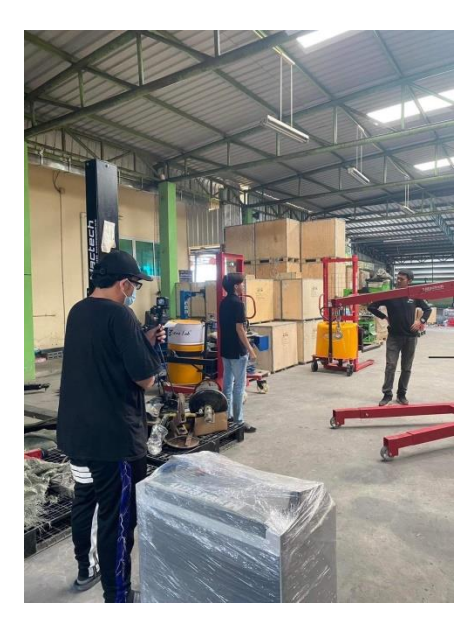

3.3.2 **:** ภาพตัวอย่างถ่ายงานในสถานที่

**ภาพที่3-37** ภาพตัวอย่างถ่ายงานในสถานที่

### 3.3.2 **:** ภาพตัวอย่างถ่ายงานนอกสถานที่

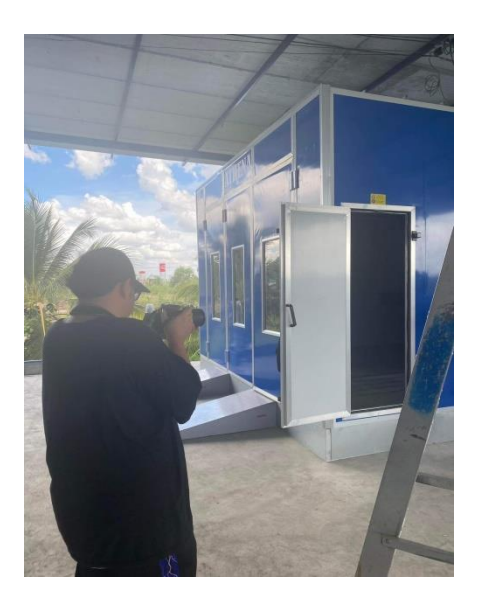

**ภาพที่3-38** ภาพตัวอย่างถ่ายงานในสถานที่

3.3.2 **:** ภาพตัวอย่างงานเป็นตัวแทนไปคุยงานกับทางวิทยาลัยเทคโนโลยีโพลีกรุงเทพ

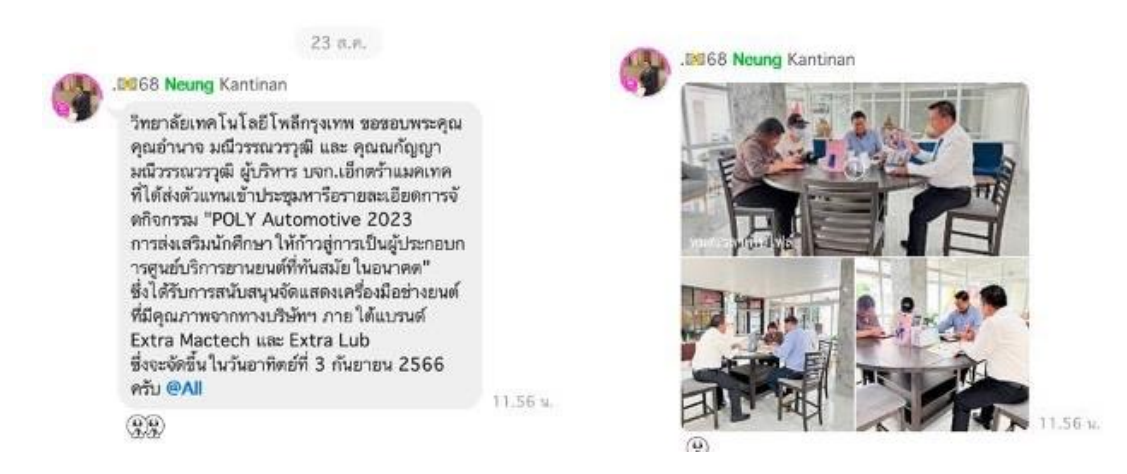

**ภาพที่3-39** ภาพตัวอย่างงานเป็นตัวแทนไปคุยงานกับทางวิทยาลัยเทคโนโลยีโพลีกรุงเทพ

# **บทที่4 รายละเอียดในการปฎิบัติงาน**

### **4.1 วิธีการแก้ปัญหาการตัดต่อ เบื้องต้น**

ปัญหาที่พบคือตอน Rander คลิปมันไม่สามารถ Rander ได้ บางอย่างเราอาจใส่เอฟเฟคหรือลูกเล่นให้คลิป ดูสนุกน่าสนใจหนักเกินที่เครื่องจะรับไหวมันเลยทำไฟล์เป็นคลิปไม่ได้วิธีเเก้ที่ได้หามาก็คือการใช้โปรเเกรม Adobe medai encoder มันจะแตกไฟล์ เป็นคลิปคล้าย ๆ กับ Premiere proใช้ง่ายมากๆสะดวกขึ้นมาก ถึงจะใส่เอฟเฟค หนักแค่ไหนก็ยังเรนเดอร์ คลิปได้ปกติภาพสวยเหมือนกันตามที่เราตั้งค่าเลย

ถ้ากรณีที่มันขึ้นแบบตามภาพนี้

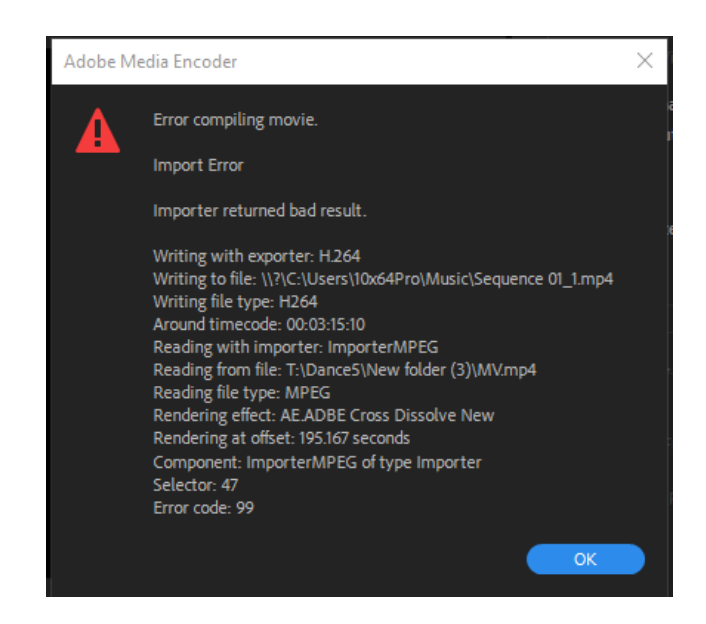

**ภาพที่ 4-1** รูปภาพตัวอย่าง ของโปรเเกรม Adobe Media Encoder

- $\sigma$  x
- 1. เปิดเข้าไปที่โปรแกรม Adobe media encoder แล้วดึงไฟล์ที่จะแปลงใส่

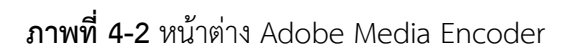

2. Queue / Logo with FB Contact และนำไฟล์วีดีโอที่จะแปลงไฟล์ใส่ลงไป

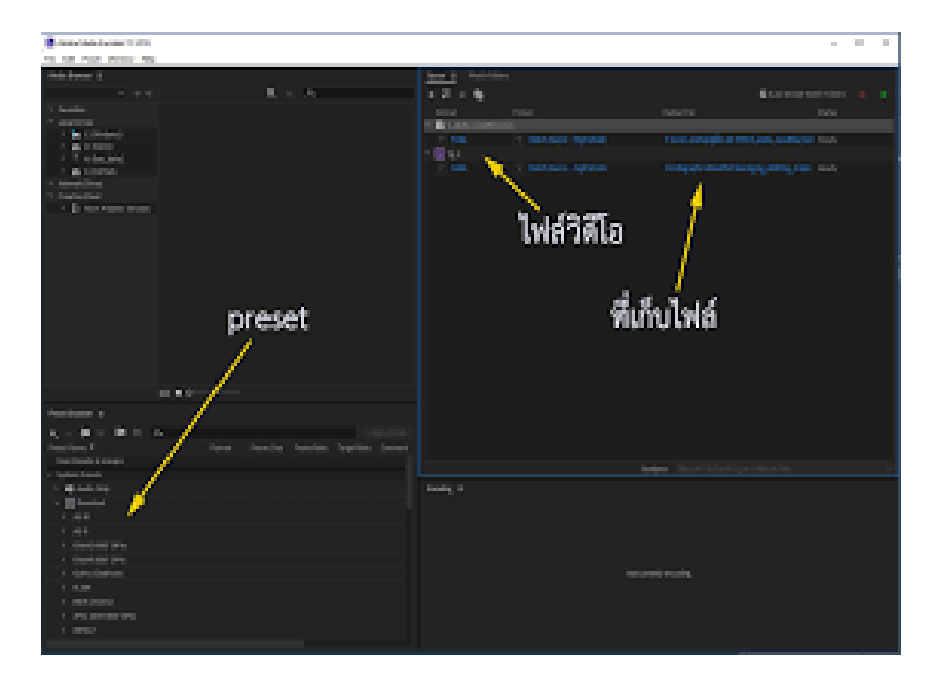

**ภาพที่ 4-3** ก่อนแปลงไฟล์

3. Export คลิปและรอโปรแกรมทำการแปลงไฟล์

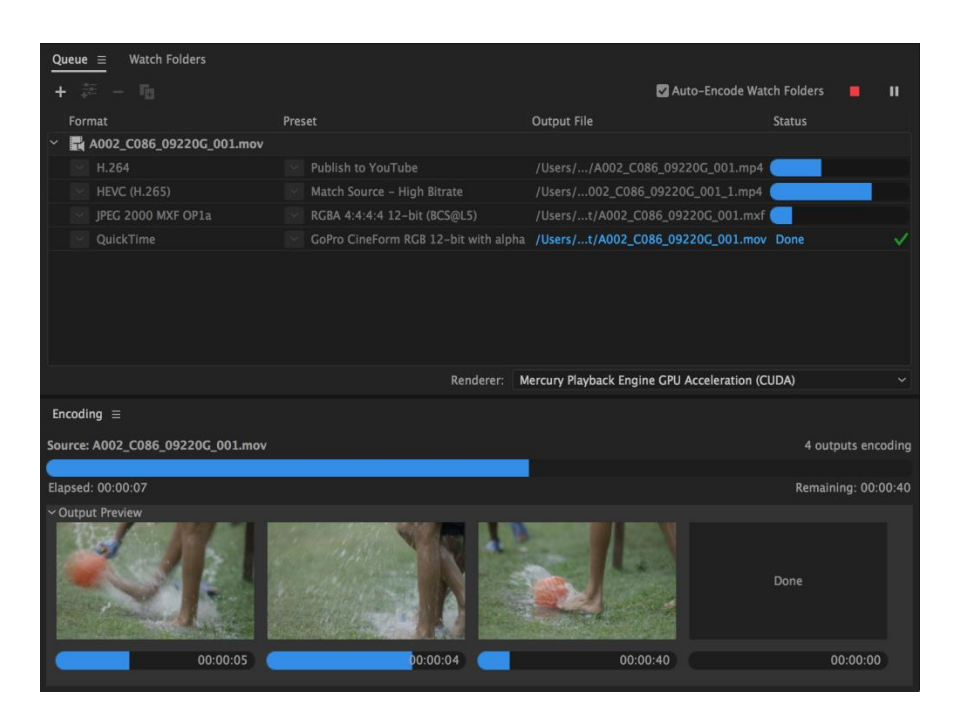

**ภาพที่**4-4 เสร็จสิ้น

# **บทที่5 สรุปผลการปฎิบัติงาน**

### **5.1 ประโยชน์ที่ได้รับจากปฎิบัติงาน**

้ประโยชน์ต่อตนเอง คือ การได้ประสบการณ์ทำงานจริงจากสถานประกอบการ ได้ทำงานแข่งกับเวลาเพื่อให้ ท าตามเปูาหมายได้ส าเร็จมีทักษะของการตัดต่อพื้นฐาน เเละความรู้อื่น ๆ ในการเเก้ไขปัญหา

ประโยชน์ต่อสถานประกอบการ คือ มีวิดีโอหลายรูปแบบมากขึ้นในการลงโปรโมทบริษัทหรือหาฐานลูกค้า มากขึ้น

ประโยชน์ต่อมหาวิทยาลัย คือ ได้เผยเเพร่ชื่อเสียงของมหาลัยได้เป็นที่รู้จักมากขึ้น เเละสามารถ เเนะเเนวทางให้เเก่รุ่นน้องให้ได้มีโอกาสมาปฏิบัติสหกิจที่บริษัท เอ็กตร้าเเมคเทค จำกัด

### **5.2 ข้อเสนอเเนะส าหรับการฝึกสหกิจ**

จากประสบการณ์ที่ได้จากการฝึกงานในครั้งนี้ พบว่า สิ่งที่ผู้ฝึกสหกิจต้องปรับตัวเรื่องต่าง ๆ มีดังนี้

**5.2.1** ความรู้เกี่ยวกับเรื่องการใช้โปรเเกรมต่าง ๆ ผู้ฝึกต้องหมั่นทบทวน เพื่อลดเวลาการเรียนรู้เนื่องจาก เป็นวิชาที่เรียนมาเเล้วในภาคทฤษฎีเเละภาคปฎิบัติในห้องเรียน

.**5.2.2** ทักษะมนุษย์สัมพันธ์ผู้ฝึกจำเป็นต้องเรียนรู้เพื่อให้สามารถสื่อสารได้อย่างมีประสิทธิภาพมากขึ้นและ ปรับตัวเข้ากับบุคคลากรของหน่วยงานในแผนกและฝุายต่าง ๆ ได้

**5.2.3** ทักษะการแก้ปัญหาเฉพาะหน้าเพื่อประโยชน์ต ่อตนเองทั้งตอนฝึกงานและเมื่อจบการศึกษาเเล้ว ี สามารถนำไปใช้ชีวิตในการทำงานได้

### **บรรณานุกรม**

- มารู้จักกับโปรแกรม Adobe Premiere Pro.(ม.ป.ป.).ค้นเมื่อวันที่ 15 มิถุนายน พ.ศ. 2566 เข้าถึงได้จาก : https://www.indefero.net
- มารู้จักกับโปรเเกรม Adobe Photoshop.(ม.ป.ป.).ค้นเมื่อวันที่ 15 มิถุนายน พ.ศ. 2566 เข้าถึงได้จาก : https://tips.thaiware.com/2326.html
- มารู้จักกับโปรเเกรม Media Encoder.(ม.ป.ป.).ค้นเมื่อวันที่ 15 มิถุนายน พ.ศ. 2566 เข้าถึงได้จาก : https://www.topsevenreviews.com/th/adobe-media-encoder-review/
- วิธีใช้งานต่างๆ ของโปรเเกรม.(ม.ป.ป.).ค้นเมื่อวันที่ 15 มิถุนายน พ.ศ. 2566 เข้าถึงได้จาก :
	- https://helpx.adobe.com/th\_th/premiere-pro/how-to/video-editing-project.html

**ภาคผนวก ก**

# ้ใบรายงานฝึกปฏิบัติงานสหกิจประจำสัปดาห์

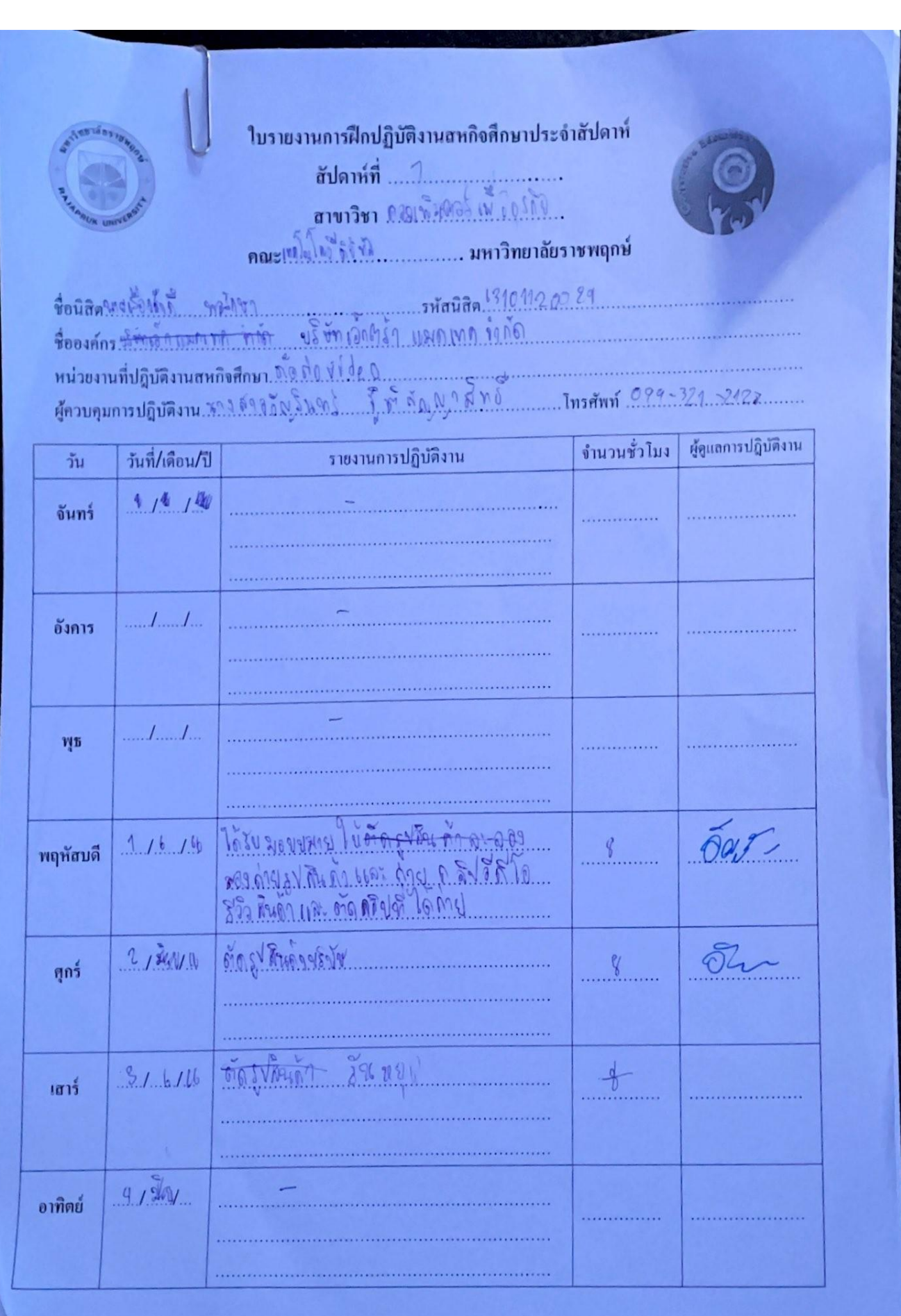

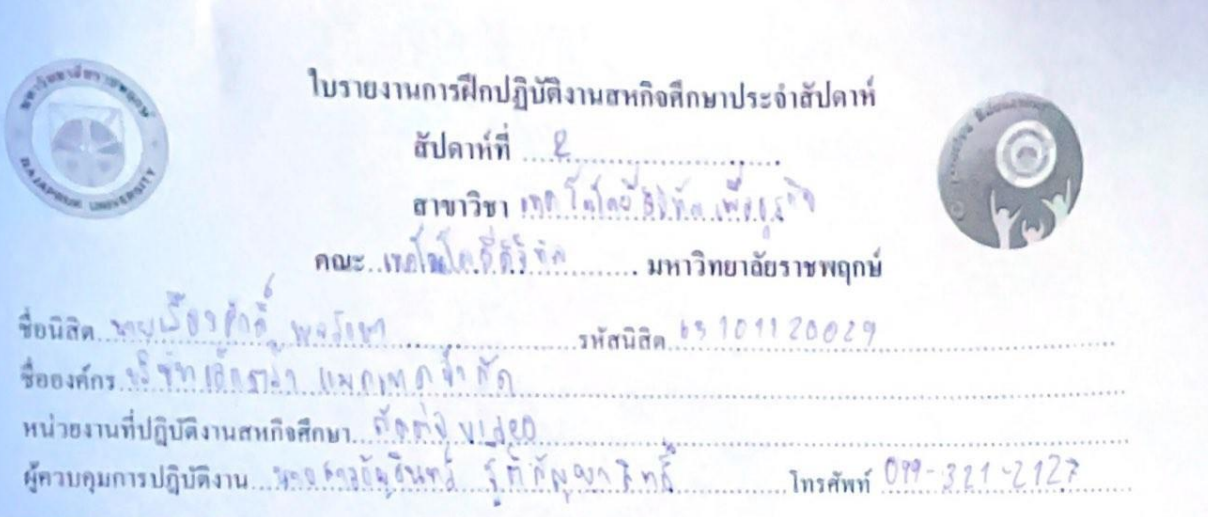

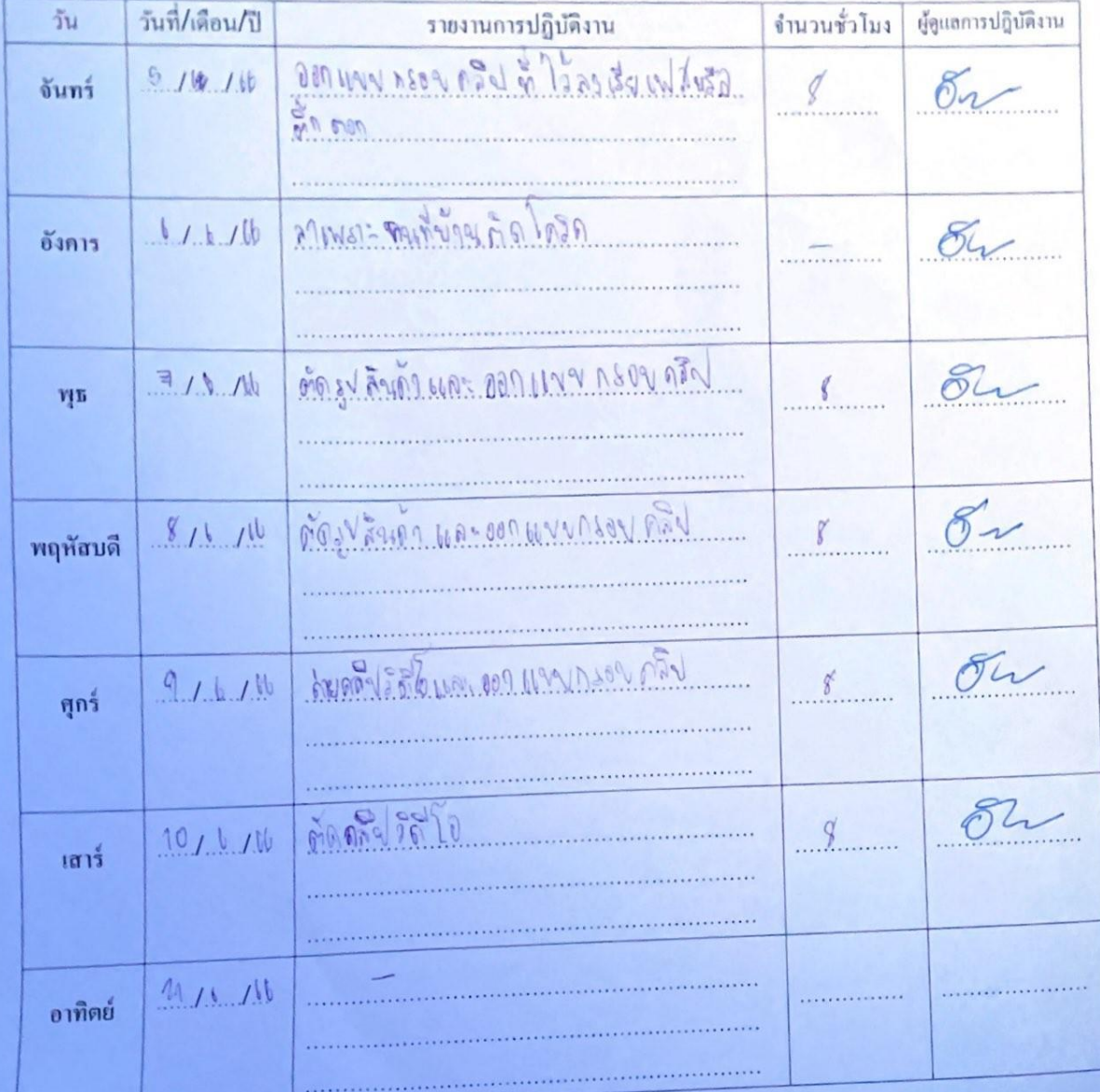

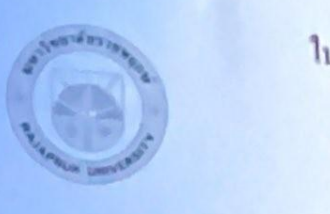

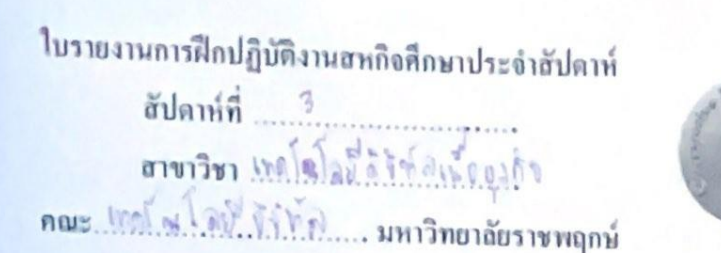

.......................Thsiffnif 099-324-2177..........

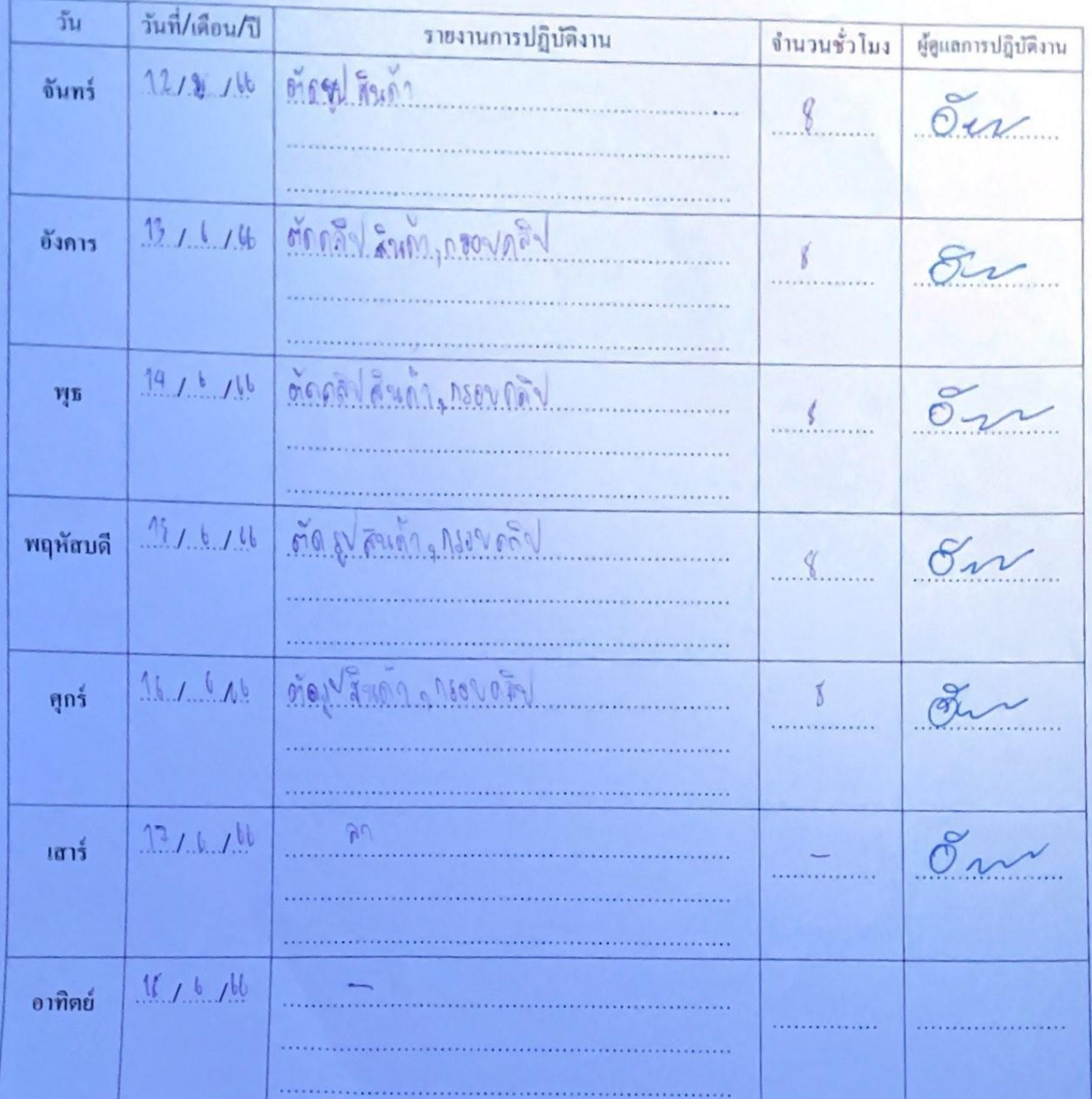

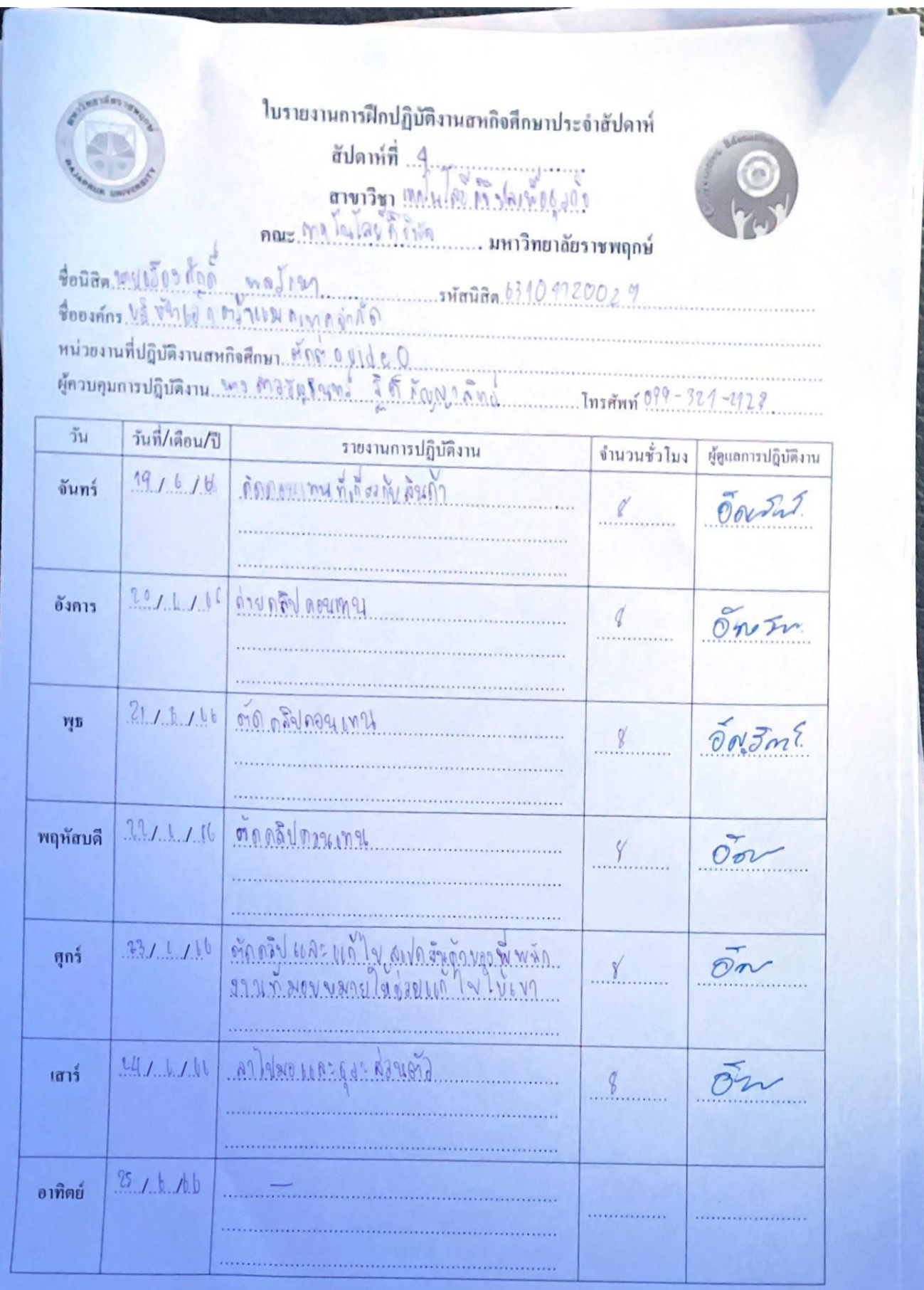

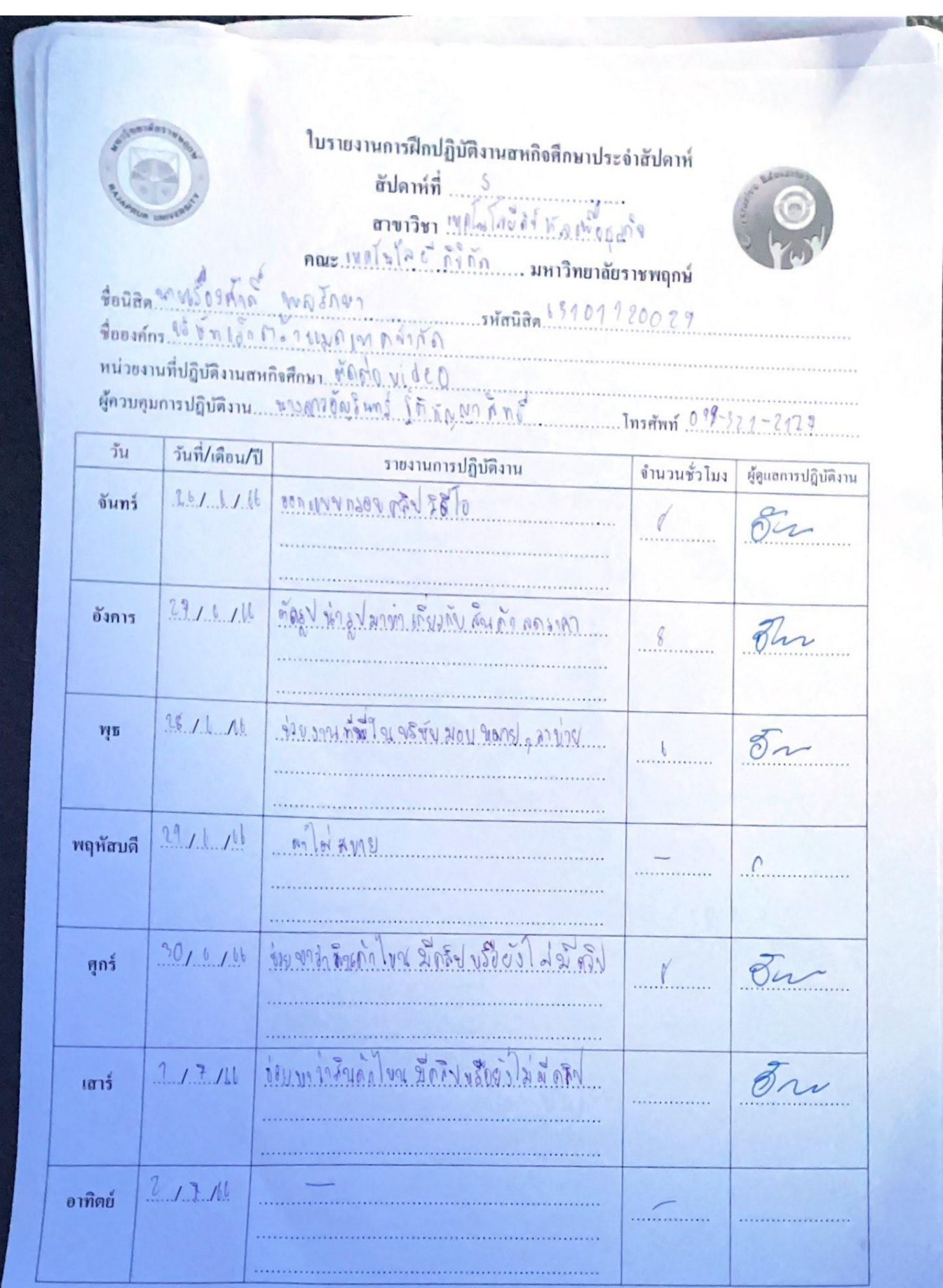

ใบรายงานการฝึกปฏิบัติงานสหกิจสึกษาประจำสัปดาห์ สัปดาห์ที่ ... <u>ไ</u> ตายาวิชา แก้ไม่ไดยี่จัดเลยพอ แล้ว คณะ พงไดโลย กังที่คิ มหาวิทยาลัยราชพฤกษ์ ชื่อนิสิต นางเอ็มอย่ำ wathin minimal 120029 Poorning VSVMIDIGIO 480MM หน่วยงานที่ปฏิบัติงานสหกิจศึกษา... กับที่ใหม่ 400 ต้าวบอนการปฏิบัติงาน นี่ใน อางกับงินตร์ สุทิตัญชา จิงข์

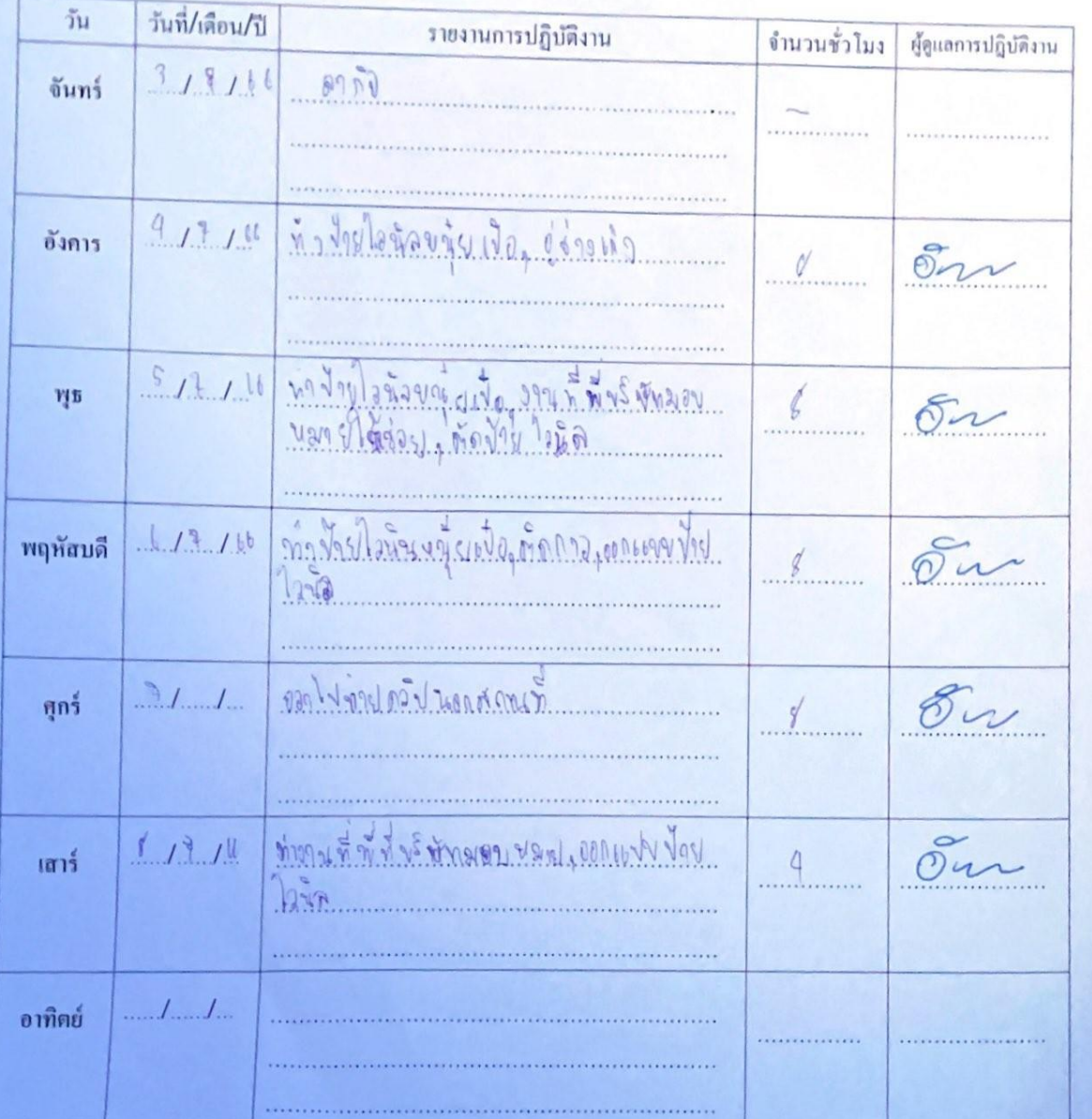

A.

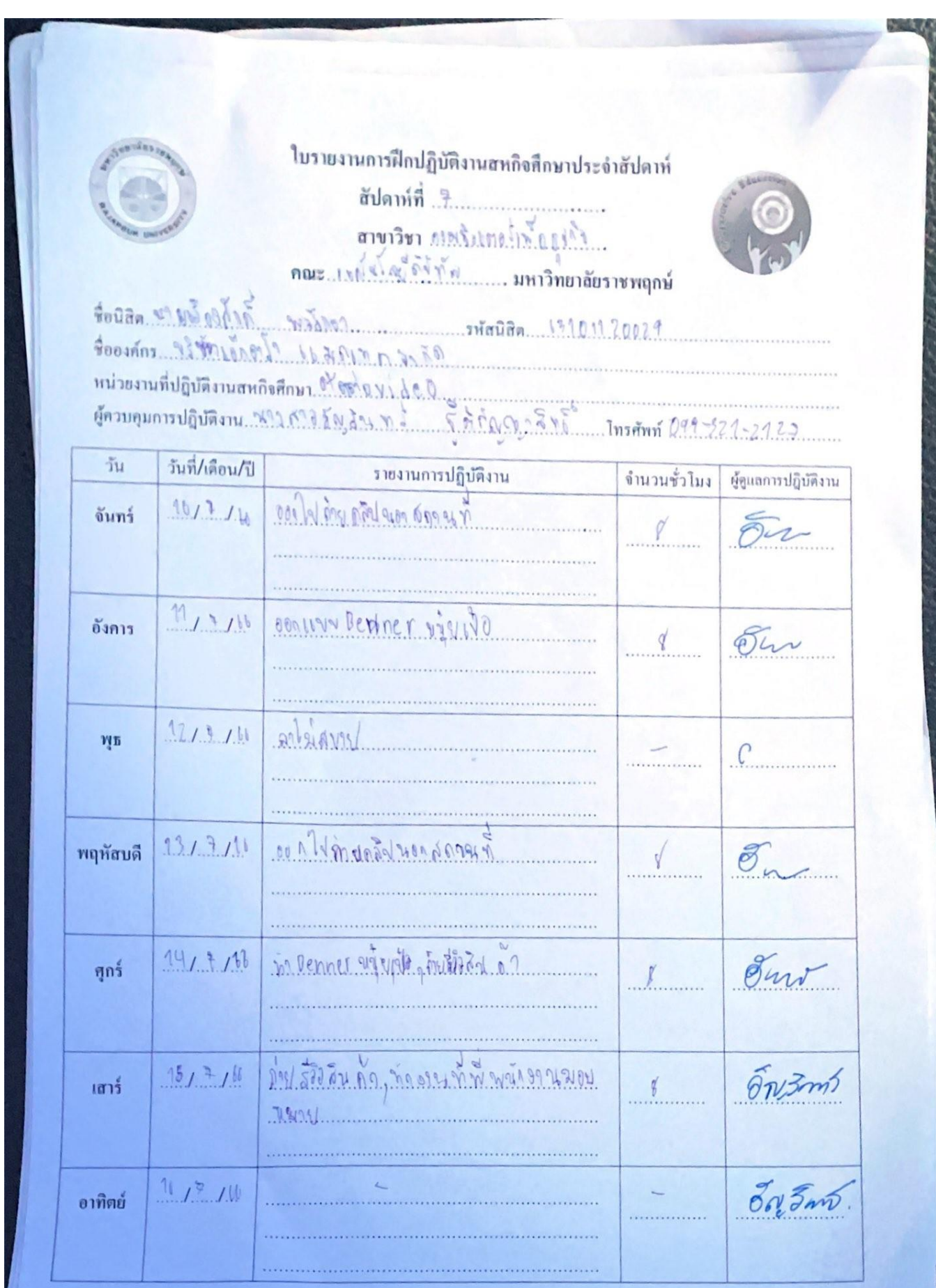

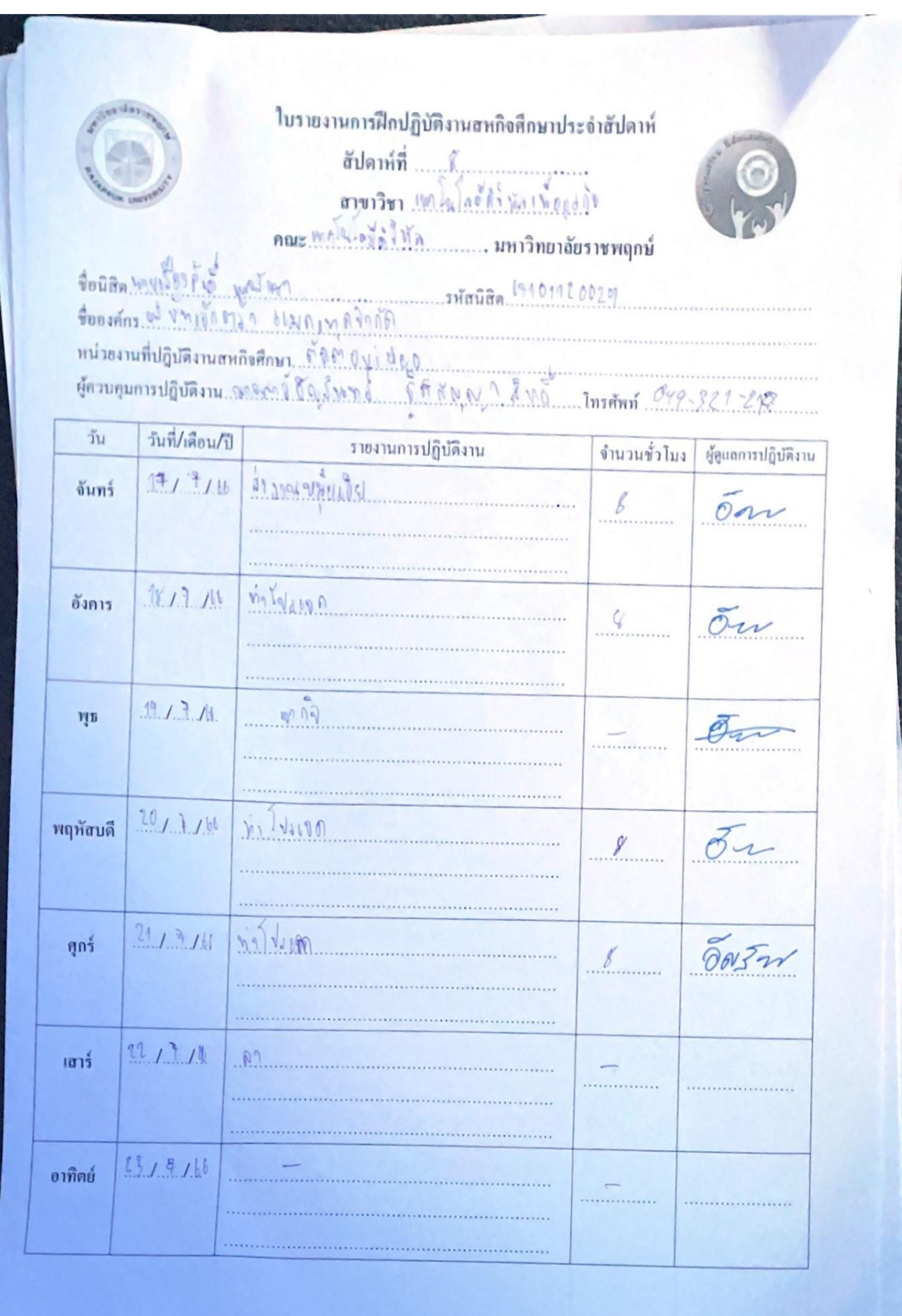

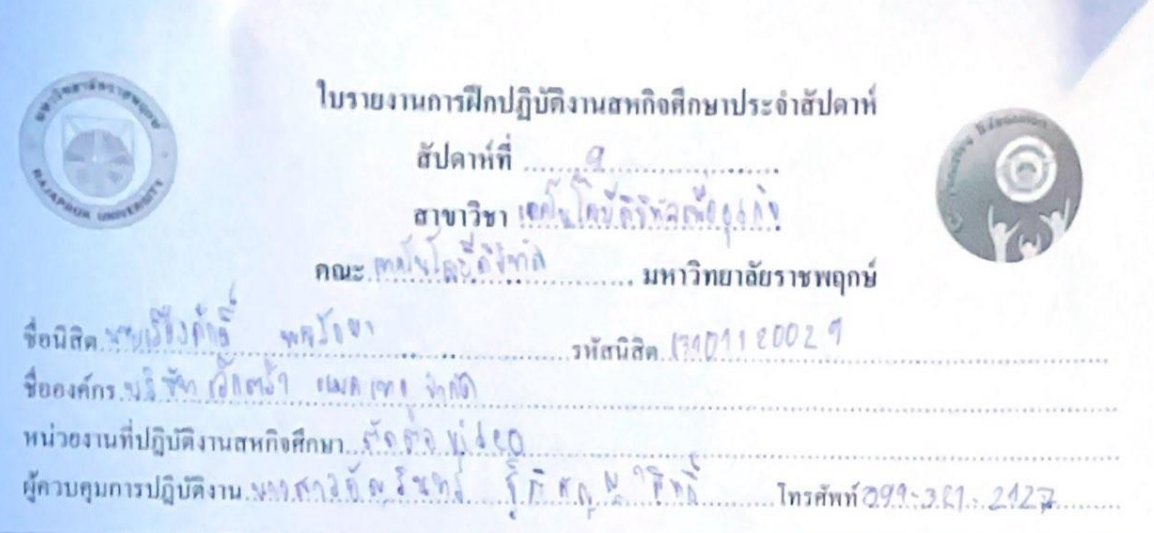

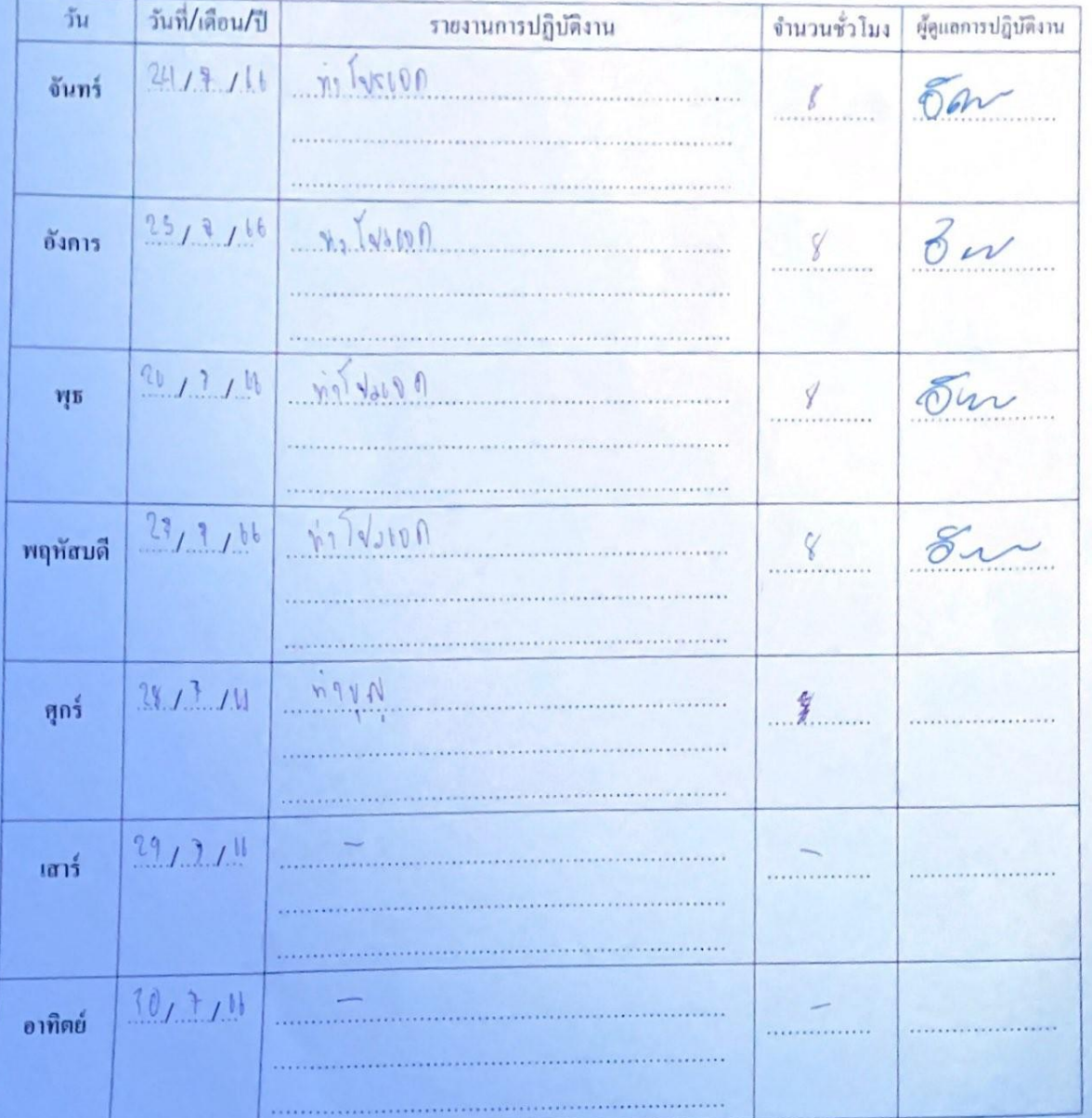

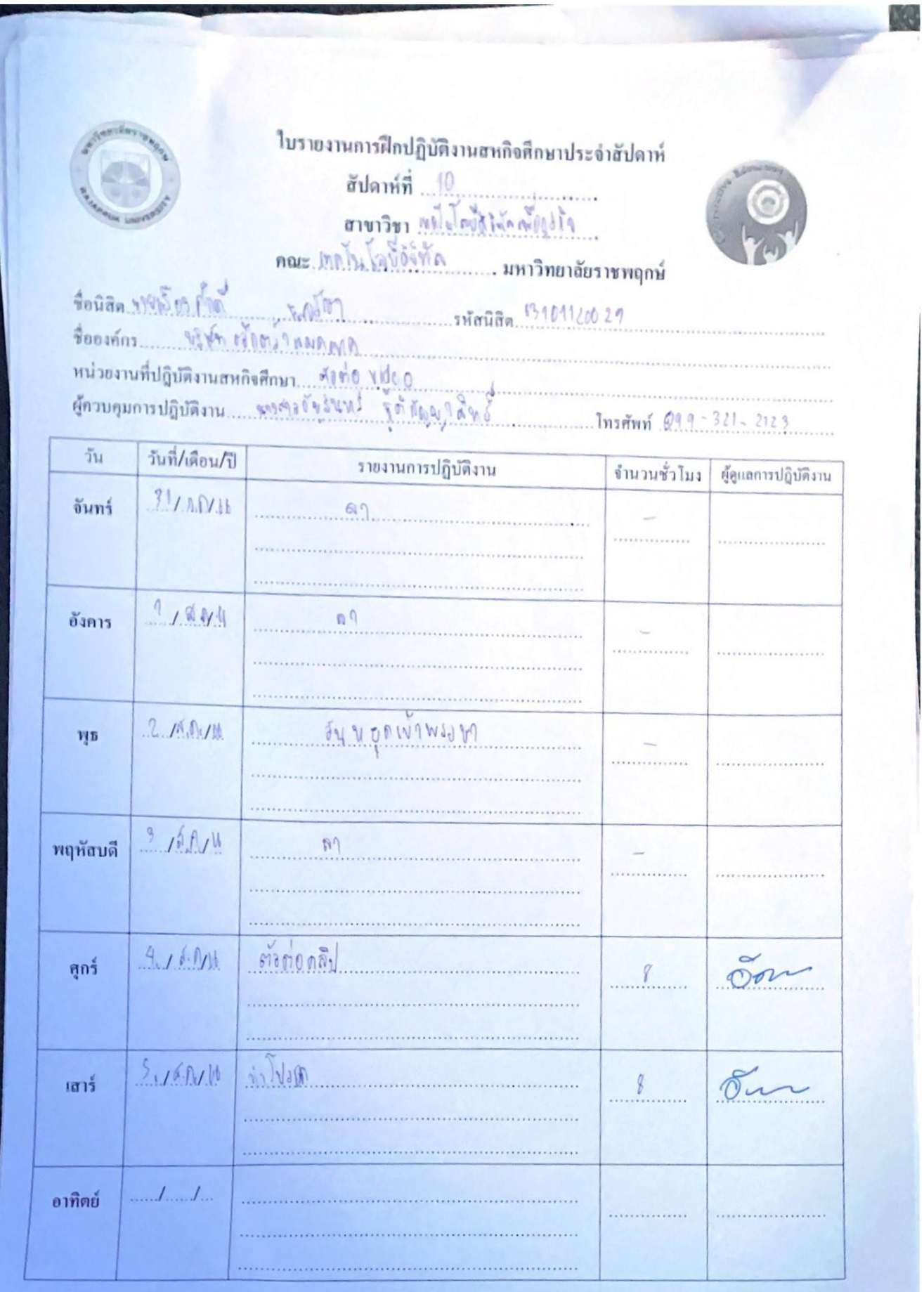

þ

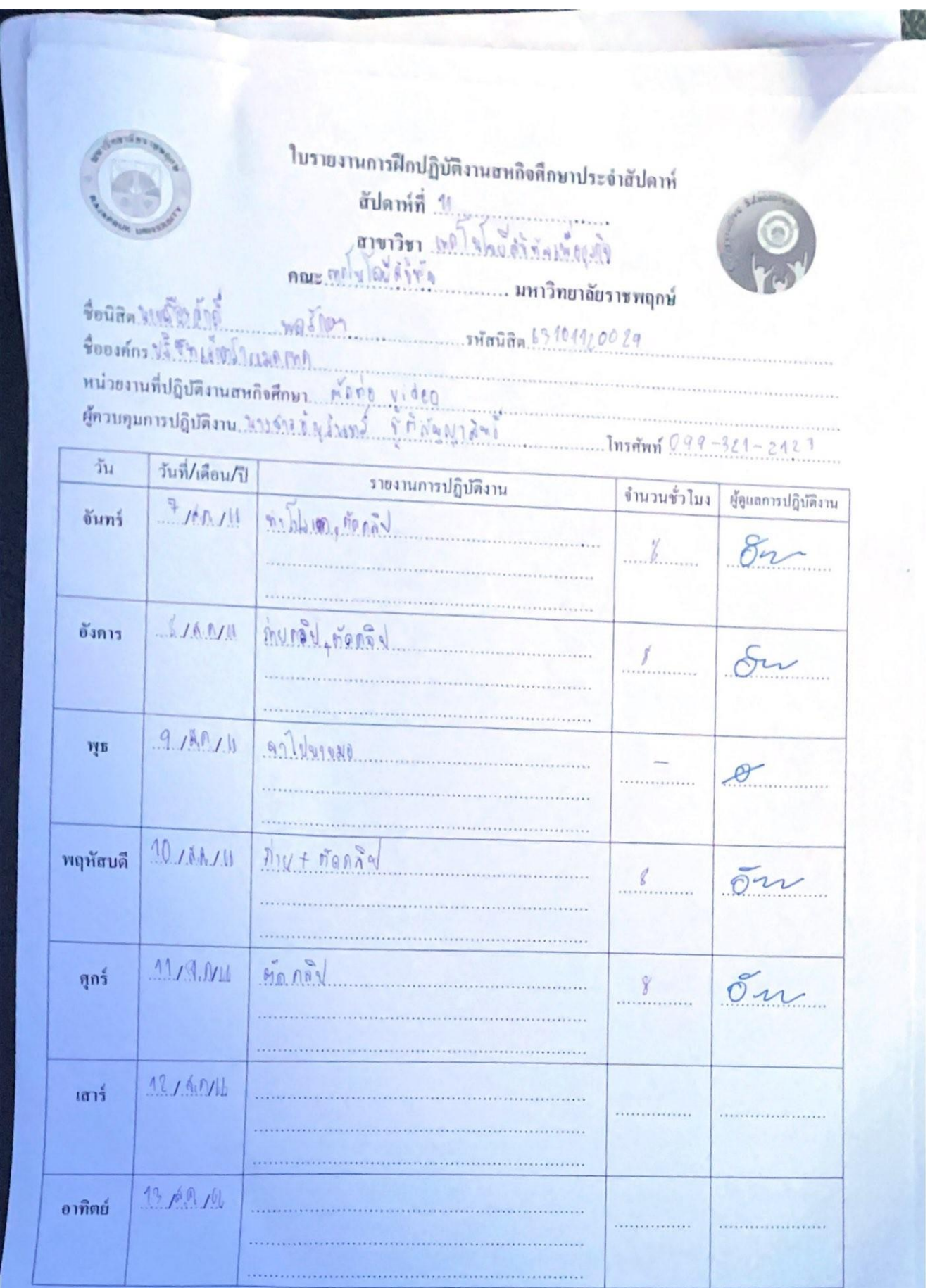

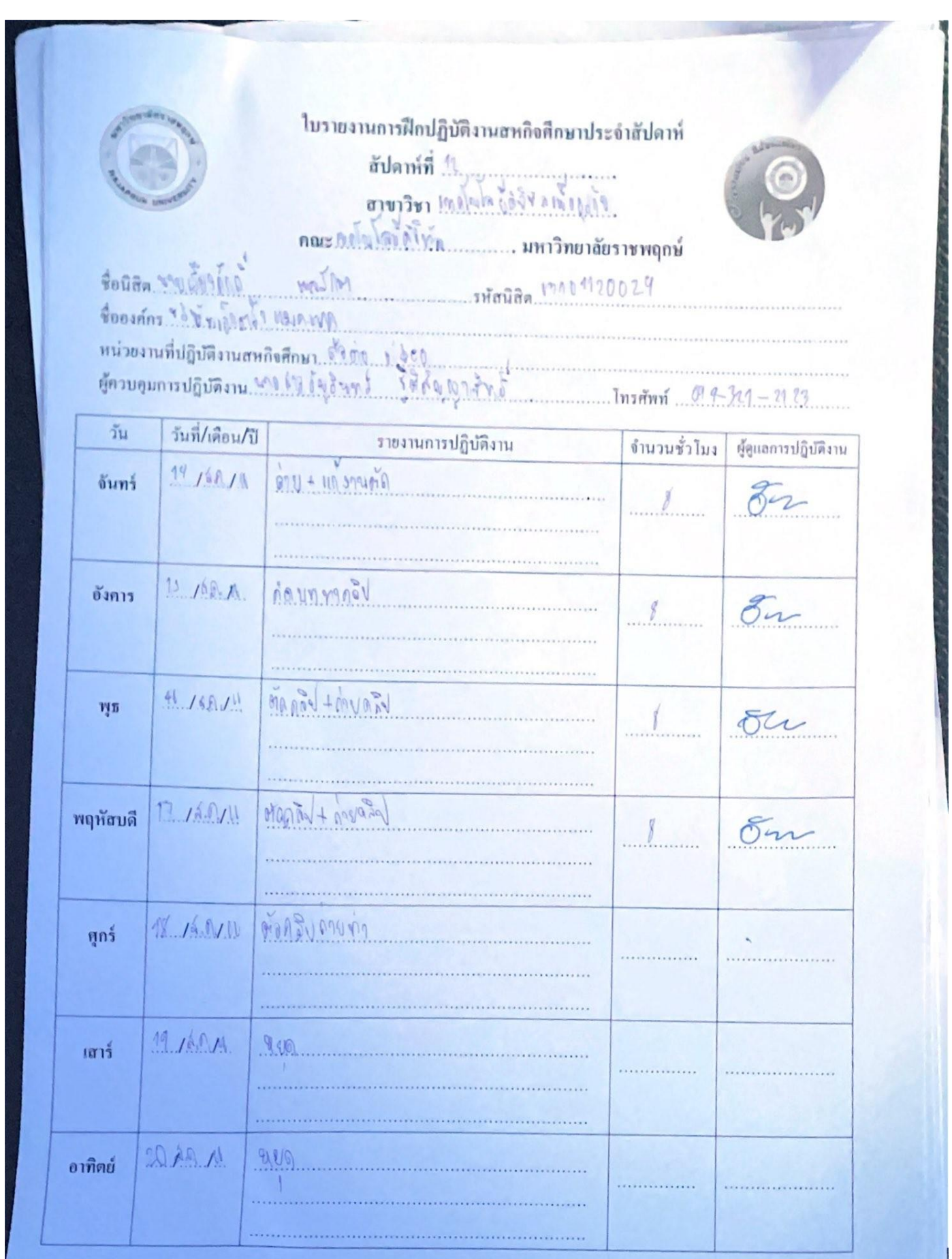

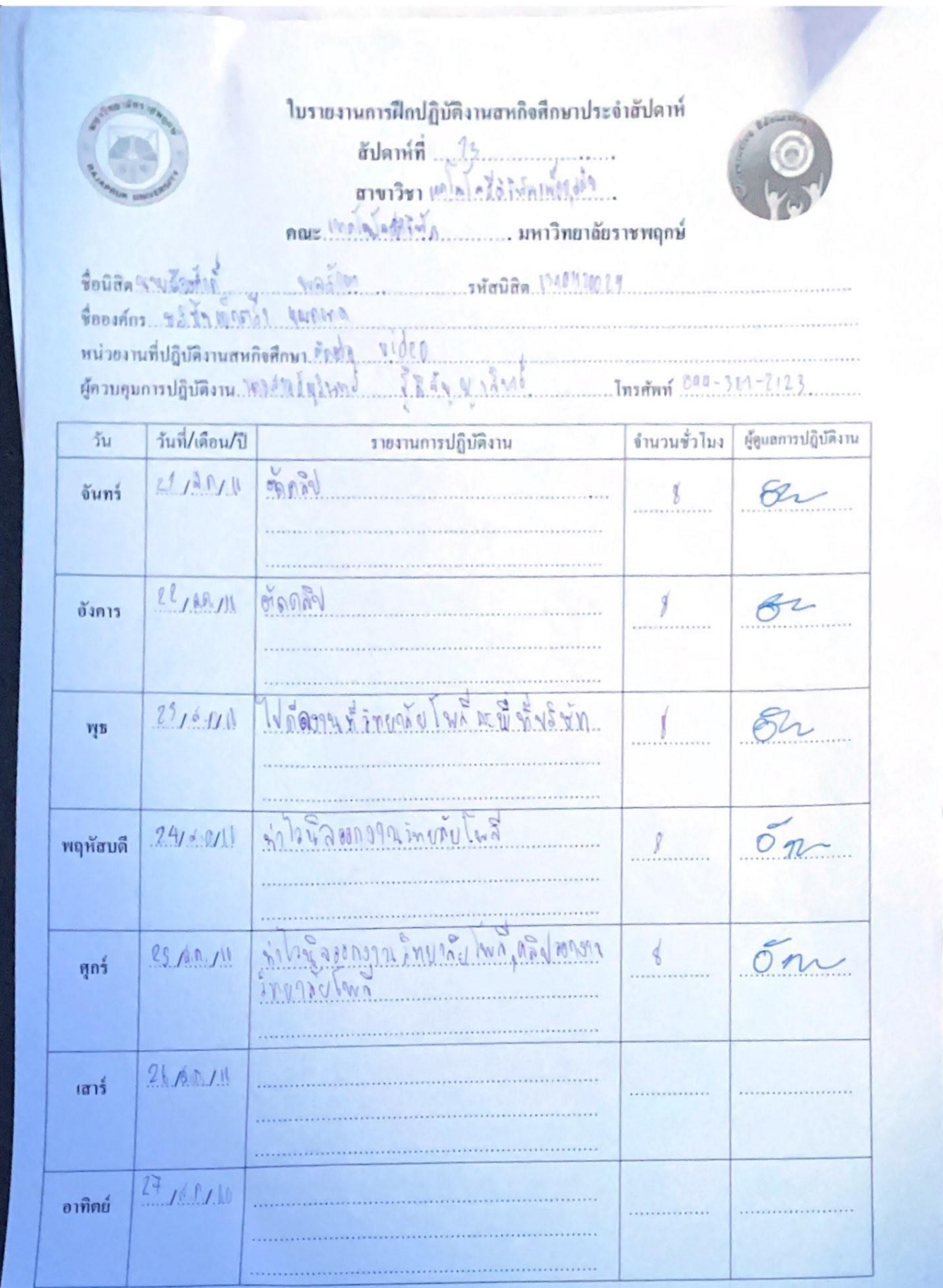

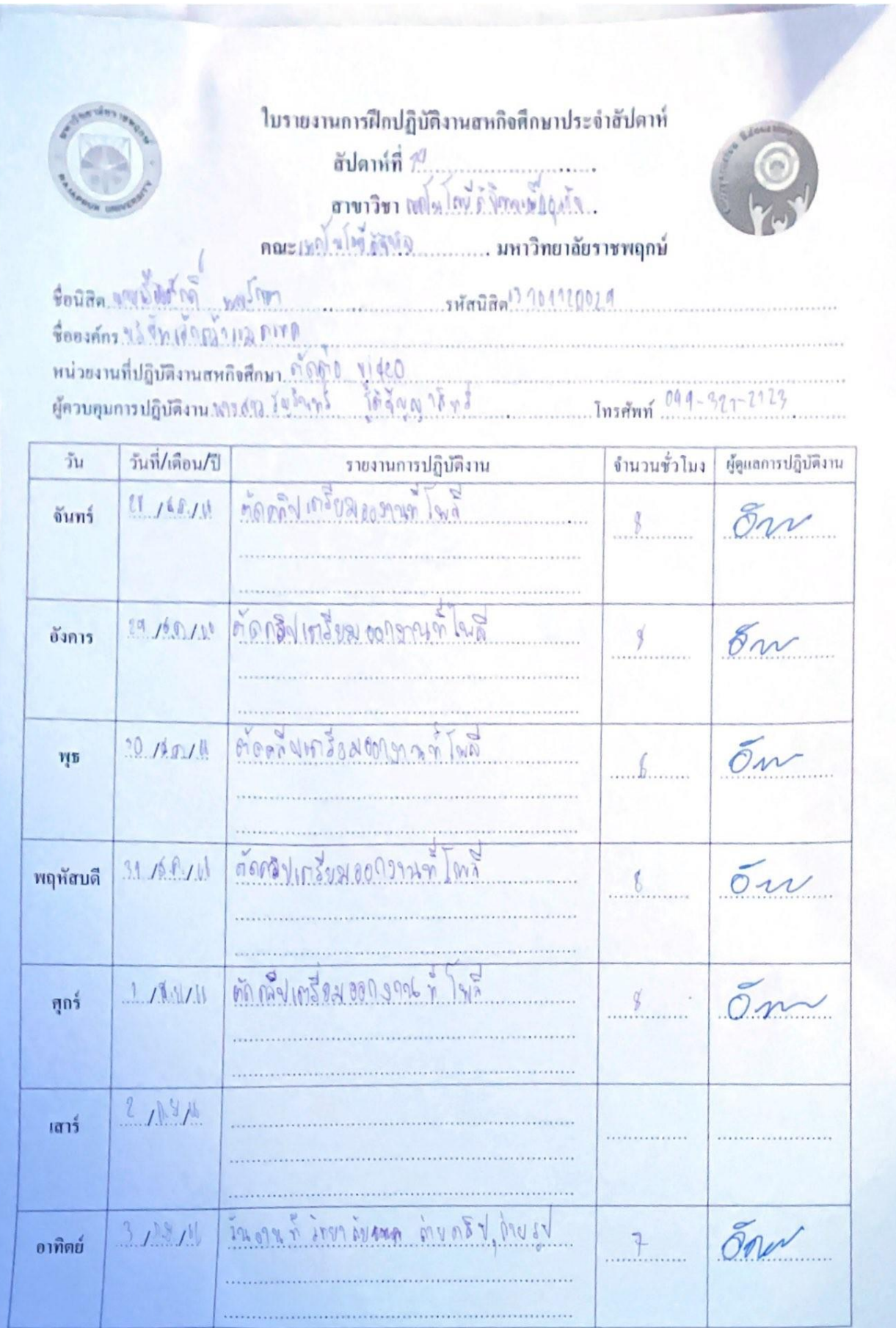

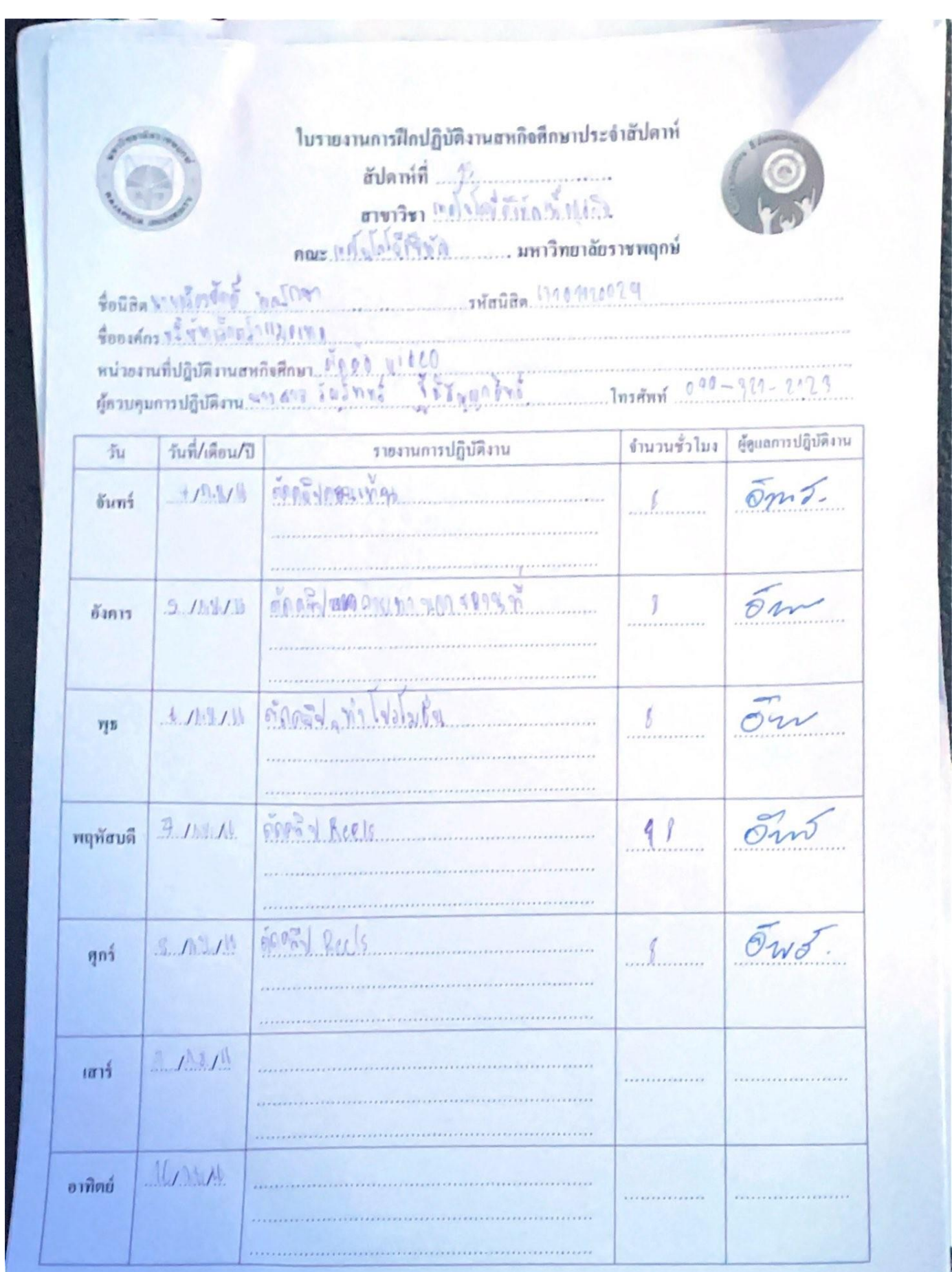

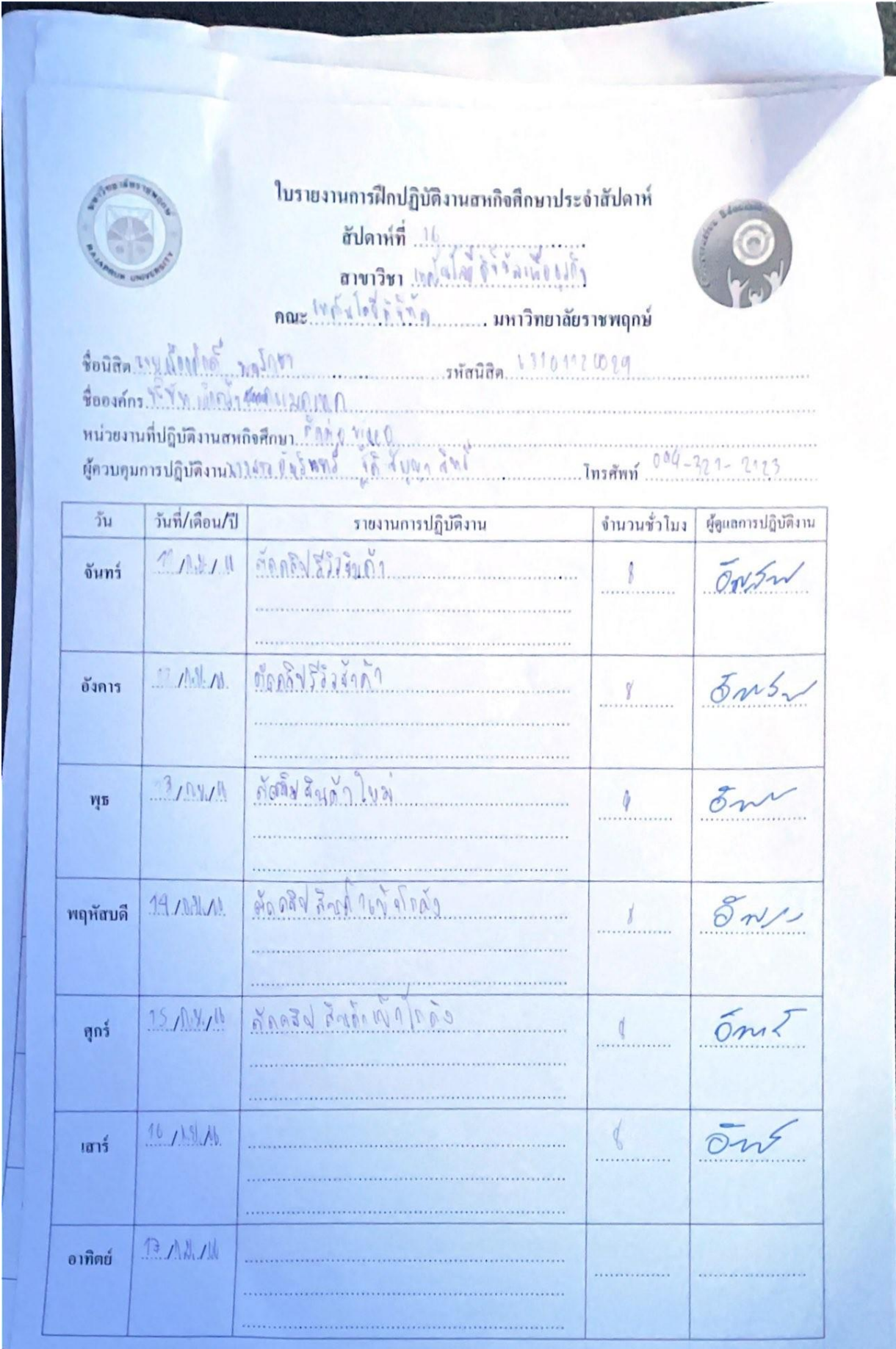

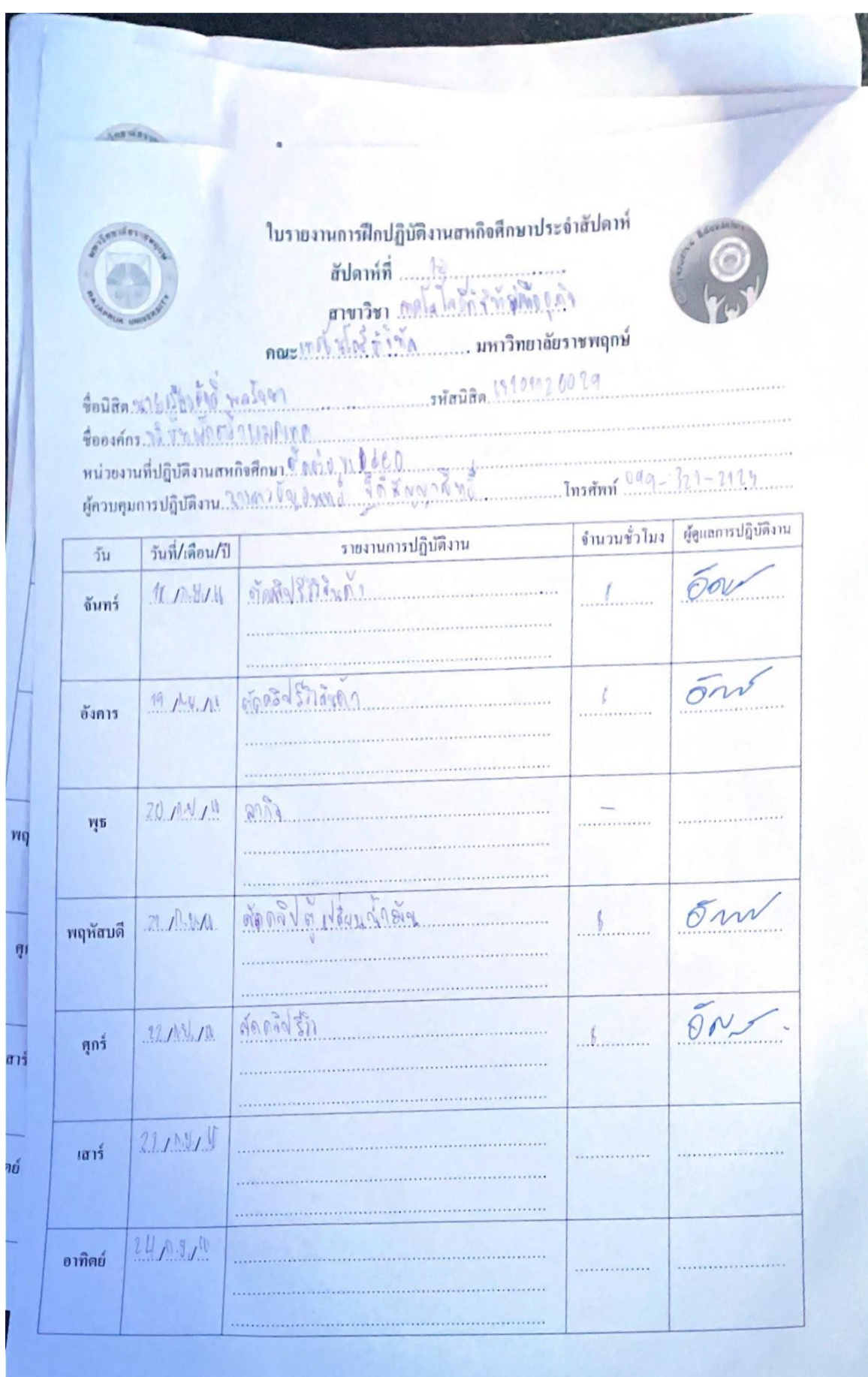

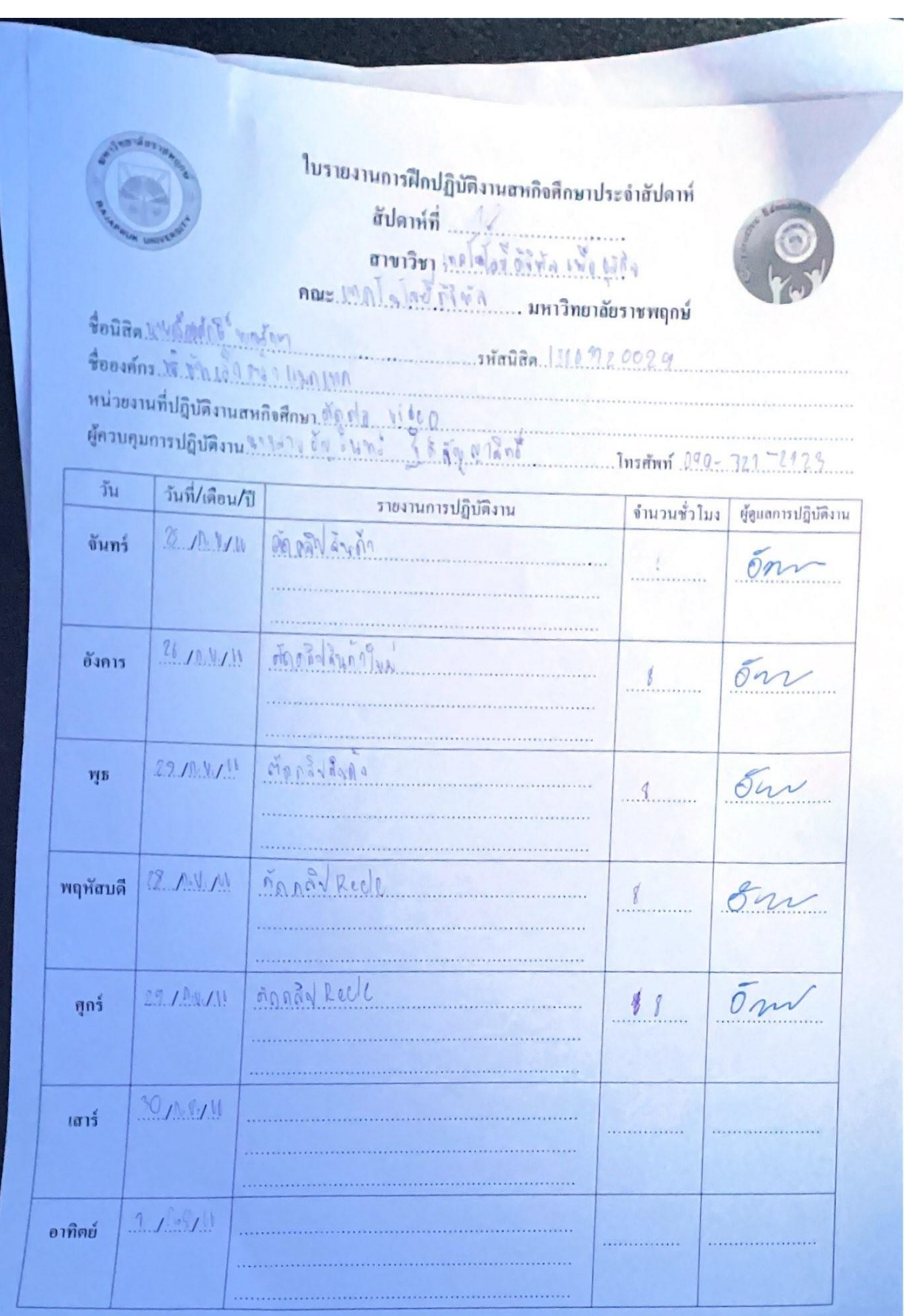

**ภาคผนวก ข**

**ประวัตินิสิตสหกิจศึกษา**

## **ประวัตินิสิตสหกิจศึกษา**

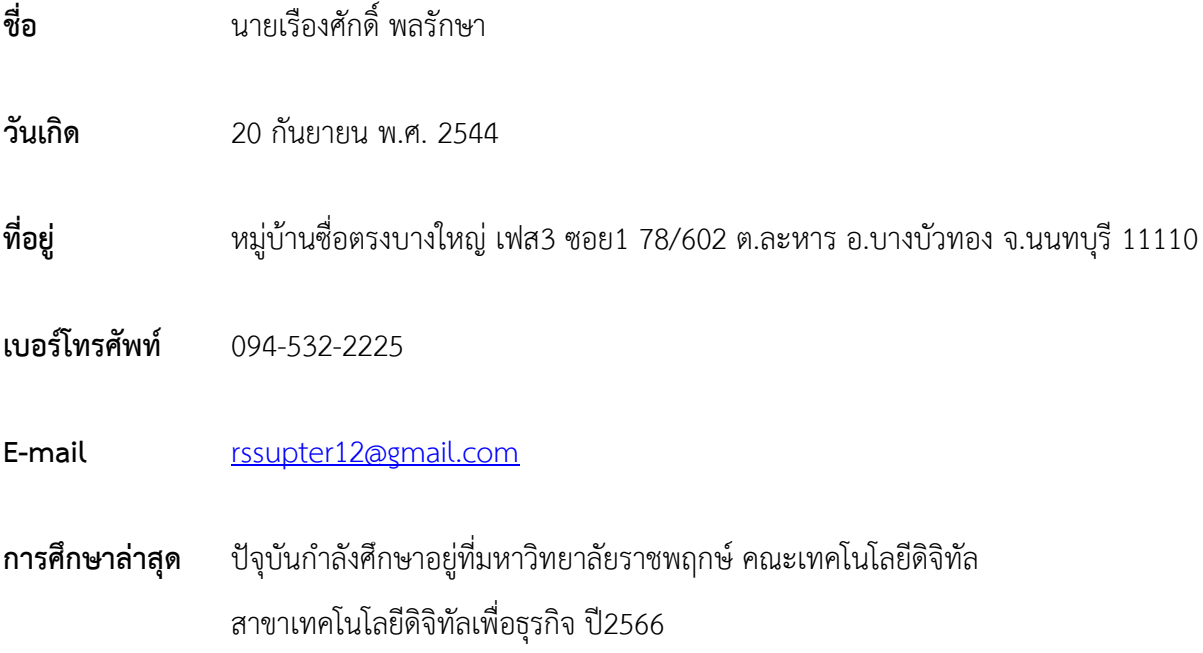

**ภาคผนวก ค**

**ประวัติอาจารย์ที่ปรึกษาสหกิจศึกษา**

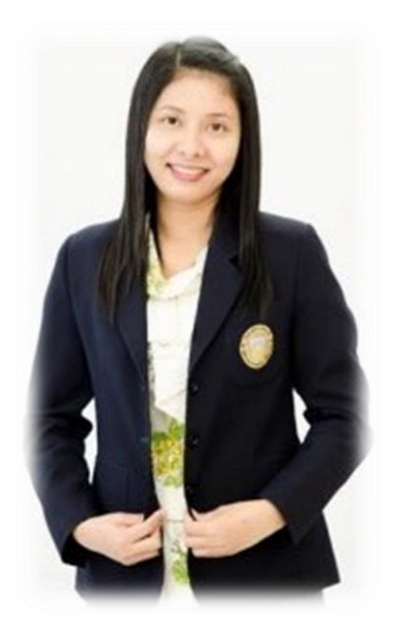

- ชื่อ สกุล **:** ผู้ช่วยศาสตราจารย์วลัยนุช สกุลนุ้ย
- ต าแหน่ง **:** อาจารย์ประจ าสาขาวิชาเทคโนโลยีดิจิทัล เพื่อธุรกิจ
- วุฒิการศึกษา **:** วท.ล.**(**เทคโนโลยีสารสนเทศ**)**มหาวิทยาลัยเทคโนโลยีพระจอมเกล้าพระนครเหนือ
	- วท.ล.**(**วิทยาการคอมพิวเตอร์**)**มหาวิทยาลัยเทคโนโลยีพระจอมเกล้าพระนครเหนือ